## МИНИСТЕРСТВО НАУКИ И ВЫСШЕГО ОБРАЗОВАНИЯ РОССИЙСКОЙ ФЕДЕРАЦИИ федеральное государственное бюджетное образовательное учреждение высшего образования «Тольяттинский государственный университет»

Институт машиностроения

(наименование института полностью)

Кафедра «Сварка, обработка материалов давлением и родственные процессы» (наименование кафедры)

15.04.01 Машиностроение

(код и наименование направления подготовки)

Системы автоматизированного проектирования в машиностроении

(направленность (профиль)

# **МАГИСТЕРСКАЯ ДИССЕРТАЦИЯ**

на тему «Разработка методики кинематического анализа средств автоматизации многопозиционной штамповки в CAD/CAE»

Студент В.В. Коновалов

(И.О. Фамилия) (личная подпись)

Научный руководитель Консультанты

(И.О. Фамилия) (личная подпись)

Руководитель программы

канд. техн. наук., доцент Е.Н. Почекуев **\_\_\_\_\_\_\_\_\_\_\_\_\_\_\_\_\_\_\_** (ученая степень, звание, И.О. Фамилия ) (личная подпись)

 $\langle \langle \rangle \rangle$  2019г.

### **Допустить к защите**

Заведующий кафедрой д-р. техн. наук., профессор В.В. Ельцов **\_\_\_\_\_\_\_\_\_\_\_\_\_\_\_\_\_\_** (ученая степень, звание, И.О. Фамилия)  $\langle \langle \rangle$   $\rangle$  2019<sub> $\Gamma$ </sub>

Тольятти 2019

(И.О. Фамилия) (личная подпись)

(И.О. Фамилия) (личная подпись)

# **СОДЕРЖАНИЕ**

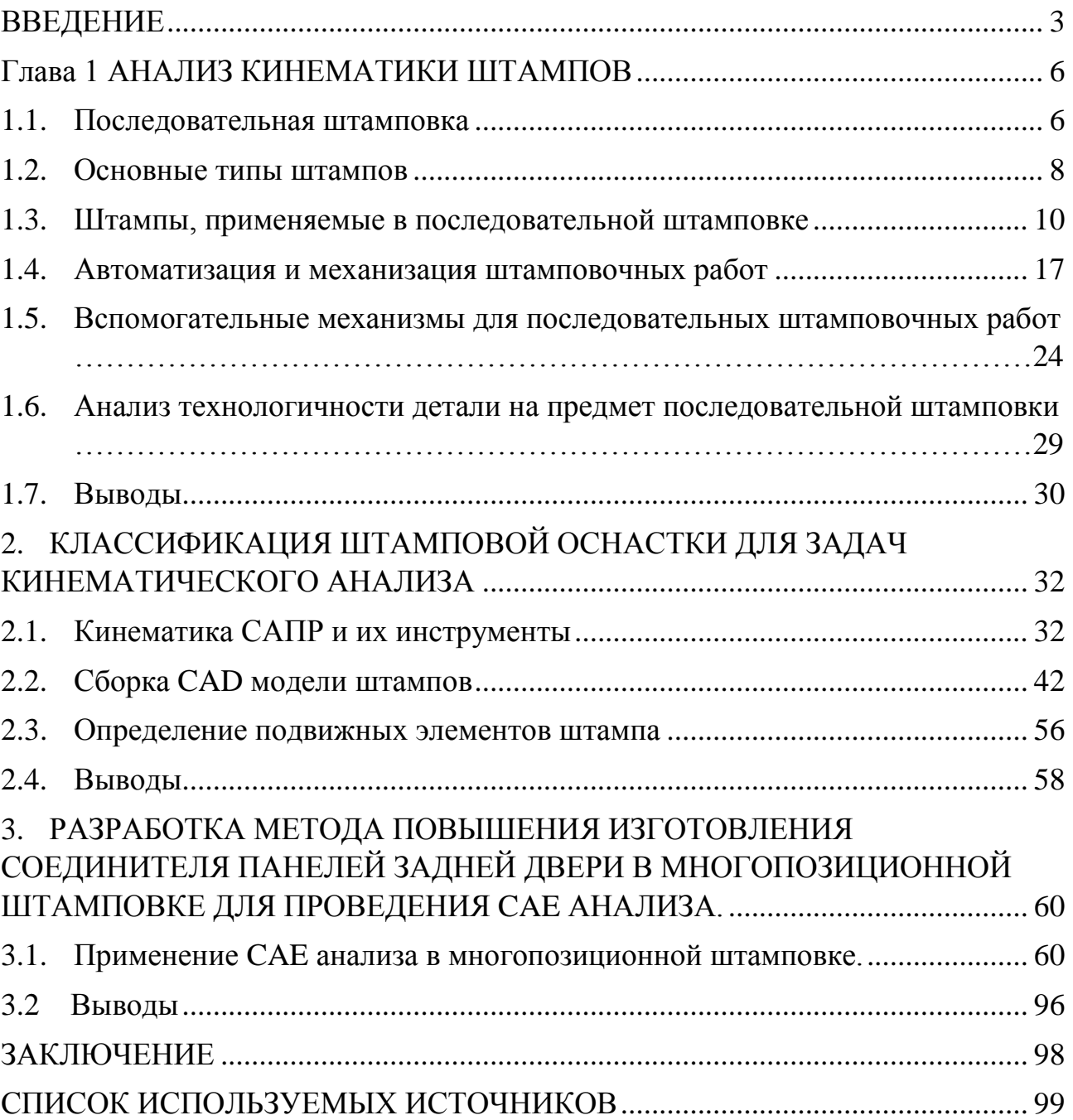

### **ВВЕДЕНИЕ**

<span id="page-2-0"></span>В современном мире машиностроительная отрасль играет немало важную роль в нашей жизни. С каждым годом увеличивается количество выпускаемых автомобилей, с геометрически сложными штампуемыми деталями. Рассмотрим одну из основных частей автомобиля – это его кузов. Кузовные детали получают методом листовой штамповки. Процессы, протекающие в ней становятся все более и более сложными. К ним предъявляют высокие требования по внешнему виду и качеству. За счет сложности растет время разработки технологического процесса и время на наладку работы оборудования. При проектировании штамповой оснастки на многопозиционных прессах-автоматах наблюдаются проблемы, связанные с пересечением движущихся частей штампа и средств автоматизации. Это приводит к появлению брака, снижению скорости работы штампа, а, иногда, к повреждению дорогостоящего оборудования.

Необходимость повышения качества штамповки и производительности, а также сокращение времени на подготовку совместно ставит задачу разработки отлаженной системы работы пресса и вспомогательных механизмов, подающих заготовки.

Одним из успешных решений этой проблемы является кинематический анализ. Наибольший эффект достигается при использовании с самых ранних стадий проектирования. Для виртуального моделирования используется пакет «Симуляция кинематики» в NX 9.0. Согласно CAD–модели за основу берется штампы последовательного действия, а вспомогательная часть — это средства автоматизации в виде грейферных подач штучных заготовок.

Типичный штамп последовательного действия требует длительной процедуры настройки кинематики. Предусмотреть все конфликты не получается из-за сложности движений манипуляторов. Возникает необходимость перепроектирования или дополнительной механической

обработки элементов штампа для того, чтобы исключить некорректную работу, возникающую при выполнении технологических операций. В этом случае элементами механической обработки являются система манипуляторов, обрабатываемые детали и части штампа.

Симуляция кинематики работы сложной механической системы отличается от трехмерного моделирования тем, что объектом симуляции является поведение подвижных элементов механизма в соответствии с его кинематикой. Такая симуляция важна при проектирование штампов. В результате можно подробно рассмотреть работу механизма и предсказать возможные коллизии. С помощью кинематического анализа в циклограмме пресса можно задать ход движения, темп пресса, а также время подачи заготовки с помощью средств автоматизации.

Из этого следует, что на начальном этапе проектирования формируются технологические параметры пресса и вспомогательного оборудования, которые оказывают наибольшее влияние на последовательную штамповку деталей. Специалист по штамповке может произвести необходимые корректировки технологических параметров и, использовав современные IT технологии, оценить на сколько это повлияет на штампуемость детали в целом.

*Цель работы*: разработка методики работы с кинематическим анализом на стадии проектирования штамповой оснастки в многопозиционной штамповке и средств автоматизации с целью получения более качественной штамповки с уменьшенным временем на наладку оборудования.

*Методы исследования*: аналитический метод описания процесса, твердотельное моделирование и экспериментальные методы.

*Объект исследования*: многопозиционный пресс-автомат последовательного действия с вспомогательным оборудованием подачи штучных заготовок.

*Предмет исследования*: практические методы моделирование процессов наладки для работоспособности оборудования, предотвращение соударения движущихся частей пресса и средств автоматизации на базе модуля кинематического анализа в NX 9.0 PLM Software.

Актуальность исследований в этом направлении обусловлена сложностью и недостаточной изученностью методов виртуальной кинематики штампов и средств автоматизации моделирования.

Объём пояснительной записки составляет 104 страницы напечатанного текста, содержит 86 рисунков, 2 таблицы.

## <span id="page-5-1"></span>**Глава 1 АНАЛИЗ КИНЕМАТИКИ ШТАМПОВ**

#### <span id="page-5-0"></span>**1.1. Последовательная штамповка**

В настоящее время в листовой штамповке мелких деталей в различных отраслях промышленности большое место занимает комбинированная штамповка в штампах последовательного действия. При этом способе штамповки в одном штампе последовательно выполняется большое число операции – переходов, которые необходимы для изготовления непростых по виду деталей. Существуют штампы последовательного действия количество переходов, которых достигает до 25. Работа штампа осуществляется за несколько ходов ползуна пресса и за несколько шагов подачи, причем за каждый ход ползуна пресса изготовляется одна готовая деталь или несколько, если это многорядная штамповка. Этот способ наиболее выгоден при изготовлении самых разнообразных деталей из ленточного материала при автоматической штамповке на быстроходных прессах в крупносерийном и массовом производствах. Так, например, в настоящее время применяются быстроходные пресса-автоматы с числом ходов в минуту более 500 (рисунок 1).

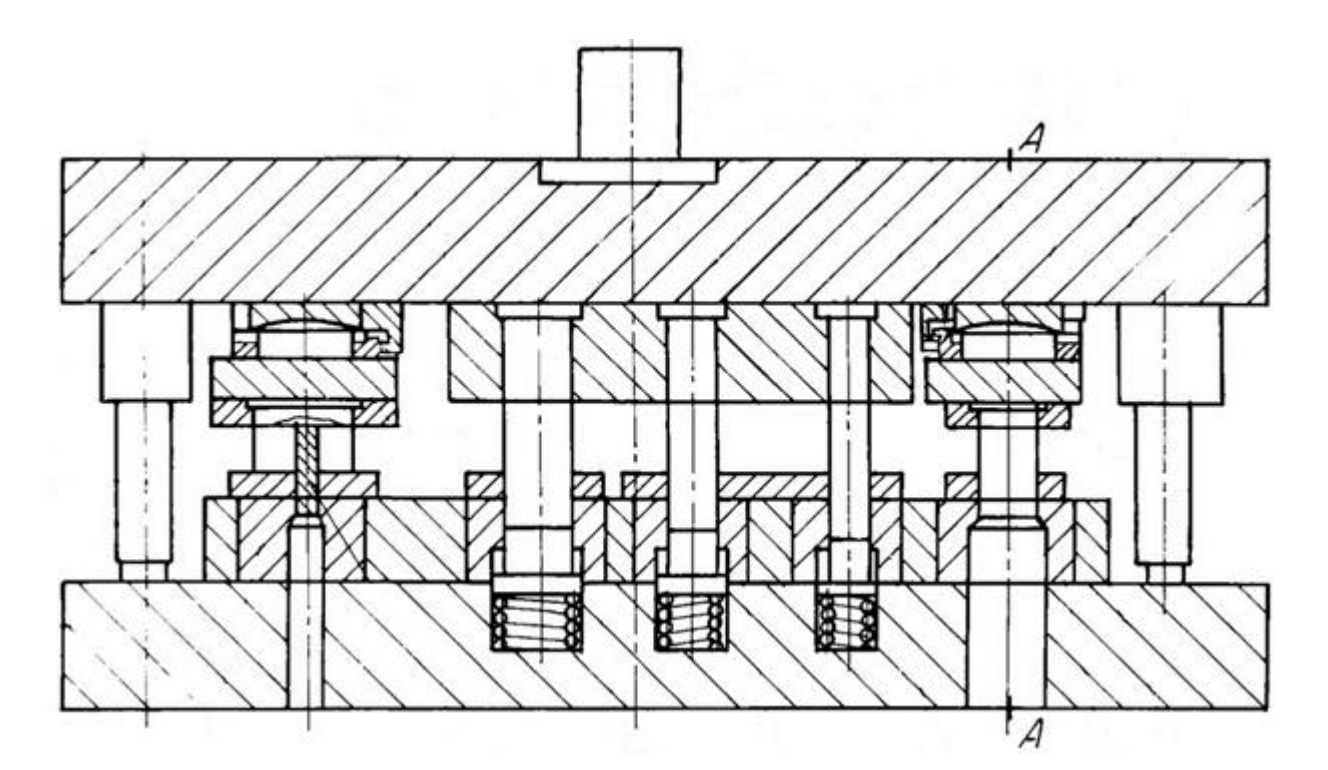

Рисунок 1.1 - Штамп последовательного действия в разрезе

Последовательная штамповка деталей из ленты позволяет полностью механизировать процесс меж операционной передачи заготовки и удаления из штампа готовых изделий. Процесс штамповки можно вести как ручную, так и с помощью автоматических устройств, встраиваемых в конструкцию штампа или пресса. Данная исследовательская работа будет рассматривать с помощью автоматических устройств (рисунок 1.2).

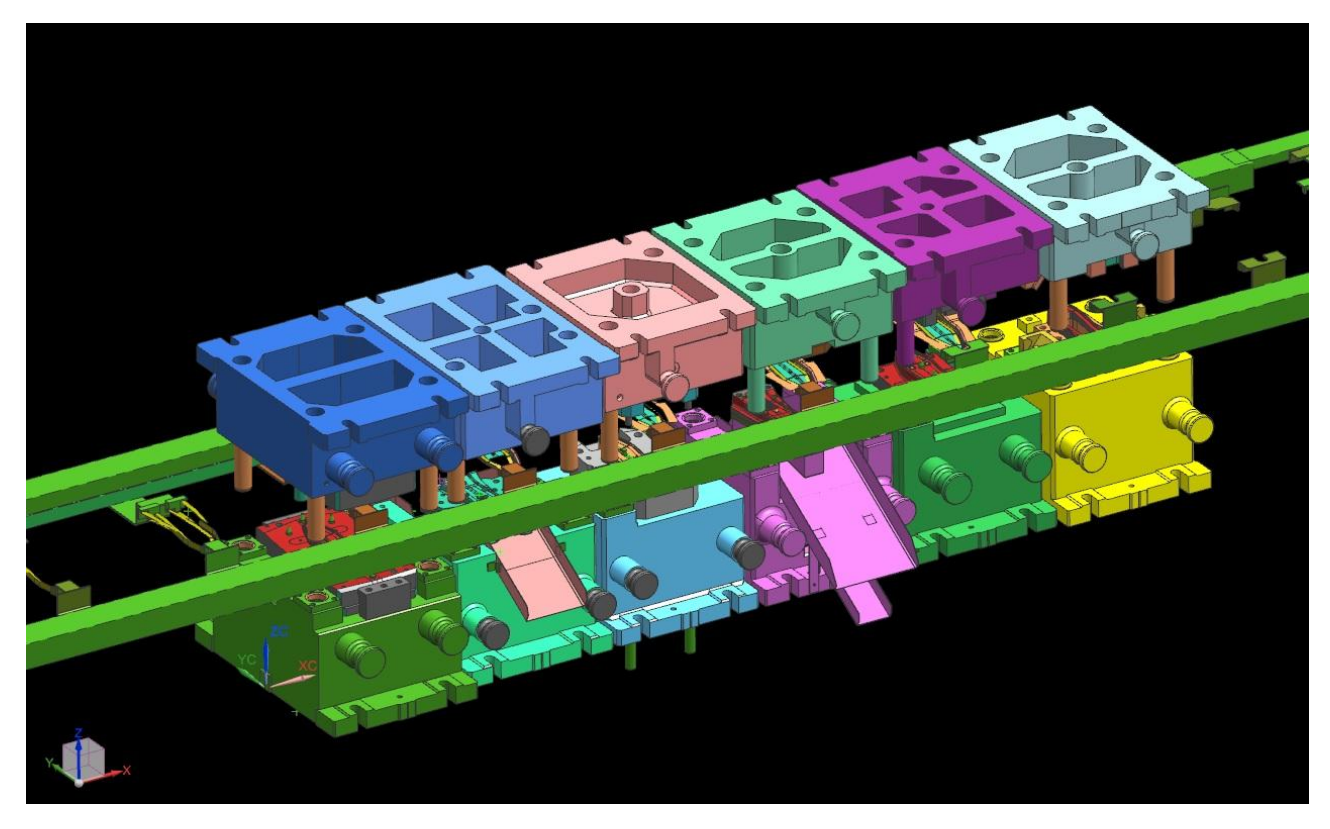

Рисунок 1.2 - Последовательная штамповка деталей из ленты

Рассмотрим классификация оборудования в последовательной штамповке они же пресса-автоматы:

- с верхним приводом (многопозиционные)
- с нижним приводом
- быстроходные вырубные
- тройного действия (для чистовой вырубки)

#### **1.2. Основные типы штампов**

<span id="page-7-0"></span>В листовой штамповке применяется большое количество разновидных штампов самых разнообразных типов и конструкций. Включить все многообразие конструкции штампов к ограниченному количеству типовых представителей весьма затруднительно. Представим основные типы штампов наиболее нам известные при выполнении операции в последовательных штампах по технологическим признакам. Однако так же не стоит забывать, что выбор конструкции штампа в значительной степени определяются вопросами экономической эффективности. Ниже приведены основные виды штампов для крупносерийного и массового производства.

«Штампы различают по технологическому признаку, конструктивному оформлению, по способу подачи заготовок и удалению отходов. По технологическому признаку штампы разделяют на две группы: штампы для разделительных операций и штампы для формоизменяющих операций» [7].

«Кроме того, к технологическому признаку классификации штампов относится степень совмещенности операций: штампы однооперационные и многооперационные (комбинированные). Комбинированные штампы могут быть подразделены на штампы совмещенного действия и штампы последовательного действия. В данной исследовательской работе будет рассматриваться подразделение штампов последовательного действия» [7].

«По конструктивному оформлению различают штампы без направляющих устройств, с направляющей плитой (пакетные штампы), с направляющими колонками (блочные штампы)» [7].

«По способу подачи заготовок штампы могут быть разделены на штампы с ручной подачей и автоматической, а по способу удаления отштампованных изделий – на штампы с провалом через окно в матрице, обратной запрессовкой детали в полосу, с выталкиванием детали в верхнюю часть штампа и удалением

ее жестким выталкиванием, сдуванием сжатым воздухом или удалением вручную» [7].

«В конструкции штампа в основном должны быть использованы стандартные и нормализованные детали; количество специальных деталей должно быть минимальным» [7].

«Представлены типовые конструкции штампов и конструктивные решения, обеспечивающие сопряжение пуансонов и матриц. В сменных штампах с универсальным блоком сопряжение режущих кромок создается универсальным блоком и направляющими колонками сменного штампа; в стационарны блочных штампах – за счет блока; в стационарных пакетных штампах – неподвижным направляющим съемником. Штампы с неподвижным направляющим съемником обеспечивают более высокую производительность штампов в результате удаления детали через провальное окно. Это дает возможность автоматизации процесса работы на быстроходных прессахавтоматах, а также широкого применения многорядной и многопереходной штамповки. Однако при штамповке на провал имеется некоторое нарушение плоскостности детали. Штампы с верхним прижимом обеспечивают лучшую плоскостность деталей и качество поверхностей среза. Однако наличие верхнего прижима снижает жесткость штампа и требует установки дополнительных средств сопряжения, усложняющих конструкцию штампа; несколько ухудшаются условия безопасности работы. Стоимость таких штампов выше по сравнению со штампами с неподвижным съемником. Штампы с верхним прижимом применяются при многошаговой штамповке деталей из материалов толщиной не менее 0,5 мм. Штампы совмещенного действия применяются при штамповке деталей повышенной точности с жесткими допусками на взаимное расположение отверстий относительно контура (менее  $\pm$  0,1 мм для размеров до 20 мм и  $\pm$  0,15 мм для размеров от 20 до 50 мм). Элементы деталей должны соответствовать определенным параметрам» [7].

#### **1.3. Штампы, применяемые в последовательной штамповке**

<span id="page-9-0"></span>«При штамповке неответственных деталей простой формы иногда применяют штампы для вырубки и пробивки без направляющих устройств – с открытым доступом в зону штамповки. Этими штампами используются и при вырубке деталей непосредственно из листа из обрезков (отходов) металла. Штампы без направляющих устройств имеют простую конструкцию для изготовления. Современные конструкции штампов обязательно имеют направляющие устройства в виде плит или колонок. В этих штампах верхняя часть (пуансон) строго направляется и центрируется относительно матрицы, что повышает точность вырубаемых деталей и стойкость штампа» [7].

*Вытяжкой* называют операцию получения полых изделий из плоской заготовки. Получение полых изделий из полых заготовок называется повторной вытяжкой.

По характеру деформации вытяжка делится на два вида:

- 1) С утонением стенок;
- 2) Без утонения стенок.

В первом случае полуфабрикат из листа, имеющий вид полого тела, превращается в полую деталь, практически без изменения толщины стенки. Во втором размеры полуфабриката изменяются в следствии изменении диаметра и утонения стенок. При вытяжки материала фланца заготовки доводят до состоянии тякучески. Пуансон втягивает заготовку в матрицу, в результате чего фланец полуфабриката деформируется в радиальном и тангенсальном направлениях.

Сжимающие силы при относительно тонком материале заготовки и большей степени деформации будут образовывать складки на поверхности той части заготовки, которая расположена на матрице. При малой степени деформации или при более толстом материале складки на поверхности не

образовываются. Для исключения дефекта складкообразования, заготовку прижимают к поверхности матрицы.

«Вытяжные штампы имеют две разновидности, определяемые характером выполняемых операций: штампы для первой операции вытяжки и штампы для второй и последующих операций вытяжки. Штампы без прижимного устройства применяют при вытяжке неглубоких полых деталей, а также при вытяжке из толстого материала, когда нет опасения в образовании складок на штампуемой детали» [20].

«Прижимные устройства в вытяжных штампах, действующие от пружин или резиновых амортизаторов, применяют при неглубокой вытяжке и размещают в верхней части штампа. При вытяжке деталей большой глубины и больших размеров, когда необходимо создавать большое давление, буферное устройство помещают под нижней плитой штампа и плитой пресса. В прессах современных конструкций обязательно имеются пневматические буферные устройства. Вытяжные штампы без прижимного устройства применяют только на прессах простого действия и при небольшом уменьшении диаметра первой вытяжки, а также при вытяжке деталей из толстого материала. По конструкции штампы для повторной вытяжки сходны со штампами для первой операции, только форма и размеры фиксатора должны соответствовать размерам полой заготовки, полученной на первой операции. Если вытяжка осуществляется в несколько переходов, то полуфабрикат, полученный при предыдущей вытяжке, служит заготовкой при последующей» [20]. (рисунок 1.3).

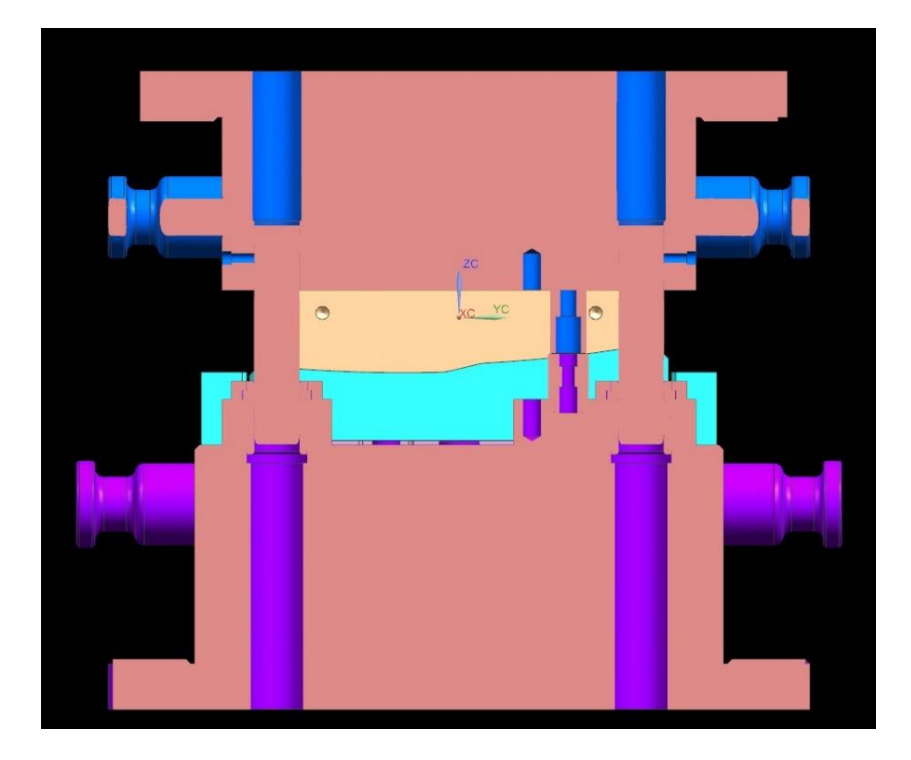

Рисунок 1.3 – Вытяжной штамп в разрезе

«*Пробивные штампы* служат для пробивки отверстий в плоских заготовках, а также в деталях, полученных гибкой или вытяжкой. В зависимости от формы заготовки или детали, предназначенной для пробивки, в штампах используют различные прижимные планки (закрытые или открытые) и фиксаторные штифты, служащие для фиксации положения заготовки при пробивке в ней отверстия. Это открытый штамп с направляющими колонками и резиновым амортизатором (прижимом). Заготовку надевают на фиксаторы, который удерживают её в нужном положении. Полуфабрикат после пробивки снимаются с пуансонов съёмником благодаря резиновым амортизаторам, которые при опускании пуансонов давят на съёмник и прижимают деталь к матрицам, а при подъёме пуансонов – сбрасывают с них деталь» [7] (рисунок 1.4).

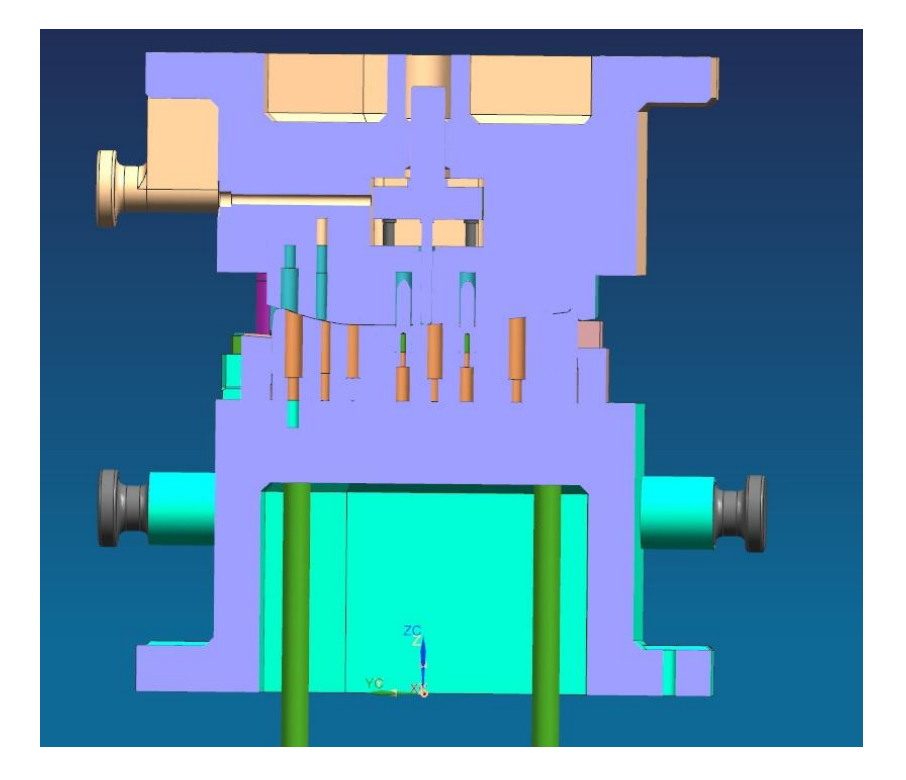

Рисунок 1.4 – Разрез штампа для пробивки

*Клиновая пробивка* происходит: в верхней плите прижата обойма поддерживающими пружинами в первоначальном состоянии ползуна пресса. Затем под действием разжатых до предела пружин деформирующие пуансоны прикреплены к ползунам. Заготовка укладывается грейферными линейками укладывается в нижнюю полуматрицу между пуансонами. При движении ползуна пресса вниз происходит соприкосновение с верхними и нижними полуматрицами. В процессе дальнейшего движения ползуна пресса они перемещаются от края к центру. В результате происходит деформирование заготовки и в полости образованной полуматрицами и центральным пуансоном. После завершения операции, ползуны возвращаются в исходное положение, когда верхняя плита с обоймой поднимается, а готовая деталь подхватывается грейферными подачами, затем складываются в тару (рисунок 1.5).

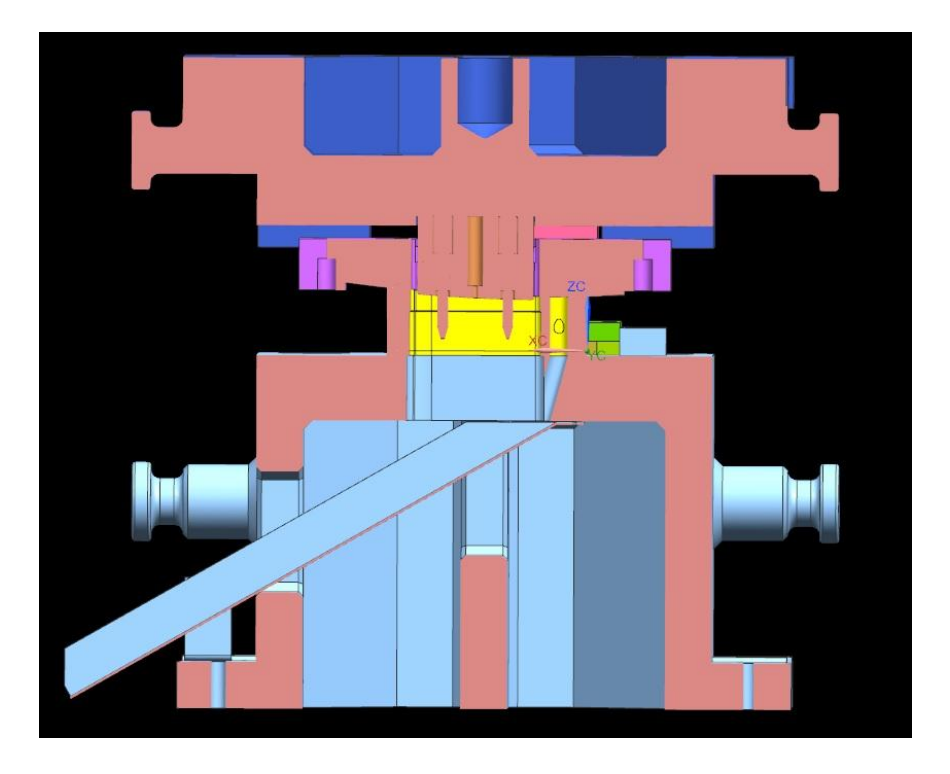

Рисунок 1.5 – Штамп для клиновой пробивки в разрезе

*Штампы для обрезки* проектировались под удаление отходов по внешней линии штампуемых деталей после того как произошла формообразующая операция и извлечение облоя. Эти штампы обладают схожими конструкционными свойствами со штампами вырубки или со штампами совмещенного действия. Установочную базу для обрезки в штампах выбирают в зависимости от требуемого положения обрезаемого контура по отношению к другим частям заготовки, допускаемых отклонений и размеров, а также эксцентричности. Для фиксации обрезаемой заготовки часто используют наружный или внутренний контур заготовки.

Зачистку выполняют в зачистных штампах, которые содержат одну или несколько матриц, расположенных последовательно одна под другой. Например, он может использоваться для зачистки детали за один ход ползуна последовательно в двух матрицах (рисунок 1.6).

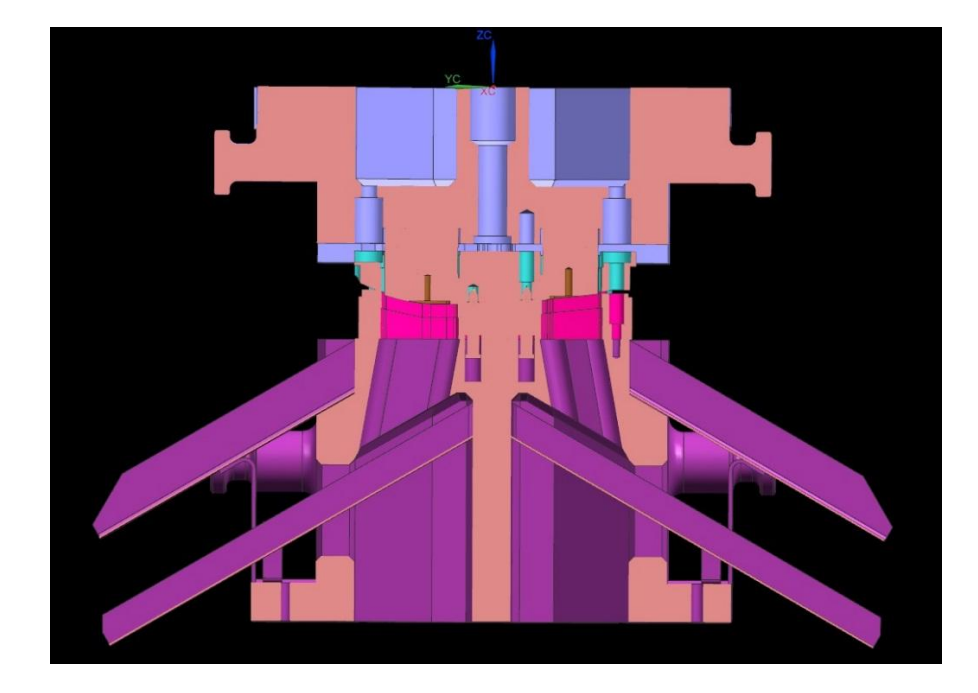

Рисунок 1.6 – Штамп для обрезки в разрезе

*Правкой* называют операцию в которой листы после прокатки, полосы после отрезки нужно править. Большинство деталей после вырубки бывают искривлены или имеют какие-то видимые недочеты. Как вы заметили, что второй операцией является правка. Она необходима для того, чтобы устранить небольшие дефекты и разгладить поверхность полуфабриката. Эту операцию производят на специальных молотах или на прессах штампа.

Отштампованные плоские детали правят в штампах между плоскостями верхней и нижний плит. Рабочие поверхности плит правочных штампов изготавливают гладкими, точечными или вафельными.

Область применение правки:

- 1) Перед зачисткой на штампе;
- 2) После штамповки с нагревом;
- 3) После вырубки в последовательном штампе;
- 4) После галтовки тонких деталей;
- 5) Перед вырубкой, если производится из искривлённого материала;

6) После термообработки.

Правочные штампы с гладкой рабочей поверхностью применяют в тех случаях, когда к точности правки не предъявляют больших требований. Правку деталей, которые прошли формообразующую операцию, производят в специальных штампах с ударом по поверхностям, имеющие плоскостность, соответствующую чертежу изделия.

Поэтому в исследуемом технологическом процессе детали сложной формы будет применяться правка несколько раз, чтобы задать необходимую форму полуфабрикату согласно чертежу «Соединитель панели» и исключить дефект материала (рисунок 1.7).

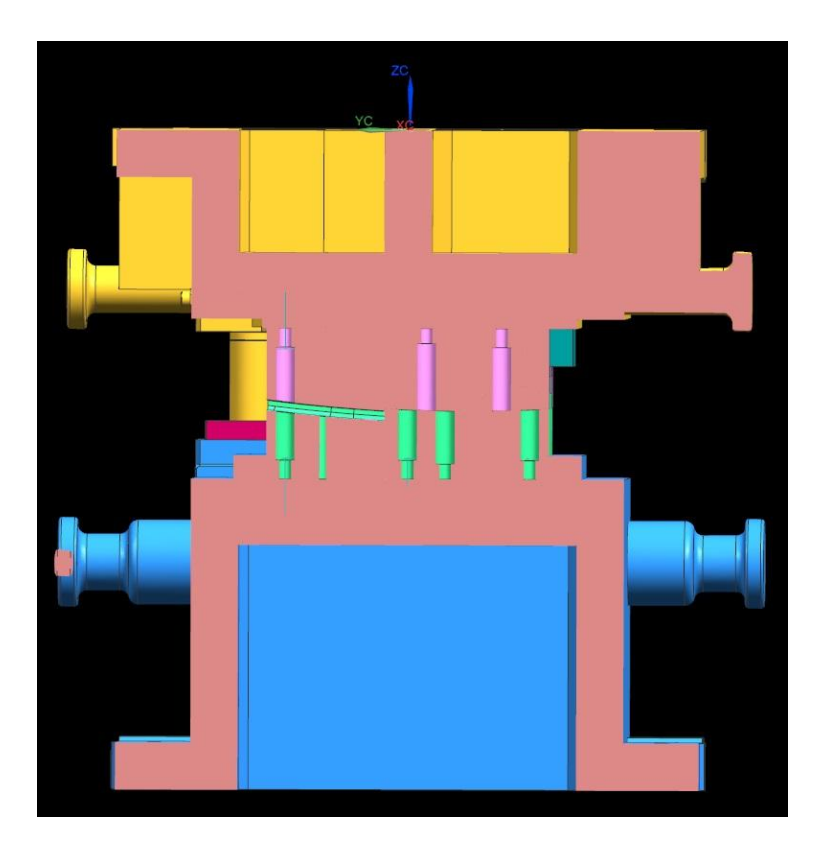

Рисунок 1.7 – Штамп для правки в разрезе

Штампы, предназначенные для работы на многопозиционных прессах, имеют некоторые конструктивные особенности, а именно:

1. У всех штампов верхняя плоскость нижней плиты должна быть на уровне грейферных планок;

2. У всего комплекта штампов для одной детали высота штампов в закрытом состоянии должна быть одинаковой;

3. Направляющие колонки устанавливается в верхней части штампа.

#### **1.4. Автоматизация и механизация штамповочных работ**

<span id="page-16-0"></span>Имеется возможность создать автоматизацию не единичных операций, а целого комплекса производства автоматизированных линий и цехов, объединив небольшое количество приспособлений вместе.

«В результате этого создаются автоматические линии, состоящие из различного оборудования, расставленного по ходу производственного процесса, на которых работа производится непрерывным потоком. В эти линии включаются не только штамповочные прессы, а также и другое оборудование, необходимое по ходу производственного процесса» [20].

Эффективность таких линий во многом завит от:

1. Достаточно большой производственной программы, обеспечивающая полную загрузку оборудования входящих в линию;

2. Одинаковая производительность каждого автоматического пресса, установленного на линии;

3. Длительный срок службы штампов и быстрая замена их на каждом прессе;

4. Заблаговременное оповещение и быстрая ликвидация аварий оборудования путем организации регулярного планового, текущего и капитального ремонтов оборудования, создание запаса сменных частей и целых узлов, своевременное обнаружение и предупреждение брака путем более тотального контроля и применения автоматических контрольных и сортирующих механизмов, устанавливаемых внутри работающей линии прессов.

При рассмотрении, выборе и проектировании автоматических линий весьма важными являются технология производства и способ транспортировки заготовки от одной операции к другой (рисунок 1.8).

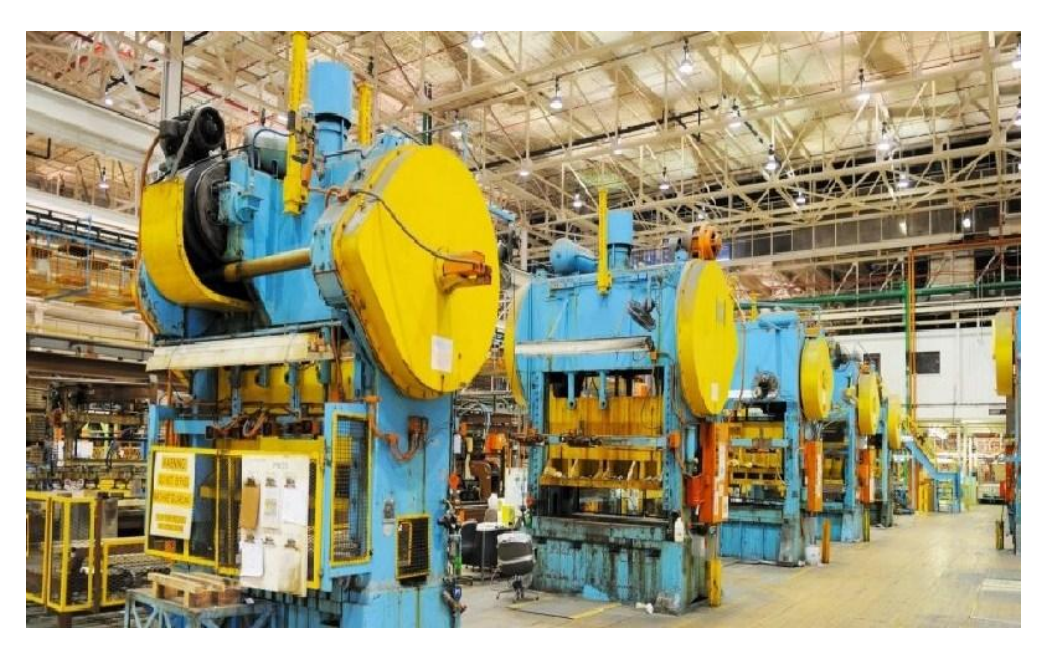

Рисунок 1.8 – Автоматические линии

**Автоматические линии**, предназначенные для штамповки крупных и средних деталей, делятся на три основных типа:

1. Линии с жесткой связью, в которых транспортирующие устройства жестко соединены между собой, подобно грейферным механизмам в многопозиционных прессах - автоматах. Оси прессов, входящих в состав автоматических линий, должны быть расположены строго на одной линии, а их центры — на одинаковом расстоянии (обычно кратном размерам детали) друг от друга.

2. Линии с гибкой связью, в которых транспортирующие механизмы включаются в работу самими деталями, передаваемыми данными механизмами от операции к операции, при условии правильной ориентации детали в штампе.

3. Комбинированные или смешанные линии, в которых между некоторыми прессами установлена жесткая связь, а между другими — гибкая.

Когда анализируют производство, то обязательно планируют делать технологический процесс с элементами автоматизации и механизации. Первостепенной задачей производства является расчет автоматизации и механизации тяжелого ручного труда, который не зависит от прямого анализа экономического расчета. На ранних этапах делают оценку затрат при которой выявляются некоторые условия использования этого типа оборудования.

Начинается процесс проектирования механизации и автоматизации с существующего анализа производства. В течение анализа учитываются все условия и необычные особенности по итогу которого выбирается подходящий тип оборудования. На стадии первичной разработки необходимо решить ряд вопросов, касающейся производственных процессов по автоматизации и механизации.

1) Для анализа программы выпуска изделий необходимо учитывать следующие факторы, которые требуется изучить: годовую программу изготовления деталей, перспективы развития производства, уровень унификации и стандартизации, грузооборот, ритмичность. Так же нужно учитывать, что КПД механизации и автоматизации напрямую зависит от программы выпуска деталей. В такой же мере это оборудование в различных видах производства сильно отличается друг от друга.

2) Процесс технологии изготовления деталей включающий себя анализ по механизации и автоматизации содержит в себе: обнаружение недочетов действующего производства, выявление трудоёмкости различных операций, сравнение теоретического и практического режима изготовления деталей, а также разделение на классы самого технологического процесса.

3) При анализе геометрии детали устанавливается граница обработки изделия и формируется список по техническим требованиям к изготовляемой детали; определяется тип оборудования согласно форме, размерам, материалу и массы изделия

4) По разным видам механизации происходит сортировка информации. До старта работ необходимо представить все технологические

схемы и приемы оборудования, которое изучено и освоено промышленностью. До того, как принять решение производится поиск и сбор информации как это реализовано в других предприятий страны или за рубежом.

5) При изменении производственных условий должны быть применены разработки по согласованию рекомендаций. Рекомендаций подготавливаются согласно проведенному анализу и к нему относится: унификация, последовательность технологических действий или внедрение нового более развитого технологического процесса; применение близких по конструкции групповых процессов, использование новой заготовки делали и при необходимости уточнить технические условия в чертеже, форме размеров изделия, а также материала.

6) Утвердить решение по применению конкретного принципа механизации и автоматизации и формирование технического задания на разработку.

Механизация — такое направление развития производства, при котором замещается ручной труд рабочего на работу машин и механизмов. Механизация подразумевает собой следующие виды технического совершенства:

малая и частичная с применением передвижных простейших механизмов. К ним относятся: простые подъемные средства или тележки. Такой тип механизма оставляет некоторые типы работ немеханизированными.

полная и комплексная включает в себя различные операции (основные, установочные, транспортные и вспомогательные). Такой тип требует использование подъемно-транспортного и сложного технологического оборудования.

Автоматизация – это один из главных направлений технологического процесса, позволяющий облегчать и улучшать труд человека с помощью использования различных приборов и машин. При этом человек осуществляет только контролируемую деятельность.

Автоматизация технологического процесса делится на 2 части:

1. Использование полуавтоматического оборудования позволяет выполнять часть операции автоматически при воздействии на само изделие, его обработку, а включение оборудования и загрузочные работы заготовок выполняются самим человеком. Такая автоматизация считается частичной.

2. Использование автоматического оборудования в отличии от полуавтоматического позволяет выполнять все операции, включая загрузочные. Работа человека заключается лишь в обслуживании этих оборудований (загрузка устройства заготовками, включение/выключение автомата, контроль работы оборудования, смена инструментов, содержание их в надлежащем виде: уборка отходов и подналадка). В зависимости от объема производства, кроме оборудования, существуют автоматические линии, участки, цеха и даже целые заводы. Такая автоматизация называется полная или комплексная.

В автоматизации управление процессов играет важную роль, а отрасль науки, которая занимается управлением, контролем, сбором и переработкой информации с помощью специальных приборов об автоматическом процессе называется автоматика. Существует автоматизированная система управления (АСУ), которая основана на использовании электронно-математических методов и электронно-вычислительной техники для управления производством и повышения производительности оборудования.

Обыкновенной схемой автоматизации считают использование загрузочного устройства, такого как лоток, бункер, питатель и др. и обрабатывающего оборудования, у которого изделия удаляются при помощи устройства для приема обработанных изделий, таких как лотки, склизы, магазины и др., применяемого для автоматических операций. В крупносерийном и массовом производстве могут использоваться эти схемы, но в многономенклуатурном производстве, они бесполезны в связи с частой переналадкой. Оснащенное оборудование стационарными системами не может перейти на ручной режим управления. Использование автооператора и механической руки в схемах послужило прототипом для нового вида

автоматизации с применением промышленных роботов, позволяющий решать вопросы, которые не могут решать обыкновенные схемы автоматизации. Для облегчения работы человека и избавления его от опасных для здоровья тяжелых и утомительных работ стали широко использоваться промышленные роботы, которые смоделированы на основных двигательных и управляющих функциях человека

Промышленные роботы выполняют виды работ: сложные процессы сборки изделий, сварку, загрузка, транспортировка и складирование деталей и другие операции. Промышленные роботы имеют преимущества перед обыкновенными схемами автоматизации:

способность перемещать изделия разного типа по сложным пространственным траекториям;

возможность перехода на ручное управление;

собственная система привода;

автономность;

система программного управления;

сопрягаемость с несколькими типами технологического оборудования;

изменение вида работ путем переналадки.

Существует два типа роботов, которые отличаются друг от друга зависимостью участья человека в их управлении:

Первый тип – биотехнические. К ним относятся роботы полуавтоматического действия и роботы-экзаскелеты – это роботы, которыми человек может управлять с помощью пульта, систем рукояток, рычагов, клавишей или «надевания» специальных устройств на части тела человека, копирующие его движения на расстоянии.

Второй тип – автономные, управление которыми осуществляется с помощью специальных программ.

За историю развития такой науки, как роботехника, создано несколько поколений роботов.

Роботы первого поколения (промышленные роботы) имеют программные действия и обратную связь. Такие роботы бывают универсальными, целевыми подъемно-транспортной или производственной группы. А также имеют разные размерные ряды: максимальная производительность, радиус обслуживания, числа степеней подвижностей и т.д.

Роботы второго поколения (очувствленные роботы) с координацией движения с восприятием. Управление выполняется с помощью ЭВМ.

Роботы третьего поколения, имеющие искусственный интеллект. Имеют способности к адаптации в процессе производства, понимание языка, ведение диалога с человеком, планирование поведения и др. Вполне могут заменить человека в сфере труда.

В процессе осуществления комплексной автоматизации участков, заводов и цехов создается совокупность технологического оборудования и промышленных роботов, которые образуют роботизированный технологический комплекс, предназначенный для одной или нескольких операций в автоматическом режиме и размещен на определенной площадке. Входящее в этот комплект оборудование делится на:

- обрабатывающее оборудование, к которому относится модернизированное техническое оборудование для работы с промышленными роботами;

- обслуживающее оборудование, содержащее промышленные роботы и устройства для приема обработанных изделий, для размещения деталей на входе в роботизированный комплекс и межоперационные транспортирующие и накопительные;

- оборудование контроля и управления, обеспечивающее режим работы и качество продукции.

Типизация промышленных роботов – основа развития их унификации, направленной на возможность создания роботов путем агрегатирования. Она позволяет рационально сокращать их номенклатуру и улучшать адаптивность

путем проведения всестороннего анализа производства, группировкой объектов роботизации и установкой типов и основных параметров.

Для обеспечения принципа агрегатирования выполняется стандартизация:

- 1) придаточных механизмов, датчиков обратной связи и присоединительных размеров привода;
- 2) рядов выходных параметров приводов, таких как мощность, скорость и т.д.;
- 3) методов связи устройств программного управления с исполнительными и измерительными устройствами.

Совокупностью методов и средств, обеспечивающих построение разных типоразмеров ограниченного числа унифицированных моделей и агрегатов называется агрегатно-модульная система, так же являющаяся результатом работ по унификации промышленных роботов. Эта система дает возможность применять минимальное число функциональных узлов, выбирающих по специальным каталогам. Из этого следует, что в многономенклатурном производстве можно быстро перепрограммировать роботизированные механизмы на производство новой продукции. Благодаря этим роботам и создается гибкое автоматизированное производство.

<span id="page-23-0"></span>**1.5. Вспомогательные механизмы для последовательных штамповочных работ**

Для большинства производств, связанных с листовой штамповкой, огромное значение имеет вопрос увеличения производительности прессов, не оборудованных устройствами для автоматической подачи заготовки. В таких случаях на самом штампе устанавливаются приспособления, которое позволяет механизировать весь процесс штамповки. Средства автоматизации приспособления по штамповочным работам, которые существенно помогают повысить производительность и навсегда разрешают проблему труда. Различные же методы по предохранению и ограждению заметно снижают производительность и полностью не способны уберечь от травматизма при работе.

Уровень механизации и автоматизации прессовых работ зависит от типа и масштаба производства.

При этом следует иметь в виду, что мероприятия должны быть целесообразны и отвечать, как технологическим, так и экономическим требованиям.

Автоматизация штамповочных работ может осуществляться:

1) Автоматизацией штамповки на универсальных прессах;

2) Штамповкой на универсальных прессах-автоматах;

3) Комплексной автоматизацией на автоматических линиях.

Рассмотрим различные методы и средства автоматизации и механизацией процессов штамповки деталей из ленты, полосы, а также штучных заготовок.

В зависимости от вида заготовки, подаваемой в штамп, существуют различные виды механизмов. К приспособлениям для подачи лент и полос можно отнести подачу валками, автоматическую подачу и подачу клещами. Для подачи листов относятся зигзагообразная подача и подача при помощи тележек.

К приспособлениям для подачи штучных заготовок относится: револьверная, барабанная, шиберная, пневматически-присасывающая, грейферная, вибрационно-бункерная, фрикционно-циферблатная, штабельнотранспортерная и комбинированные подачи. Эти механизмы имеют различное конструктивное оформление и являются или узлом пресса, или узлом штампа. В данном исследовании будут рассмотрены основные или часто применяющейся.

*Валковая подача* одна из наиболее распространенных механизмов для автоматического перемещения ленты или полосы на первичных операциях штамповки. Она бывает двух видов: односторонней и двухсторонней. Односторонние валковые механизмы устанавливаются перед штампом и толкают ленту к пуансону или позади штампа, чтобы тянуть ленту из-под него. Двусторонние валковые механизмы состоят из двух пар волков, расположенных по обе стороны штампа. И как следствие здесь отсутствует

большое натяжение полосы или отхода, а также чрезмерная подача ленты к пуансону. Для тонкого материала рекомендуется использовать двухстороннюю подачу. Валковые подачи для осуществления периодического поворота валков являются наиболее совершенными и имеют роликовую обгонную муфту, обеспечивающую большую точность подачи. Диапазон допусков зависит от шага подачи и толщены материала. Механизмы подач, которые входят в конструкцию штампа, более целесообразны для цехов, в которых нет прессов, оборудованных валковой подачей. Механизмы, входящие в конструкции штампов, дают возможность на одном и том же прессе механизировать несколько различных по характеру операций. Таким образом, пресс сохраняет универсальность, что важно при небольшом объеме производства, когда нерационально выделять для отдельных автоматизированных операций самостоятельные прессы со специальными автоматическими подачами.

*Клещевая подача* может быть использована для любого ленточного и полосового материала толщиной до 5 мм**. Д**вижение заготовки к штампу, на соответствующею величину, происходит за счет захвата его двумя специальными зажимами - колодками. В то время как движение при валковой подачи осуществляется за счет трения между материалом и валками. Клещевые подачи могут быть односторонними и двусторонними. Другими словами, тянущими и толкающими. Они применяются при числе хода пресса не более 120 в минуту. Существует несколько видов этих подач, отличающихся друг от друга принадлежностью и механизмом захвата.

Механизм обеспечивает достаточную точность подачи, высокую производительность и надежность в эксплуатации. В тех случаях, когда производство изделий из разнообразной номенклатуры предназначен для массового производства, механизм может быть установлен на прессе.

*Автоматическая подача полос* используется в целях повышения производительности к валковому механизму. При штамповке деталей из полос значительная часть времени затрачивается на ручную подачу к самому механизму, что снижает производительность пресса, который оборудован

механической подачей. При штамповке из мерной полосы регулируют упоры на загрузочном столе и устанавливают необходимый шаг подачи, а также настраивают счетчики на штампуемое из данной полосы число деталей. Для удалений готовых изделий применяют пневматический сдуватель. Чтобы не допустить попадания в штампы одновременно двух полос, которые могут вызвать поломку оборудования, были разработаны защитные методы. Один из методов описан так, что у первой пары валков установлено приспособление для направления полосы, состоящая из двух пар роликов, в свою очередь эти верхние ролики являются сменными и устанавливаются в соответствии с толщиной полосы. Теперь рассмотрим механизмы подачи штучных заготовок.

*Револьверный диск* – наиболее распространенный механизм для подачи заготовок разнообразных форм толщиной более 0.5 мм. Уложенные в гнездах заготовки, которые находятся за опасной зоной, подаются последовательно друг за другом под пуансон, а после штамповки передвигаются вместе с диском и проваливаются дальше в технологическое отверстие в столе пресса или же в принудительном порядке выбрасывается из гнезда диска (рисунок 1.9).

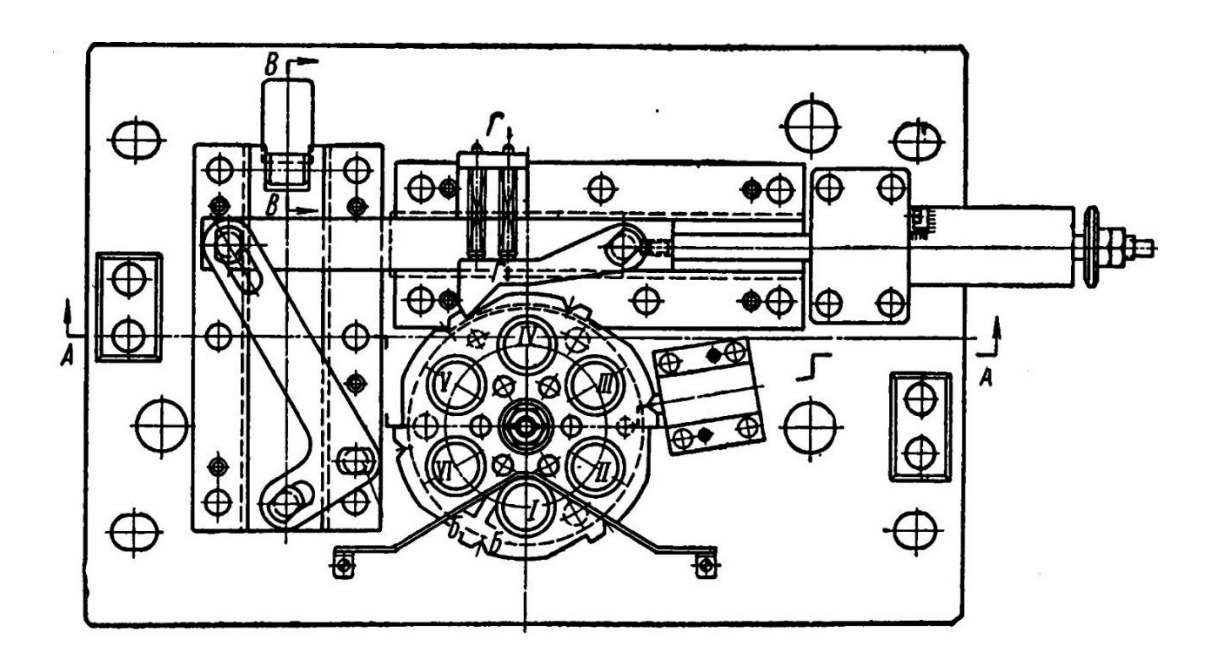

Рисунок 1.9 - Подача с револьверным диском

Вращающийся револьверный диск применяется для подачи к штампу полуфабрикатов в виде плоских заготовок, гнутых и полых деталей. Периодическое движение диска осуществляется полу червячным, мальтийским, храповым и фрикционным механизмами.

*Грейферные подачи* применяют в многопозиционных штампах. «Стремление максимально автоматизировать процесс штамповки и увеличить производительность прессов привело к созданию прессов-автоматов, которые могут производить на одном прессе несколько операций – они же переходыДля осуществления данного процесса используются грейферные подачи, производящие перемещение заготовок от одной операции к другой при помощи прижимных пластин – линеек. Грейферные подачи имеют возвратно поступательное-движение, по линии передвижении заготовки. Расстояние между центрами зажимных линеек равно шагу подачи деталей» [11]. Данный тип подачи исследуется в работе (рисунок 1.10).

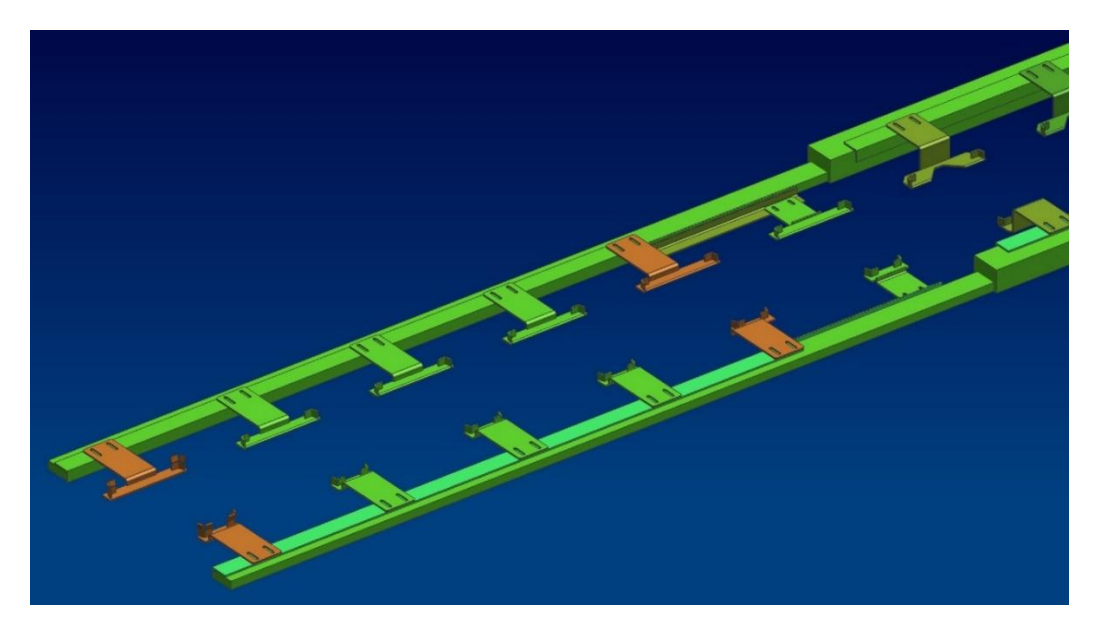

Рисунок 1.10 - Грейферная подача

# <span id="page-28-0"></span>**1.6. Анализ технологичности детали на предмет последовательной штамповки**

Технологичность - это конструктивные свойства и элементы, обеспечивающее больше всего простоту изготовления детали и ее экономичность, при использовании технических и эксплуатационных требований. В данном случае мы получаем из одной заготовки 2 готовые детали (левый и правый) соединитель двери соответственно. Всего в технологическом процессе будет проходить 6 операций:

- 1. Переход вытяжка;
- 2. Переход обрезка и пробивка;
- 3. Переход правка;
- 4. Переход повторная обрезка;
- 5. Переход еще одна правка;
- 6. Переход клиновая обрезка;

Величина радиуса при операции гибки или вытяжки является одним из важнейших факторов технологичности. «Для соединителя панелей задней двери изготовленного из материала сталь хк 08Ю СВ-2 радиус вытяжки берут из расчета 2-4 толщины металла или больше» [3]. По требовании технологичности соединитель задней двери изготовлен из материала толщиной 0.8 мм с радиальным изгибом 10 мм. А также осуществляется расчёт расположения захватов для устранения разницы высот, наносят различные подштамповки и пробиваются центрирующие отверстия.

Проблема в конструкции соединителя состоит в разной высоте горизонтальных частей (фланцев). Поэтому в данной конструкции происходит утягивание материала в процессе вытяжки или гибки. Так же нужно оставить место для захвата и переноса полуфабриката к следующей операции иначе процесс будет невозможен (рисунок 1.11).

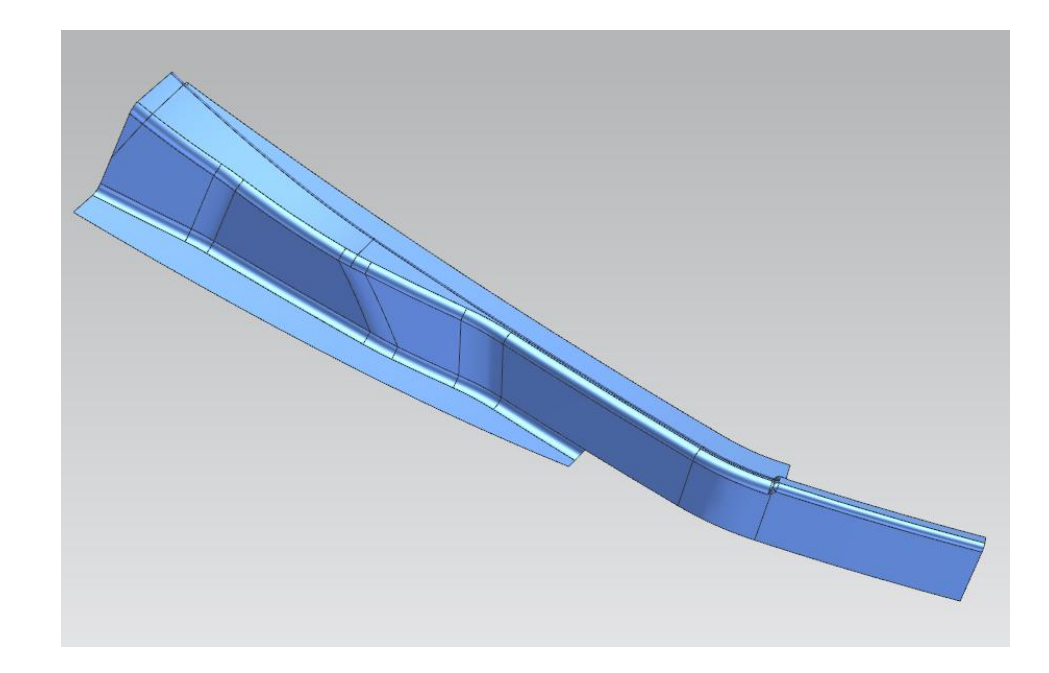

Рисунок 1.11 – Деталь соединитель задней панели

Применение отлипателей в технологических отверстиях штампа позволяет вернуть заготовку в исходное положение после вытяжки для захвата грейферных подач к следующему штампу. Дополнительно используется операция обрезки, поэтому необходимо расширить контур заготовки для получения детали.

#### **1.7. Выводы**

<span id="page-29-0"></span>Для проведения кинематического анализа различного оборудования и разнообразных вспомогательных средств подачи заготовок для штамповки, в качестве самой оптимальной настройки оборудования был выбран многопозиционный пресс автомат FT2 – 60 в паре с грейферной подачей.

Исследуемая конструкция представляет собой 6 штампов различных операции, где заготовки передаются с одного перехода на другой с помощью грейферных линеек. Работа будет проводится в программе NX 9.0 PLM Software. Преимуществом данной программы является наличие модуля «Моделирование», модуля для проектирование штампов, а также наличие

модуля «Симуляция кинематики» для проведение кинематического анализа движущихся частей.

Задачи, которые предстоит решить в ходе выполнения данной работы:

- проанализировать существующие методические указания по работе с кинематическим анализом;

- выполнить анализ инструментов различных CAD программ и их возможности встроенных модулей;

- выполнить моделирование в CAD элементов конструкции штампа и инструментов для подачи заготовок;

- применить кинематику в NX с помощью модуля «Симуляция Кинематики», согласно циклограмме пресса, оптимизировать работу прессаавтомата и грейферных линеек;

- сделав выводы по проведенному кинематическому анализу, выбрать методику проведения испытаний наладки оборудования.

# <span id="page-31-0"></span>**2. КЛАССИФИКАЦИЯ ШТАМПОВОЙ ОСНАСТКИ ДЛЯ ЗАДАЧ КИНЕМАТИЧЕСКОГО АНАЛИЗА**

#### **2.1. Кинематика САПР и их инструменты**

<span id="page-31-1"></span>Система автоматизированного проектирования (САПР) – сложный информационный комплекс, включающий себя модули персонального компьютера и программного обеспечения, руководство работы с системой, правила хранения данных и многое другое, предназначенное для автоматизации проектирования.

Однако, с использованием на отечественных предприятий зарубежного программного обеспечения, повсеместно стала применяться аббревиатура CAD, которая переводится, как проектирование с применением компьютера.

На современном рынке существует большое количество САПР, которые решают разные задачи. В данном обзоре рассмотрим основные системы автоматизированного проектирования в области машиностроения. По целевому назначению САПР обеспечивают различные аспекты проектирования.

CAD (англ. Computer - aided design/drafting) — система автоматизированного проектирования, позволяющая геометрически проектировать двумерно или трехмерно, а также создавать конструкторскую или технологическую документацию.

CAE (англ. Computer - aided engineering) — программа, позволяющая выполнять инженерные расчёты, анализы и симуляции физических процессов, динамическое моделирование, проверку и оптимизацию изделий.

CAM (англ. Computer – aided manufacturing) — автоматизированная система, обеспечивающая автоматизацию программирования и управления станков ЧПУ или ГАПС (Гибких автоматизированных производственных систем). АСТПП — русский аналог автоматизированной система технологической подготовки производства.

Комплексные или интегрированные системы САПР включают в себя сразу несколько программ, которые относятся к разному роду проектирования CAD/CAM, CAD/CAE, CAD/CAE/CAM.

| Класс САПР | Продукт                              | Компания              |
|------------|--------------------------------------|-----------------------|
| Тяжелый    | Unigraphics NX                       | <b>Siemens PLM</b>    |
|            | <b>CATIA</b>                         | Dassault Systemes/IBM |
|            | Pro/Engineer                         | <b>PTC</b>            |
| Средний    | Зарубежные системы                   |                       |
|            | SolidEdge                            | <b>Siemens PLM</b>    |
|            | <b>SolidWorks</b>                    | <b>SolidWorks</b>     |
|            | <b>Inventor и Mechanical Desktop</b> | <b>Autodesk</b>       |
|            | Cimatron                             | Cimatron              |
|            | think3                               | Think3 S.p.A.         |
|            | CadKey                               | CadKey                |
|            | PowerSolutions                       | Delcam                |
|            | Отечественные продукты               |                       |
|            | KOMITAC(CAD/CAM/CAE/PDM)             | "Аскон"               |
|            | T-Flex (CAD/CAM/CAE/PDM)             | "Топ Системы"         |
|            | КРЕДО (САЕ)                          | НИЦ АСК               |
| Легкий     | <b>AutoCAD</b>                       | <b>Autodesk</b>       |
|            | <b>SurfCAM 2D</b>                    | <b>Surfware</b>       |
|            | <b>DataCAD</b>                       | <b>DataCAD</b>        |
|            | <b>IntelliCAD</b>                    | CADopia               |
|            | TurboCAD                             | <b>IMSI</b>           |

Таблица 1. Обзор классификации САПР

### 2.1.1 САПР легкого класса

*AutoCAD* — это разработка компании Autodesk является базовой САПР и самой распространенной в мире для проектирования в двумерной и трехмерной среде (CAD-системы), позволяющая строить 3D-модели, создавать и оформлять чертежи и т.д. В ней можно использовать проекты разного типа, например, строительные, электротехнические, машиностроительные и другие. Данная программа имеет особенности стандарт "де факто", расширенная настройка и адаптация, а также широкий список программ сторонних разработчиков.

*Bricscad* – альтернатива AutoCAD от компании Bricsys, имеющая поддержку формата DWG. Она отличается от AutoCAD инструментами прямого вариационного моделирования, поддержка BIM-технологий и. т. д.

#### 2.1.2 САПР среднего класса

Средние системы САПР — это программы для 3D-моделирования изделий, проведения расчетов, автоматизации проектирования вспомогательных систем. Данные хранятся несколькими способами (обычная файловая система или единая электронная среда и управления данными такие как PDM- и PLM-системы). Часто в системах среднего класса присутствуют программы для подготовки управляющих программ для станков с ЧПУ (CAMсистемы) и другие программы для технологического проектирования.

САПР среднего уровня – самые популярные системы на рынке. Они удачно сочетают в себе соотношение "цена/функциональность", способны решить подавляющее число проектных задач и удовлетворить потребности большей части клиентов.

*Autodesk Inventor* – разработка компании Autodesk, включающая в себя комплекс модулей для 3D проектирования промышленных изделий и выпуска конструкторской документации. Имеет особенности:

Имеет инструменты для работы со свободными формами и технологиями прямого редактирования;

Поддержание импортирования геометрии из других САПР с технологией AnyCAD;

Возможность решения задач, связанных с дизайном архитектурностроительным проектированием и др;

Проведение по отечественным стандартам расчетов и моделирования;

Расширенный модуль используемых элементов построения;

Расширенный спектр модулей для проектирования типовых узлов и конструкций;

Значительный потенциал для параметризации деталей и сборок;

Встроенные условия создания проектирования iLogic;

*SolidWorks* – разработка компании Dassault Systemes для автоматизации конструкторской работы на предприятии. Отличается многофункциональным интерфейсом, настройками по задачам узкой специализации, ориентированностью на конструкторские и технологические задачи производства, библиотекой стандартных элементов, распознанной параметризацией импортированной геометрии и объединение с системой SolidWorks PDM.

*SolidEdge* – разработка компании Siemens PLM Software для 3D моделирования машиностроительных изделий. Преимуществами данной программы являются:

- Комплекс методов параметризации моделирования основанный на использовании технологии моделирования в пределах одной модели с деревом построения;

Технология генеративного дизайна;

Оформление документов по стандартам ЕСКД;

Включает в себя для литых деталей и оснастки расширенные модули;

Имеет модуль по созданию схем и диаграмм;

Контроль конструкторской документации с помощью Microsoft SharePoint и PLM-системой Teamcenter.

*Компас-3D* – разработка отечественной компании Аскон для моделирования в машиностроении, приборостроении, строительстве. Достоинства Компаса заключается:

В простоте использования интерфейса;

В трехмерном ядре C3D собственной разработки;

Доступ к полным стандартам ЕСКД и ГОСТ;

Большой спектр функций по проектированию каждого раздела модели по отдельности;

Для оснащения инженеров-конструкторов создана удобная настройка для наладки необходимых модулей, позволяющая экономить средства;

Тесная связь с САПР ВЕРТИКАЛЬ и другими системами комплекса.

*T-FLEX* – еще одна САПР от российских разработчиков Топ Системы. Данное ПО основано на лицензионном трехмерном ядре Parasolid.

Ключевые особенности:

Для параметризации деталей и сборок был разработан широкий перечень параметров;

Инновационные подходы для моделирования;

Легкость реализовывать приложения без применения программирования;

Потенциальное взаимодействие с различными системами T-FLEX PLM;

Специальные модули, помогающие с расчетом оптимизации конструкции детали.

#### 2.1.3 Высший класс САПР

Предназначением «Высших» САПР является конструирование детали с принятием во внимание технологических особенностей материала, например, листовой металл или пластмасса, моделирование работы механизмов, осуществлять динамический анализ с имитацией приспособлений и инструментов, проектирование технологической оснастки с моделированием изготовления процессов такие как штамповка, литье, гибка, что позволяет не
допускать брак в оснастке и изготовления масштабных макетов, что значительно уменьшает экономические и временные средства на подготовку производства.

Сегодня практически не осталось предприятий, использующие только одну САПР, чтобы удовлетворить все функциональные и экономические требования. На основе компетенции организации проектирования и подготовки производства, а также оценки сложности, номенклатуры работ, объема производства и квалификации работников все это влияет на выбор той или ной САПР системы. По технологии производства на предприятии САПР программы должны соответствовать всем функциональным возможностям. От типа механизма и привода, списка важных расчетов и технологических процессов зависит оценка сложности анализа геометрических форм изделия. Широкими возможностями должна отличаться САПР при высокой смене темпа деталей. В основе квалификации работника устанавливается реализация быстрого и эффективного применения САПР.

*PTC Creo* – програмное обеспеченье от зарубежных разработчиков компании Parametric Technology Corporation для двухмерного и трехмерного проектирования сложных деталей, содержащая в себе большой перечень модулей для проектирования. Отличительные черты данного программного обеспеченья:

При работе со средними сборками и крупногабаритными наблюдается высокая эффективность;

Применение инструментов прямого моделирования, базирующихся на истории;

Допускается работа со сложными поверхностями изделия;  $\overline{\phantom{m}}$ 

Масштабируется возможность функционала системы согласно потребностям потребителя;

Допускается вероятность различных представлений при исследовании единой централизованной модели;

Тесная связь с PLM-системой PTC Windchill.

*NX* – одна из ведущих САПР в области автомобилестроения от компании Siemens PLM Software для работы с крупногабаритными изделиями, деталями сложной формы и сборками с огромным множеством составных частей. Отличительным характером данной программы обозначается:

Допускается с работами с множеством операционных систем такие как Windows, Mac OS X, UNIX, Linus и другие;

Право выполнять работу большому количеству людей над одним проектом при том одновременно;

Для работы детали по моделированию включен полный список функции;

Разработан модуль инновационными инструментами свободных форм, параметрических поверхностей, динамического рендеринга для работы по промышленному дизайну;

 $\equiv$ Разработан модуль по работе программ для станков с ЧПУ;

Тесная связь с PLM-системой Teamcenter.

*CATIA* – разработка от Dassault Systemes для проектирования сложных форм и конструкций детали в области авиастроении и кораблестроении. Представленная САПР имеет следующие отличительные особенности:

Наличие стандарта «де факто» в авиастроении;

Ориентация САПР по применению работ со сложными геометрическими формами и крупногабаритными деталями;

Нелегкий контакт с системами расчета и технологического проектирования;

Право выполнять работу большому количеству людей над одним проектом при том одновременно;

Допускается возможность проектирования разноплановых систем.

2.1.4 Системы для моделирования инженерного анализа

Широкое применение нашли САЕ-системы в разных отраслях производства. Достоинство САЕ - систем является проведение анализа разрабатываемых изделий в автомобильной промышленности. Данный анализ помогает сократить время на изготовление детали, уменьшая себестоимость производства автомобилей. Применение в работе различных методов математического расчета таких как метод конечных элементов, метод конечных разностей, метод конечных объемов обусловлены в данном ПО. Благодаря САЕ-систем есть возможность рассмотреть пошагово развитие процесса получения детали и проанализировать полученные данные.

Инструменты CAE помогают производить:

Анализ прочности агрегатов и узлов на базе метода конечных элементов;

- Термический и гидродинамический анализ;  $\frac{1}{2}$
- Кинематический анализ;
- Моделирование литья под давлением;
- Оптимизация процессов и продуктов;

Типология CAE – систем:

- [MSC.NASTRAN;](http://www.tadviser.ru/index.php?title=MSC.NASTRAN&action=edit&redlink=1)

- [ANSYS/Multiphysics;](http://www.tadviser.ru/index.php?title=ANSYS/Multiphysics&action=edit&redlink=1)

[AI\\*NASTRAN.](http://www.tadviser.ru/index.php?title=AI*NASTRAN&action=edit&redlink=1)

Перечислены наиболее известные системы с полным перечнем модулей для проведения инженерного анализа, применяющие широкие типы конечных элементов и множества физических процессов с использованием индивидуальных средств моделирования геометрии, содержащая в себе возможность импорта через стандарты [Parasolid](http://www.tadviser.ru/index.php?title=Parasolid&action=edit&redlink=1) и [ACIS.](http://www.tadviser.ru/index.php?title=ACIS&action=edit&redlink=1)

Ассоциативная связь с CAD в полном функционале CAE-системах не применяется. Поэтому, чтобы изменить геометрию делали в процессе расчета, инженеру необходимо заново проделать импорт геометрии и ввести параметры для расчета анализа.

Рассмотрим широко используемого представителя полнофункционального САЕ-систем NX 9.0 PLM Software «Motion simulation». Используемый CAE модуль используется для дальнейшего исследования процесса получения детали «Соединитель панелей», поэтому необходимо рассмотреть его возможности более подробно.

Для создания и анализа сложных механизмов в NX предусмотрено интегрированное CAE-приложение для проведения кинематического анализа (Motion Simulation).

Теперь предстоит исследовать движение штампов и дополнительного оборудования, подающее заготовки. С помощью модуля Motion Simulation можно получить следующие данные: расчеты движений, приложенные силы, моменты, пересечения объектов. Благодаря встроенному инструменту трассировки можно отследить объемную траекторию движения тела в пространстве во время работы механизма.

Компоненты с различными сценариями поведения, которые были им присвоены, представляют собой механизмы NX, состоящие из кинематических объектов. Узлы, силы, моменты, пружины, демпферы, эластичные втулки – все это кинематические объекты системы.

Механизм создается при помощи создания кинематических связей, добавляющих ограничения к геометрии. Затем, как только все ограничения будут наложены, встроенный решатель произведет кинематический или динамический либо статический анализ. Результатами проверки анализа пересечения или соударения тел является анимация движения объектов, графики и электронные таблицы.

CAE-системы, включенные в тяжелые САПР, применяют менее функциональные системы расчета, но эти системы имеют ассоциативную связь

с загруженной геометрией, позволяющей отслеживать изменения в модели детали. Все данные для расчета будут структурированы и объединены в общую систему проектирования тяжелой САПР.

Системы, в которых объединены и структурированы:

- [Simula](http://www.tadviser.ru/index.php?title=Catia_CAE&action=edit&redlink=1) CAE для CATIA;

- [Pro/MECHANICA](http://www.tadviser.ru/index.php?title=Pro/MECHANICA&action=edit&redlink=1) для Pro/ENGINEER;

[NX Advanced Simulaton -](http://www.tadviser.ru/index.php?title=Unigraphics_NX_CAE&action=edit&redlink=1) CAE для [NX](http://www.tadviser.ru/index.php?title=Unigraphics_NX&action=edit&redlink=1) PLM Software.

У САПР среднего уровня свой формат хранения данных, потому что база для расчетов значительно уступает тяжелым САПР.

Часть из них применяет встроенный интерфейс CAD-систем:

[COSMOS/FloWorks](http://www.tadviser.ru/index.php?title=COSMOS/FloWorks&action=edit&redlink=1) для SolidWorks;

- [COSMOS/Motion;](http://www.tadviser.ru/index.php?title=COSMOS/Motion&action=edit&redlink=1)

- [COSMOS/Works.](http://www.tadviser.ru/index.php?title=COSMOS/Works&action=edit&redlink=1)

Остальные же применяют геометрию из [CAD:](http://www.tadviser.ru/index.php/CAD)

- Visual [Nastran;](http://www.tadviser.ru/index.php?title=VisualNastran&action=edit&redlink=1)

- [Procision.](http://www.tadviser.ru/index.php?title=Procision&action=edit&redlink=1)

Наилучшую штампуемость детали обеспечит наилучшее сочетание технологических параметров и процессов при их постоянном улучшении. Данный подход помогает инженеру во время работы со штамповкой в прессахавтоматах, когда установлены жесткие сроки по сдачи проекта и предъявляются высокие требования к качеству штампуемых изделий.

Более детальное исследование технологического процесса ведет к существенному сокращению временных затрат на разработку, а также наладку и исправление ошибок.

При помощи программных решений в листовой штамповке, основанные на практике, «Motion simulation» представляет собой полную объединенную систему с высокоспециализированными функциями, включающая в себя

способность анализировать, рассмотреть и оптимизировать каждый шаг процесса.

## **2.2. Сборка CAD модели штампов**

Для того чтобы произвести кинематику штампов, необходимо привести штампы в должный рабочий вид, а затем выстроить их положение так, как они находятся в прессе, согласно чертежам процесса.

Разберем сборку штампа на примере штампа с вытяжкой. Когда запускается программа всплывает диалоговое окно (рисунок 2.1).

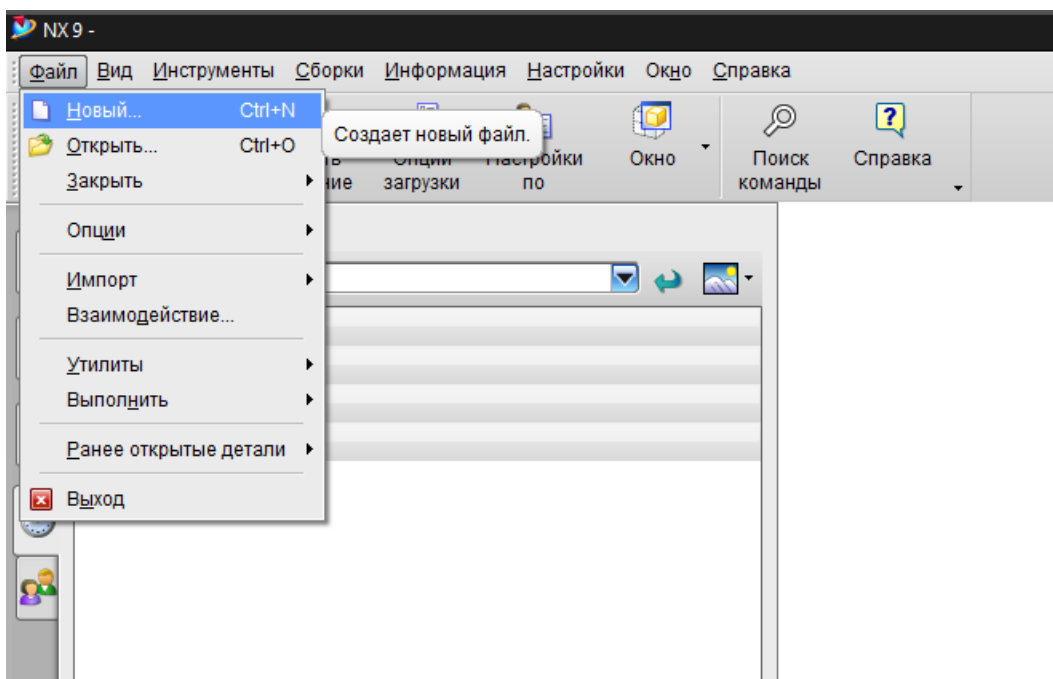

Рисунок 2.1 – Открытие программы NX

Для выполнения сборки штампа создается новый файл (например, Sborka\_2). Так как штамп для вытяжки состоит из множества деталей такие как матрица, прижим, пуансон, колонки, толкатели, то необходимо собрать в правильном порядке для дальнейших работ.

Выбирается приложение NX – Сборка, содержащее инструменты для создания сборочной модели (рисунок 4.2).

| Шаблоны                   |                                    |          |                    |          | $\boldsymbol{\wedge}$ | Просмотр<br>^                                                         |  |  |  |
|---------------------------|------------------------------------|----------|--------------------|----------|-----------------------|-----------------------------------------------------------------------|--|--|--|
| Фильтры                   |                                    |          |                    |          | Λ                     |                                                                       |  |  |  |
|                           |                                    | υ        |                    |          |                       |                                                                       |  |  |  |
| Имя                       | Тип                                | Единицы  | Зависимость        | Владелец |                       |                                                                       |  |  |  |
| <b>••</b> Модель          | Моделирование Миллиме              |          | Автономный         | NT AUTH  |                       |                                                                       |  |  |  |
| <b>В Сборка</b>           | Сборки                             | Миллиме. | <b>Автономный</b>  | NT AUTH. |                       | $\Box$ M $\Box$ 0404-089-020                                          |  |  |  |
| Студия формы<br>أها       | Студия формы                       |          | Миллиме Автономный | NT AUTH  |                       | $\frac{1}{2}$ $\frac{1}{2}$ 1723-183-024<br><b>H</b> -MB 1734-131-004 |  |  |  |
| <b>В</b> Листовой металл  | Листовой мет                       |          | Миллиме Автономный | NT AUTH  |                       | ■ 2211-273-011                                                        |  |  |  |
| • Авиационный лис         | Авиационный                        |          | Миллиме Автономный | NT AUTH  |                       |                                                                       |  |  |  |
| Погические трубо          | Логическая м                       |          | Миллиме Автономный | NT AUTH  |                       |                                                                       |  |  |  |
| <b>В</b> Механические тру | Механическая                       |          | Миллиме Автономный | NT AUTH  |                       | Свойства<br>Λ                                                         |  |  |  |
| <b>Электрическая м</b>    | Электрическа Миллиме Автономный    |          |                    | NT AUTH  |                       | Имя: Сборка                                                           |  |  |  |
| <b>Пустой</b>             | Базовый моду Миллиме Автономный    |          |                    | нет      |                       | Тип: Сборки                                                           |  |  |  |
|                           |                                    |          |                    |          |                       | Единицы: Миллиметры                                                   |  |  |  |
|                           |                                    |          |                    |          |                       | Последнее изменение: 08/21/2014 02:34                                 |  |  |  |
|                           |                                    |          |                    |          |                       | Описание: Пример NX, начать добавление                                |  |  |  |
|                           |                                    |          |                    |          |                       | компонент                                                             |  |  |  |
| Новое имя файла           |                                    |          |                    |          |                       | $\boldsymbol{\wedge}$                                                 |  |  |  |
|                           |                                    |          |                    |          |                       |                                                                       |  |  |  |
| Sborka 2.prt<br>Имя       |                                    |          |                    |          |                       |                                                                       |  |  |  |
| Папка                     | d:\engineering\Siemens\NX 9.0\UGII |          |                    |          |                       |                                                                       |  |  |  |
| Деталь для ссылки         |                                    |          |                    |          |                       | ⋏                                                                     |  |  |  |
| Имя                       |                                    |          |                    |          |                       |                                                                       |  |  |  |

Рисунок 2.2 - Окно модуля «Сборка»

Вызывается опция Добавить (рисунок. 2.3).

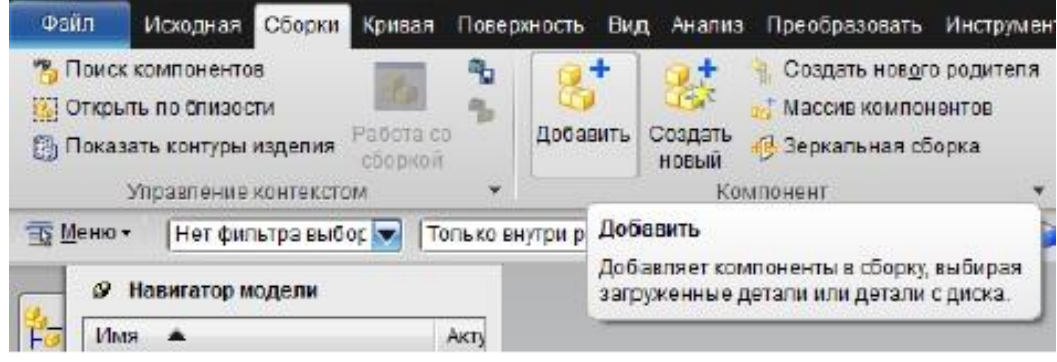

Рисунок 2.3 - Окно запуска проекта

В окне диалога Создать новый добавляем новый файл сборки под названием 852 1621 4976 001 sb – ОК. В дереве сборок выбираем данный штамп, щелкаем правой кнопкой мыши выбираем Сделать рабочей деталью (рисунок 2.4).

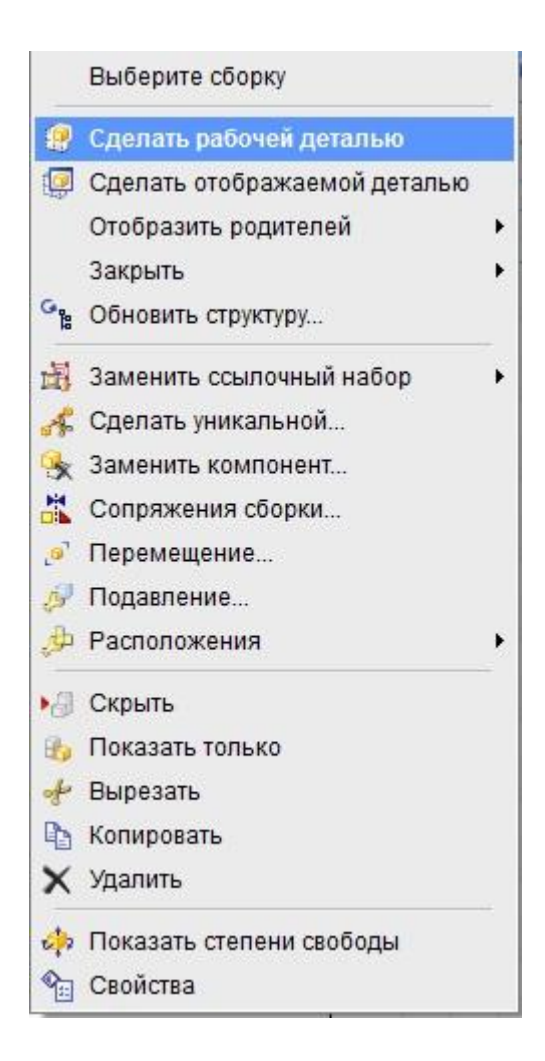

Рисунок 2.4 – вспомогательное окно сборки

Затем в дереве создаем новый файл сборки 852 1621 4976 000\_niz, что обозначает нижнюю часть нашего инструмента и делаем ее рабочей.

В окне диалога Добавить компонент запускается опция Открыть – выбирается файл с геометрией плиты низа номер 852 1621 4976 001 (рисунок 2.5). Загрузите плиту в начало абсолютной системы координат (список - Позиционирование). Загрузите из файла только геометрию твердого тела плиты (Ссылочный набор - Модель).

В качестве первого объекта сборки загружается плита низа штампа, т.к. эта деталь является опорной для ряда других.

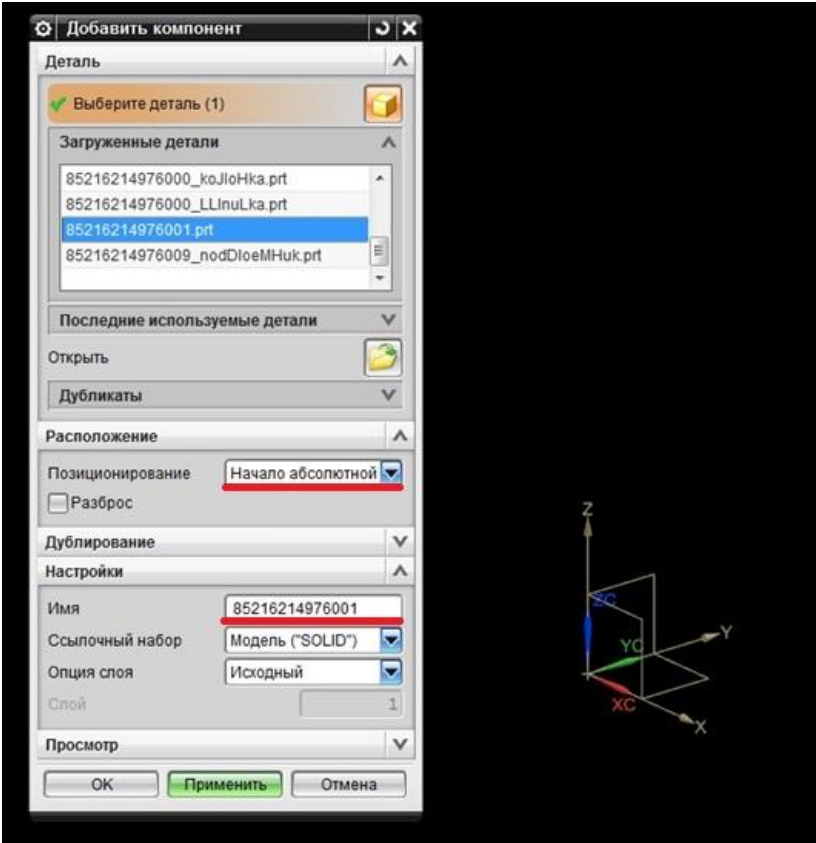

Рисунок 2.5 - Окно запуска проекта

Результат загрузки плиты в сборочный файл представлен на рисунке (рисунок 2.6).

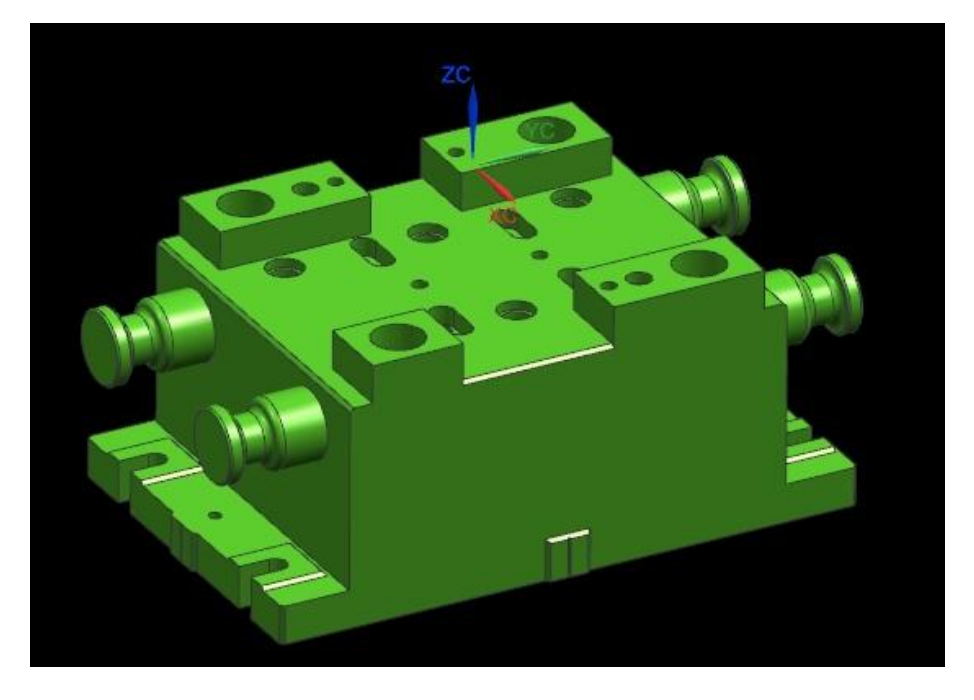

Рисунок 2.6 – Нижняя плита штампа

Следующим шагом добавляем втулки. Позиционирование Начало абсолютной системы координат. Выполняется позиционирование на нижнюю плиту.

Вызывается опция Сопряжения сборки (рисунок 2.7).

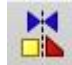

Рисунок 2.7 – Опция Сопряжение на панели инструментов

Из выпадающего списка выбираем Концентричность затем кликаем по крайней грани втулки и потом по отверстию. Аналогичным образом загрузите и с позиционируйте еще 3 втулки (рисунок 2.8).

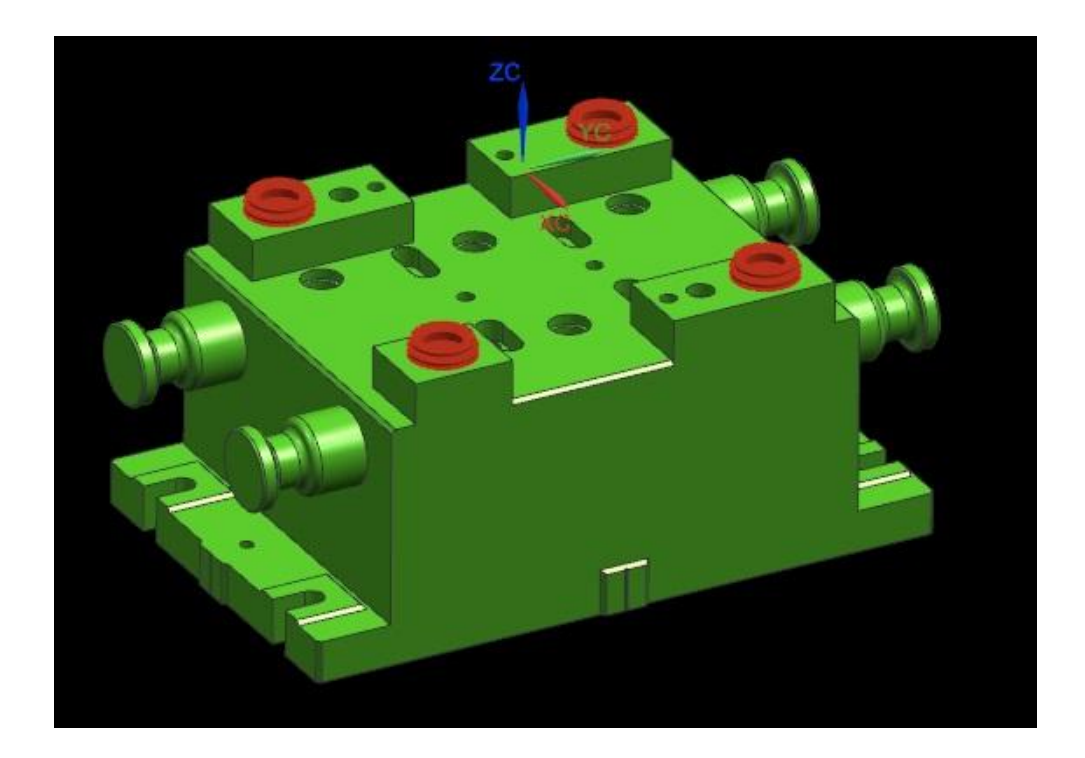

Рисунок 2.8 – Результат посадки втулок

Теперь необходимо добавить фиксаторы для втулок. Алгоритм последовательности такой же опция Концентричность (рисунок 2.9).

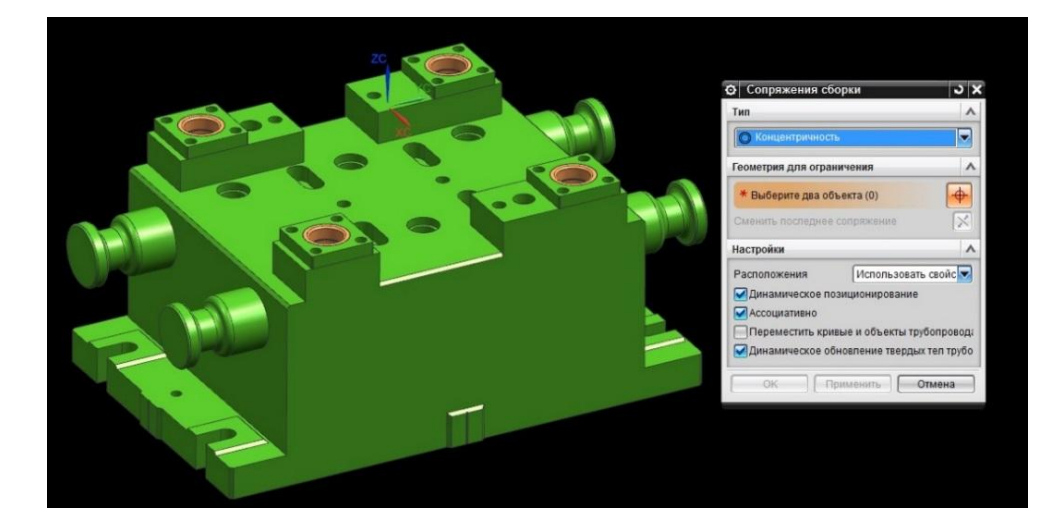

Рисунок 2.9 – Установка фиксаторов

Затем в нашу сборку присоединяем толкатели. Выбираем нижнюю грань шапки толкателя и устанавливаем в отверстия в плите. Повторите действия с тремя толкателями (рисунок 2.10).

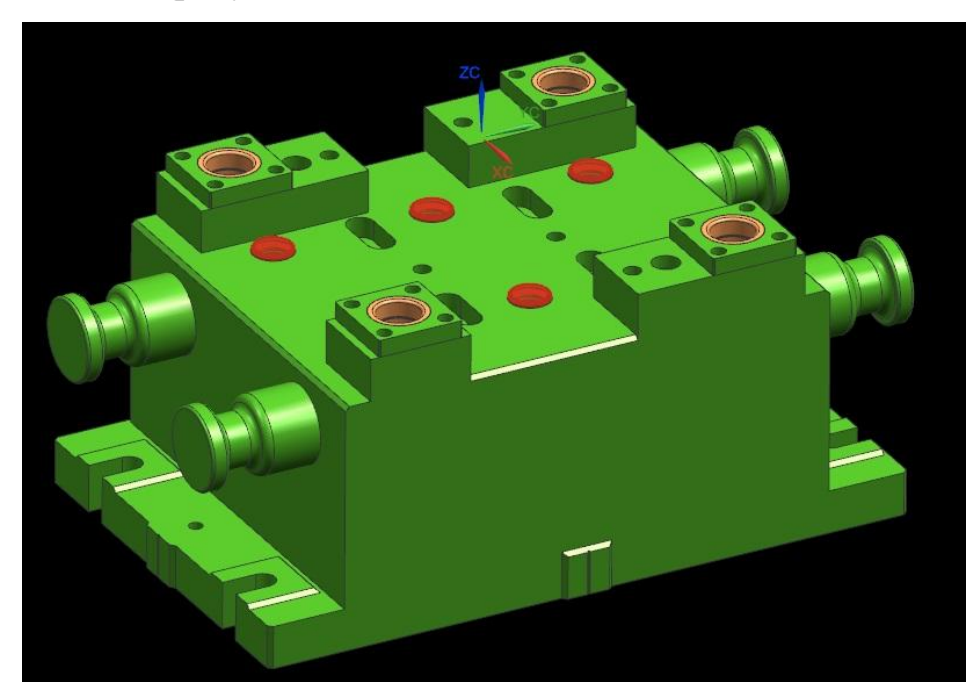

Рисунок 2.10 – Добавление толкателей

В плите штампа присутствуют пазы и них необходимо установить отлипатели. Они состоят из несколько частей. Нам представлены в виде небольшой сборки поэтому загружаем целиком как общую деталь. С помощью операции Концентричность вносим внутренние части штампа. Алгоритм повторить для 3деталей (рисунок 2.11).

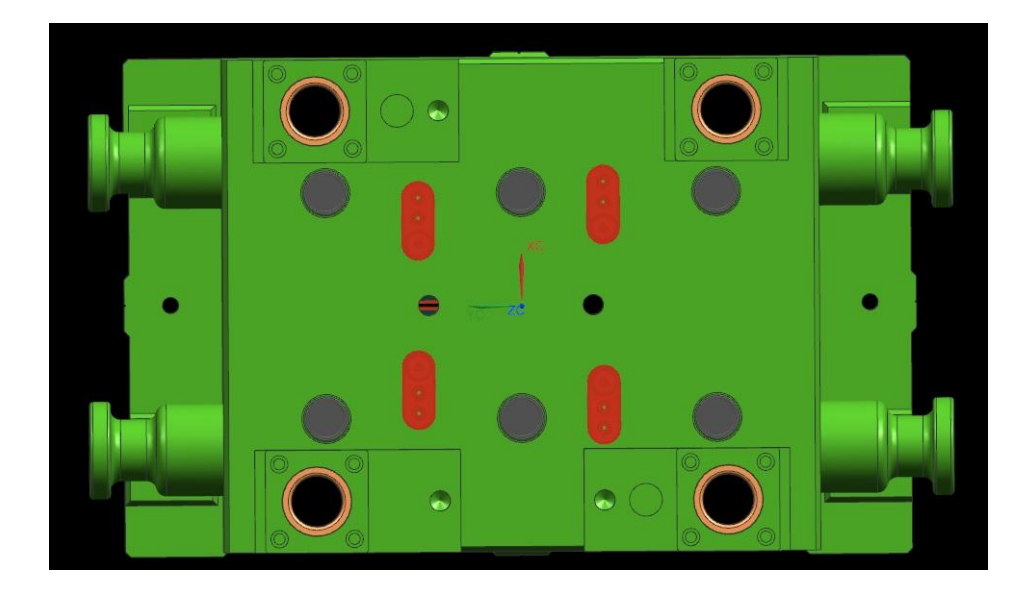

Рисунок 2.11 – Результат добавление подъемника

Загружается в сборку вспомогательная колонка. Выполните их позиционирование. Результат привязки вспомогательной колонки показан на рисунке (рисунок 2.12).

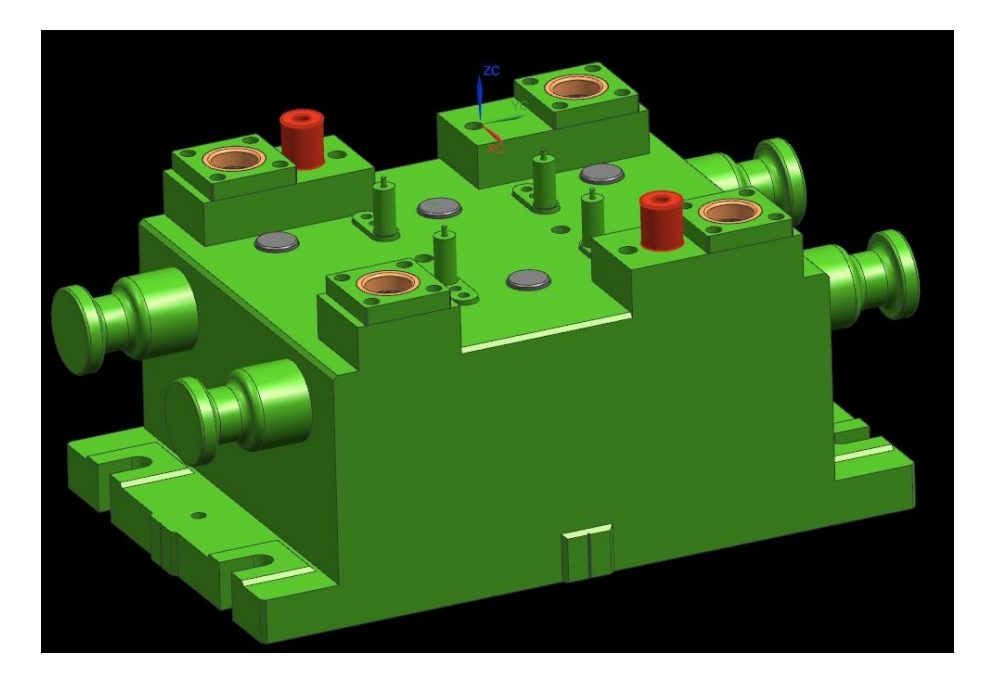

Рисунок 2.12 – Результат добавление подъемника

Теперь добавим пуансон. Так как у нас обратная вытяжка, то пуансон находится в нижней плите. Результат предварительного позиционирования представлен на рисунке (рисунок 2.13).

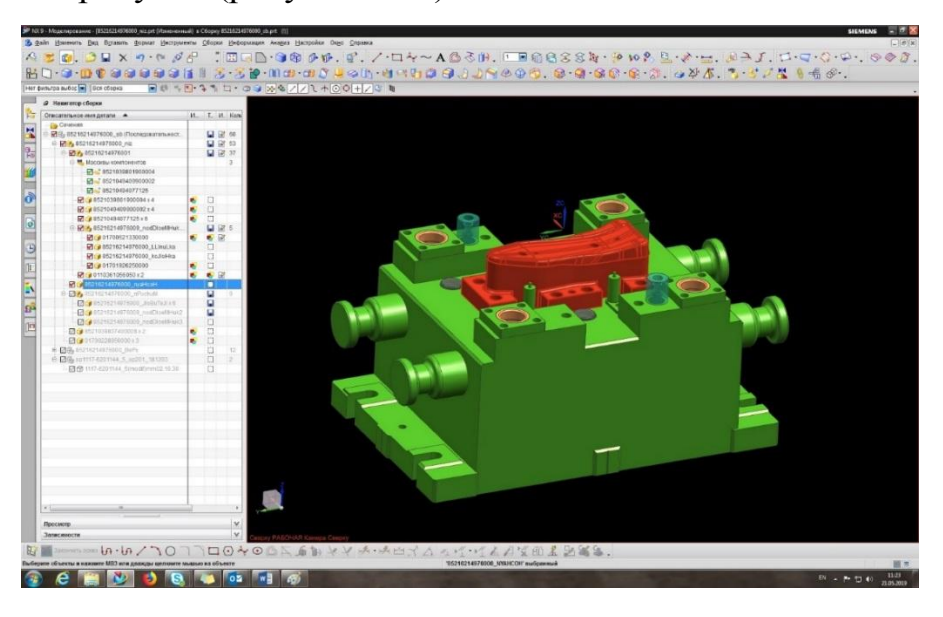

Рисунок 2.13 – Предварительное позиционирование

Измените направление сопряжения с помощью опции из выпадающего меню Расстояние. Выделите две грани: на пуансоне и на плите вдоль оси YC. Введите значение расстояния 125мм (рисунок 2.14).

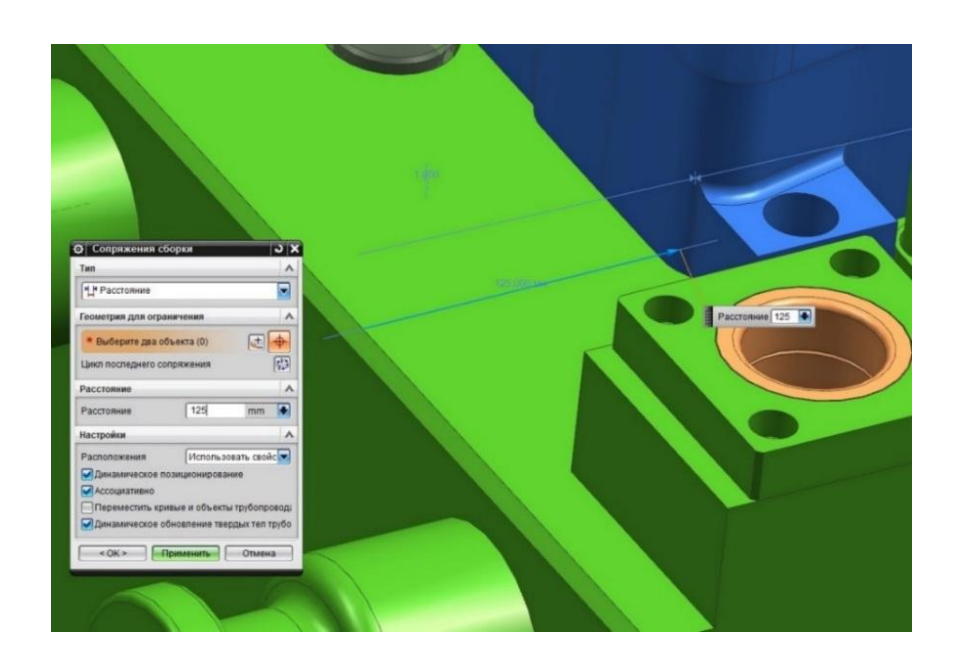

## Рисунок 2.14 – Результат предварительного позиционирования показан на

рисунке

Устанавливается второе сопряжение. Выделите две грани: на пуансоне и на плите вдоль оси ХС. Задайте значение расстояния 155 мм (рисунок 2.15).

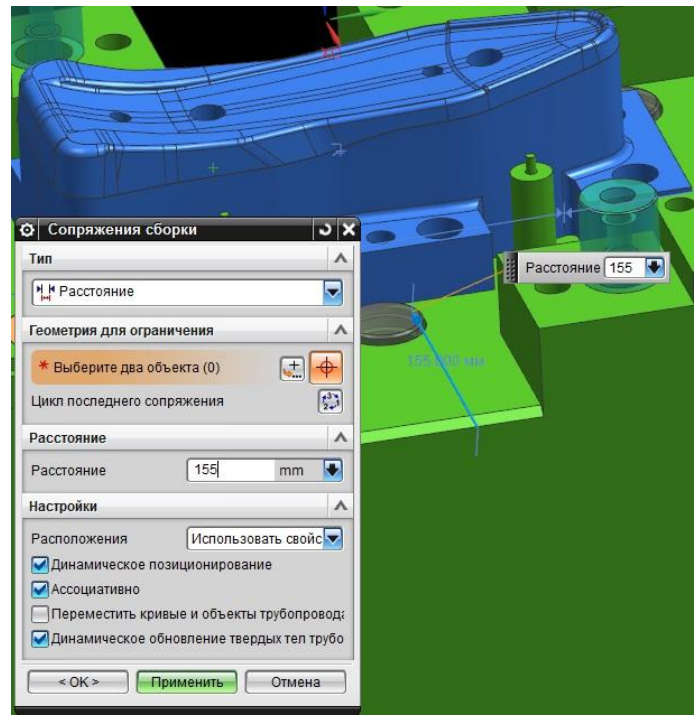

Рисунок 2.15 – Результат окончательного позиционирования пуансон

Активируется опция Добавить – выбирается файл с геометрией прижима – Позиционирование (по сопряжениям) - ОК. Из выпадающего окна находим Концентричность и выбираем 1 отверстие на прижиме, а другое на плите, затем повторяем действия с отверстиями по диагонали. Результат загрузки прижима представлен на рисунке (рисунок 2.16).

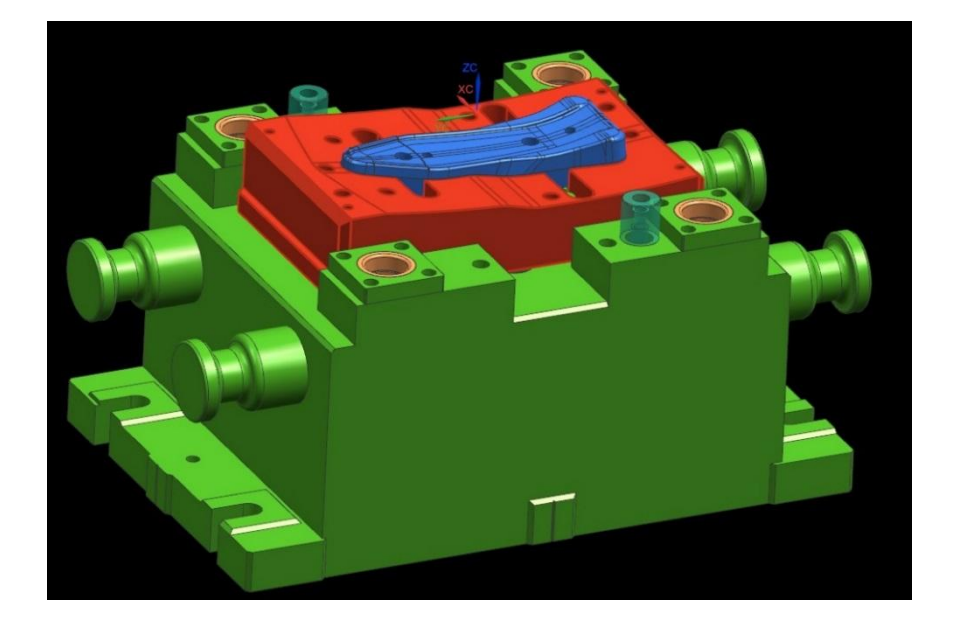

Рисунок 2.16 – Установка прижима

Загружается в сборку сами выталкиватели. Выполните их позиционирование с помощью операции Концентричность. Для удобства скроем на время прижим штампа в навигаторе сборки. Результат привязки выталкивателей показан на рисунке. Повторите действия для 3 моделей (рисунок 2.17).

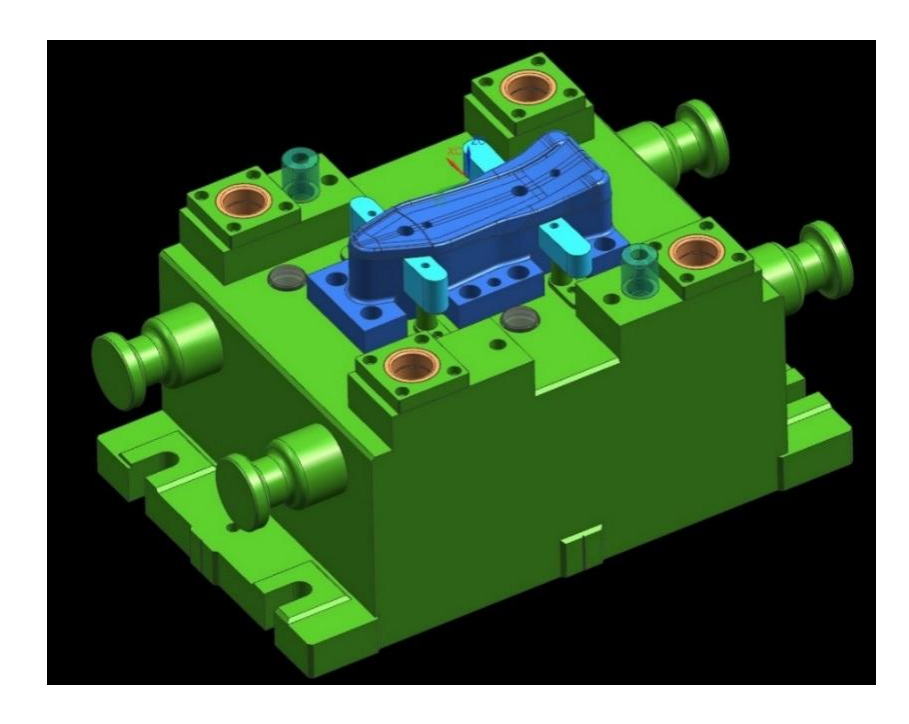

Рисунок 2.17 – Установка выталкивателей

Вернем наш прижим в первоначальный вид (рисунок 2.18).

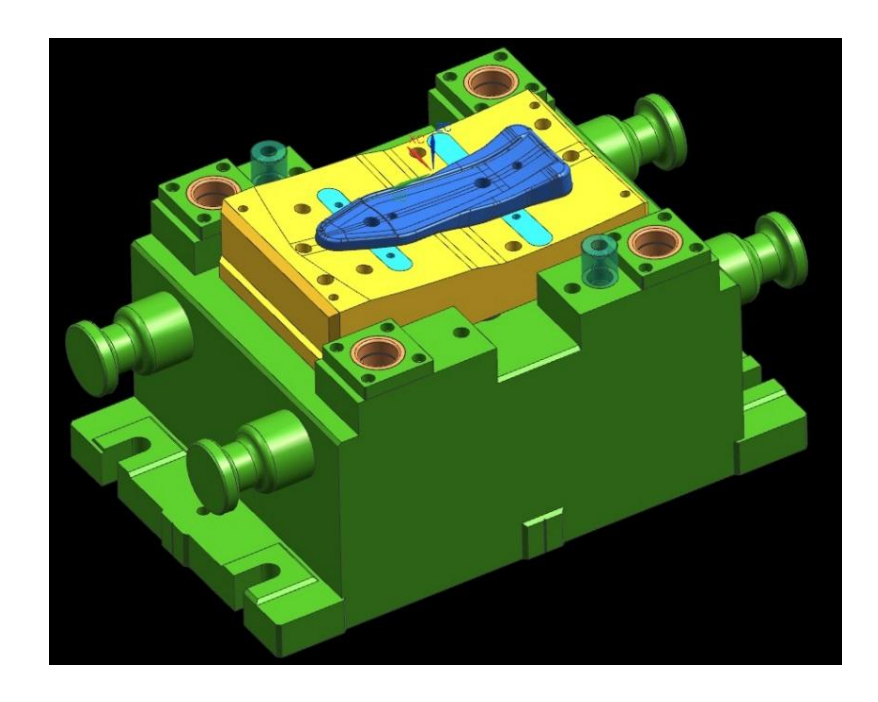

Рисунок 2.18 – Промежуточный результат построения

Следующим шагом внедрим в нашу сборку ловители плоских заготовок (рисунок 2.19). Опция Выравнивание по касанию, из выпадающего списка Вывод центра/оси. Кликаем по центру оси выталкивателя и по оси отверстия. Теперь точки центра осей совпадают. Процедуру проделываем для остальных 5 ловителей.

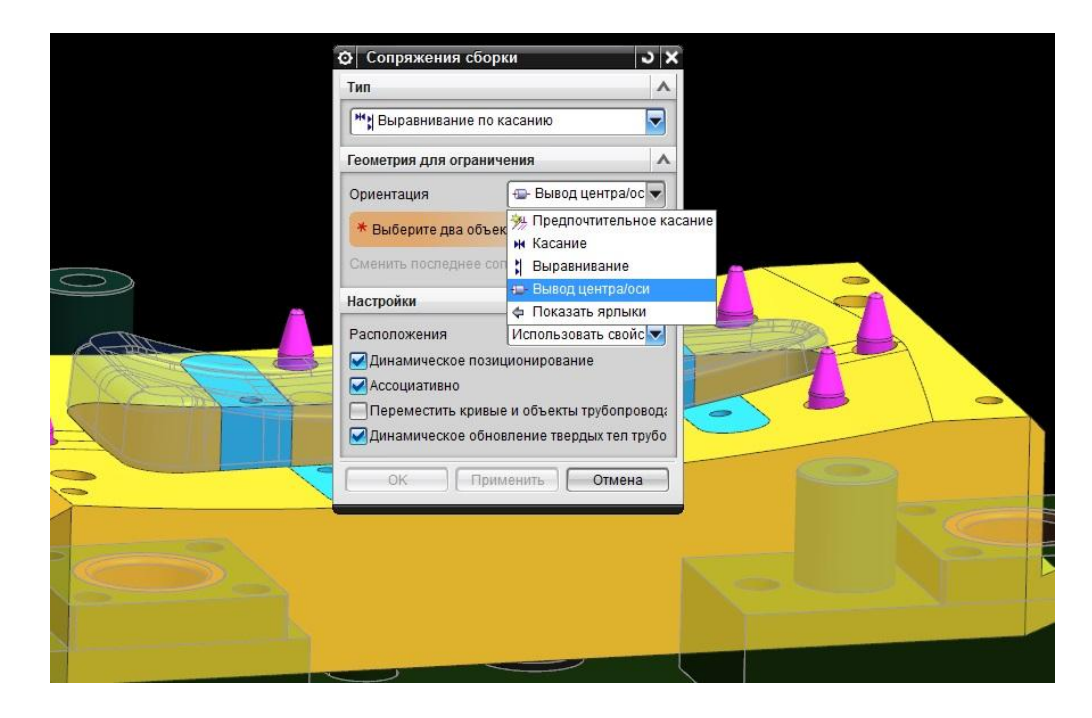

Рисунок 2.20 – Позиционирование осей ловителей

Затем нам необходимо выставить на определенную глубину наши толкатели. Выберите способ позиционирования – Расстояние (позиционируем компоненты сборки, исходя из расстояния между выбранными элементами деталей). Вносится значение расстояния 28мм между верхней граней ловителя и прижима (рисунок 2.21).

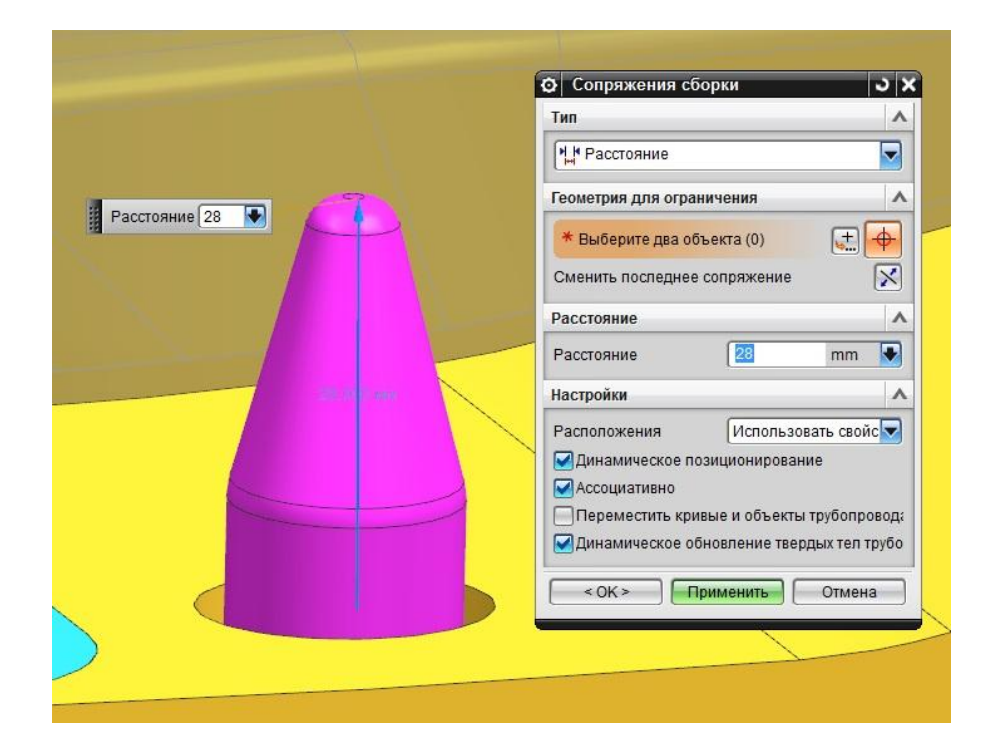

Рисунок 2.22 – Задание высоты ловителей

Нажимаем клавишу ОК, проделанная работа должна выглядеть как (рисунок 2.23).

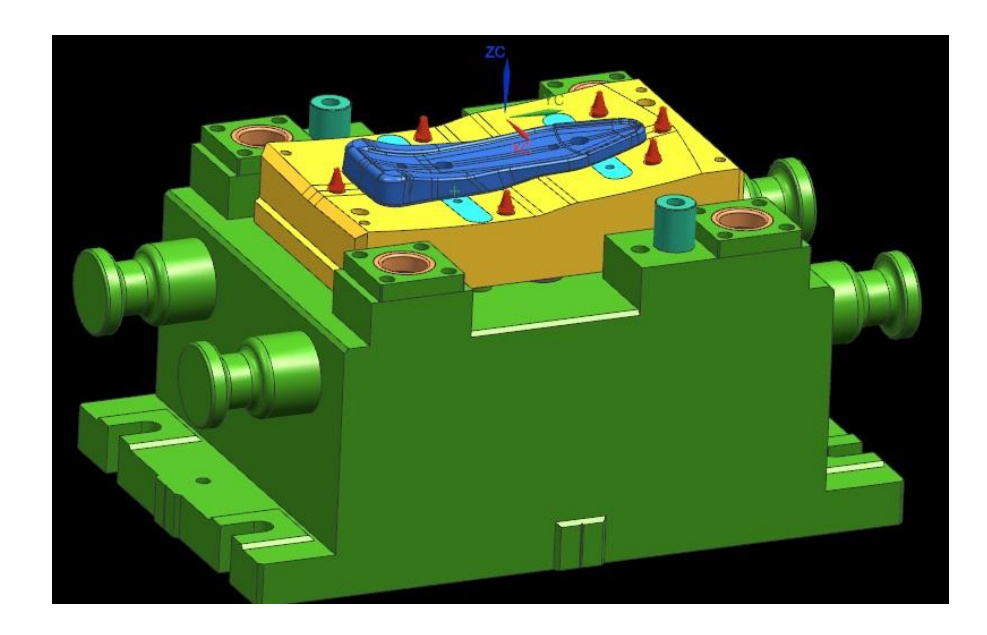

Рисунок 2.23 – Предварительный вид нижней плиты

Одна из последний деталей нашей нижней сборки плиты являются ограничители прижима. Они его фиксируют в заданном положении с помощью

болтов. Позиционируем с помощью концентричности по крайним деталям (рисунок 2.24).

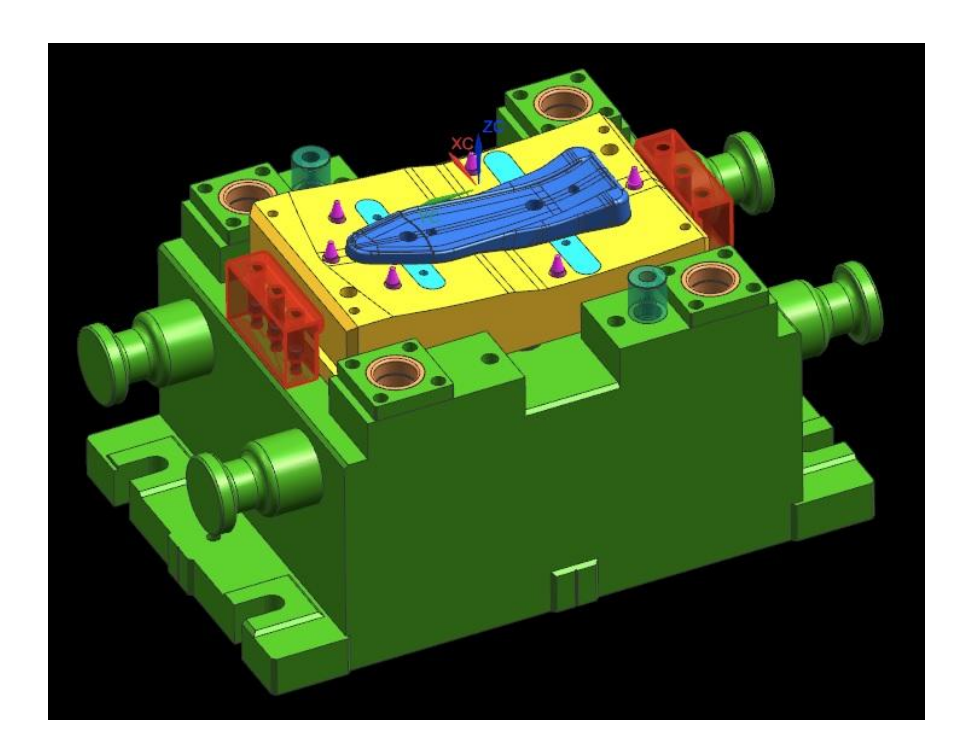

Рисунок 2.24 – Предварительный вид нижней плиты

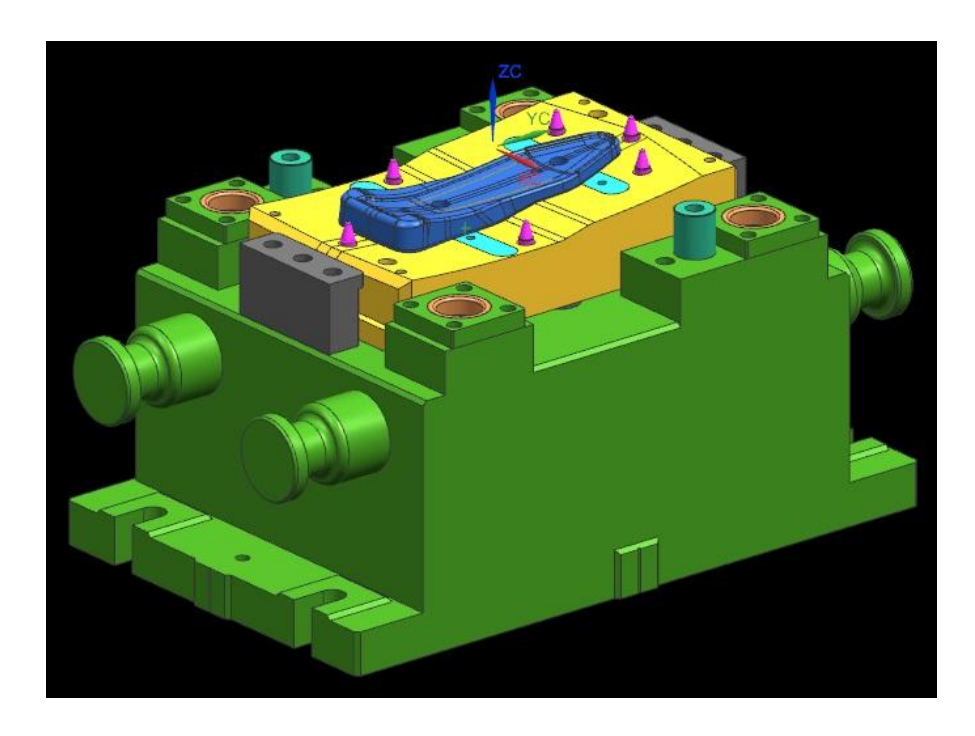

Теперь наша нижняя часть штампа готова (рисунок 2.25).

55 Рисунок 2.25 – Итоговый вид нижней части штампа

### **2.3. Определение подвижных элементов штампа**

При проведении процесса вытяжки на матрица устанавливается в верхнюю плиту пресса. Пуансон и прижим находятся в нижней плите пресса. Заготовку подают на ловители. В начальный момент перемещения ползуна пресса вниз происходит закрытие штампа. При дальнейшем опускании ползуна лист зажимается между прижимом и матрицей, после чего прижим отжимается вниз, а заготовка деформируется, обтягивая неподвижно установленный пуансон.

Определяем внутренние части штампа, которые совершали действие во время этой операции. Ловители и толкатели выделены красным цветом (рисунок 2.26).

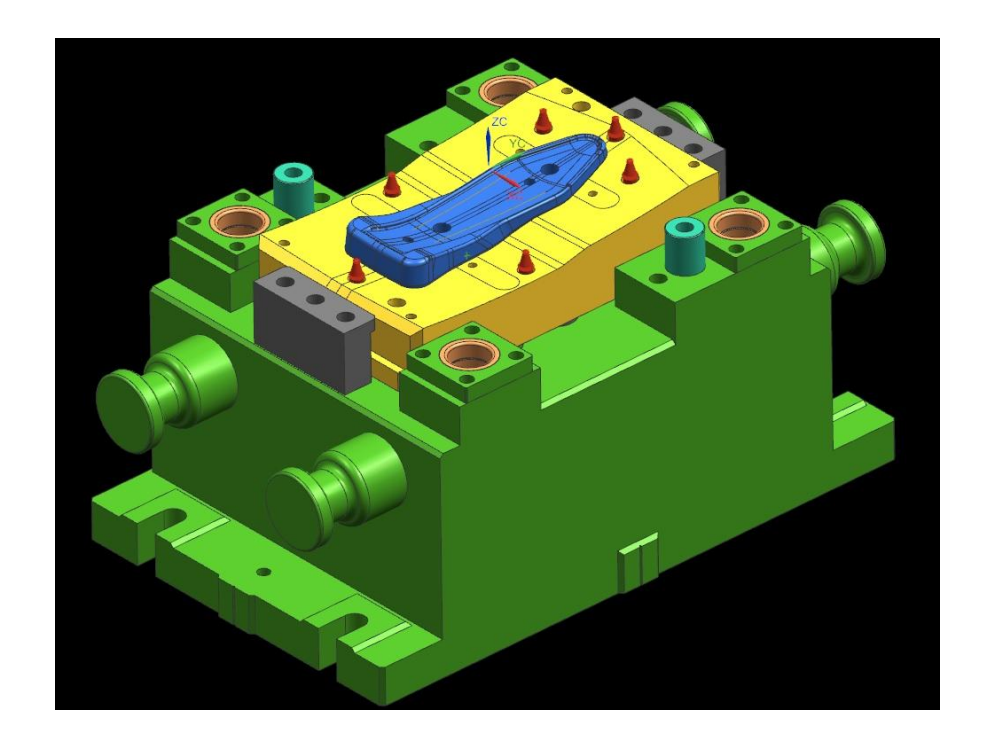

Рисунок 2.26 – Ловители

Толкатели, находящиеся в плите матрицы (рисунок 2.27).

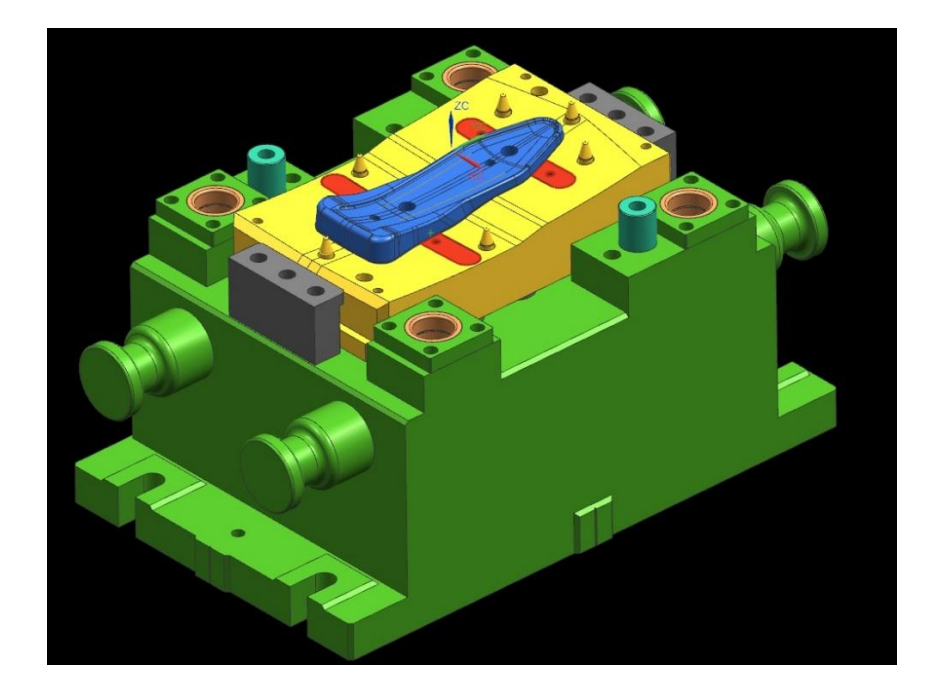

Рисунок 2.27 – Толкатели

Как мы уже знаем при клиновой пробивки движущиеся части являются две полуматрицы с пуансонами, которые перемещаются от края к центру (рисунок 2.28).

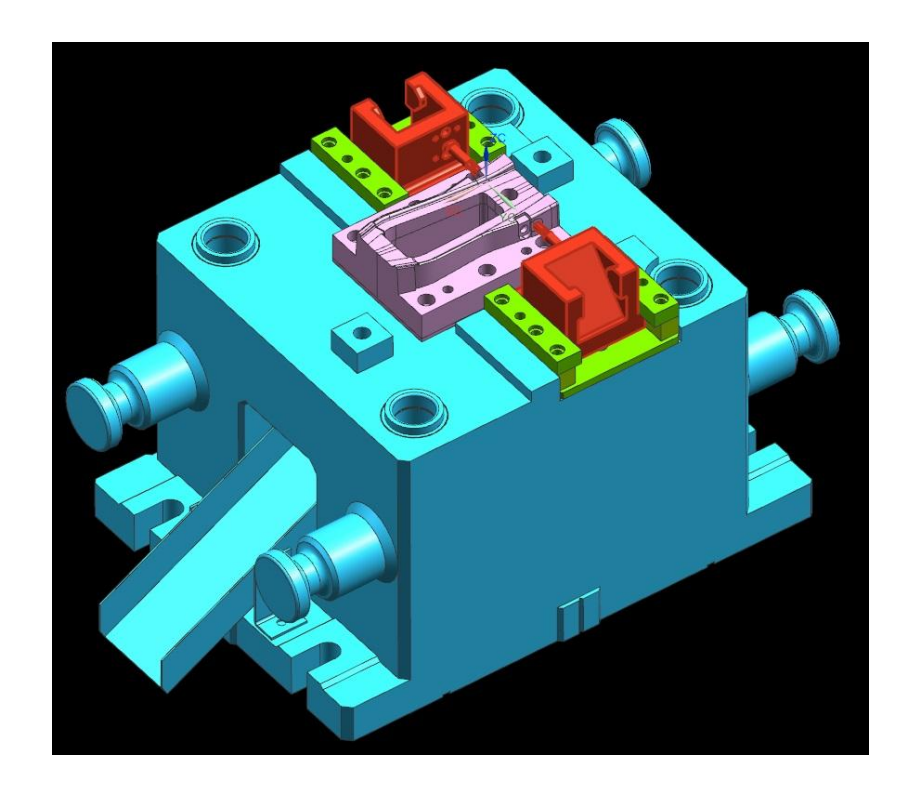

Рисунок 2.28 – Клиновая пробивка

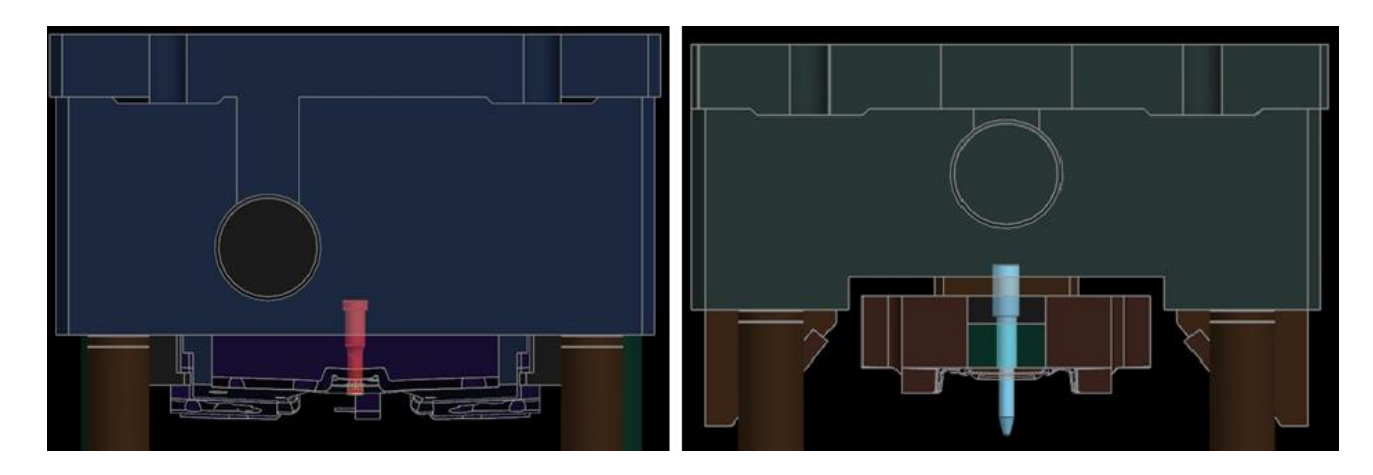

В отдельную группу внесем пуансоны верхних плит (рисунок 2.29).

Рисунок 2.29 – Пуансоны

И так же подвижные части в оставшихся штампах (рисунок 2.30).

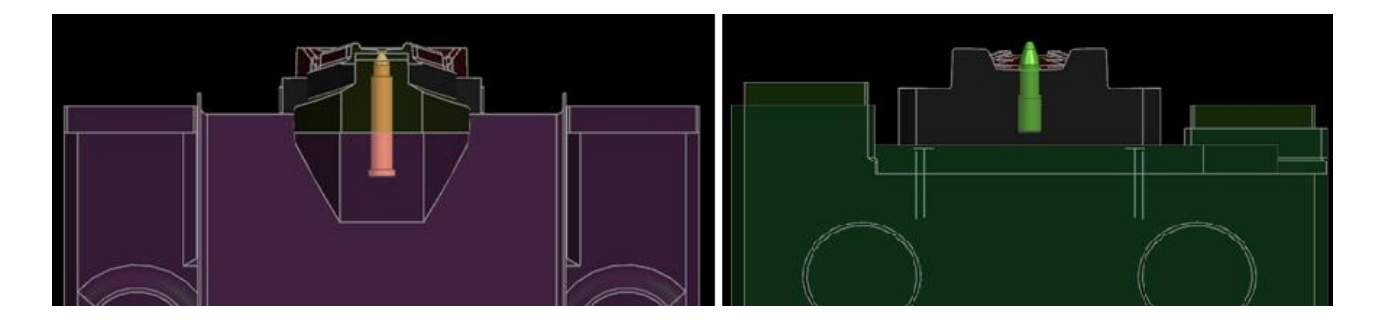

Рисунок 2.30 – Ловители в штампах обрезки и правки

## **2.4. Выводы**

1. Определены внутренние части штампа, которые имеют движения во время технологического процесса детали «Соединитель панелей».

2. Разработана электронная модель технологического процесса изготовления лонжерона с помощью операций вытяжки и обрезки, клиновой пробивки, гибки.

3. Выбрана CAD программа из класса тяжелые САПР, содержащая в себе CAE-систему для работы с механизмами – NX 9.0 PLM Software.

4. С помощью модуля Motion Simulation можно получить следующие данные: расчеты движений, приложенные силы, моменты, пересечения объектов. Благодаря встроенному инструменту трассировки можно отследить объемную траекторию движения тела в пространстве во время работы механизма.

5. Проведена сборка штампа на момент выявления конструкционных ошибок перед проведением кинематического анализа – ошибок не выявлено.

# **3. РАЗРАБОТКА МЕТОДА ПОВЫШЕНИЯ ИЗГОТОВЛЕНИЯ СОЕДИНИТЕЛЯ ПАНЕЛЕЙ ЗАДНЕЙ ДВЕРИ В МНОГОПОЗИЦИОННОЙ ШТАМПОВКЕ ДЛЯ ПРОВЕДЕНИЯ CAE АНАЛИЗА.**

#### **3.1. Применение CAE анализа в многопозиционной штамповке.**

Для проведения кинематического анализа необходимо понять весь самостоятельный процесс штамповки, а только потом применить все эти знания в модуле «Расширенная кинематика».

Итак, грейферный механизм подачи заготовок и съема готовых деталей используется на прессе FT2 – 60. Механизм подачи и съема выполнен в виде самостоятельного узла, устанавливаемого вместе со штампом на подштамповой плите пресса. Рабочие элементы механизмов захвата и транспонирования заготовки получают привод от пневматических цилиндров. Механизм представляет собой корпус который связан шарнирно с основанием. Он закрепляется на столе пресса. Такое размещение в рассматриваемой конструкции позволяет более удобно обслуживать штамп и сменять в нем изношенные детали. В корпусе закреплены два поршневых пневматических цилиндра. Цилиндр управляет продольными перемещениями реек, на которых укреплены зажимные колодки.

На корпусе пресса закреплена планка, где пазах расположены четыре колодки с прутками, образующие магазин. Положение колодок можно регулировать согласно ширине подаваемых заготовок. Поперечное перемещение рейки, получается за счет пневматического цилиндра, последством рычагов и тяг. Перемещение реек в продольном направлении происходит от пневматического цилиндра у которого на штоке закреплена ползушка с планкой, воздействующей через сухари на саму рейку. При поперечном движении реек, для выбора необходимых зазоров предусмотрена

специальная пружина. Один конец этой пружины закреплен на рейке, а другой прикреплен к планке.

На штоке пневматического цилиндра расположен узел для автоматической блокировки, в случае аварии или поломки, он выключает пресс. Данный узел состоит из ползушки, пружин, втулок и электровыключателя. Блокировка предусмотрена только для продольного движения вперед. Продольный ход и конечное положение реек регулируется тягами и болтом.

Опишем механизм работы, он работает следующим образом. При сближении реек в поперечном направлении нижняя заготовка из числа загруженных в механизм захватывается колодками. При ходе реек вперед в продольном направлении нижняя заготовка выносится из зоны магазина, а вторая снизу заготовка скользит по ней. Затем при выходе нижней заготовки она под действием собственного веса опускается на колодки и скользит по их поверхности.

Следующая заготовка не может выйти из магазина, так как этому препятствует соответствующим образом отрегулированные колодки. Заготовки подаются из магазина и транспортируются с одного перехода на другой грейферным механизмом. Следует указать, что собственно перемещение заготовки осуществляется в момент холостого хода верхней части штампа, а подготовка к захвату – в момент рабочего хода верхней части штампа. После подачи рейки расходятся. Затем рейки отходят назад. Происходит собственно процесс штамповки.

После выдачи отштампованной детали выталкивателями на поверхность матрицы она захватывается колодками. Отрывая деталь от выталкивателя, колодки переносят ее на следую операцию. По завершению финишной операции, деталь скатывается в тару, после чего цикл начинает повторяться.

Этот модуль представляет собой приложение, позволяющее создавать и анализировать сложные механические системы - механизмы. С помощью этого приложения можно получить результаты расчетов движения, моментов, сил, пересечение объектов, а также при работе механизма позволяет сохранить его траекторию движения тела в пространстве.

При создании симуляции программа автоматически создает файл с расширением (\*sim.), а файлы с расчетами (\*res.). Так же используется следующий алгоритм действий для проведения симуляции кинематики.

- Первым шагом создаются связи подвижных части пресса
- Потом кинематические узлы
- И наконец нужно определить движитель

Движение механизма демонстрируется с помощью анимации и артикуляции. Чаще всего применяется анимация т.к. она зависит и от времени, и от количества шагов. Это значит, что можно более подробнее отследить движение каждой детали.

Запустим модуль *Кинематика* в NX 9.0 (Рисунок 3.1)

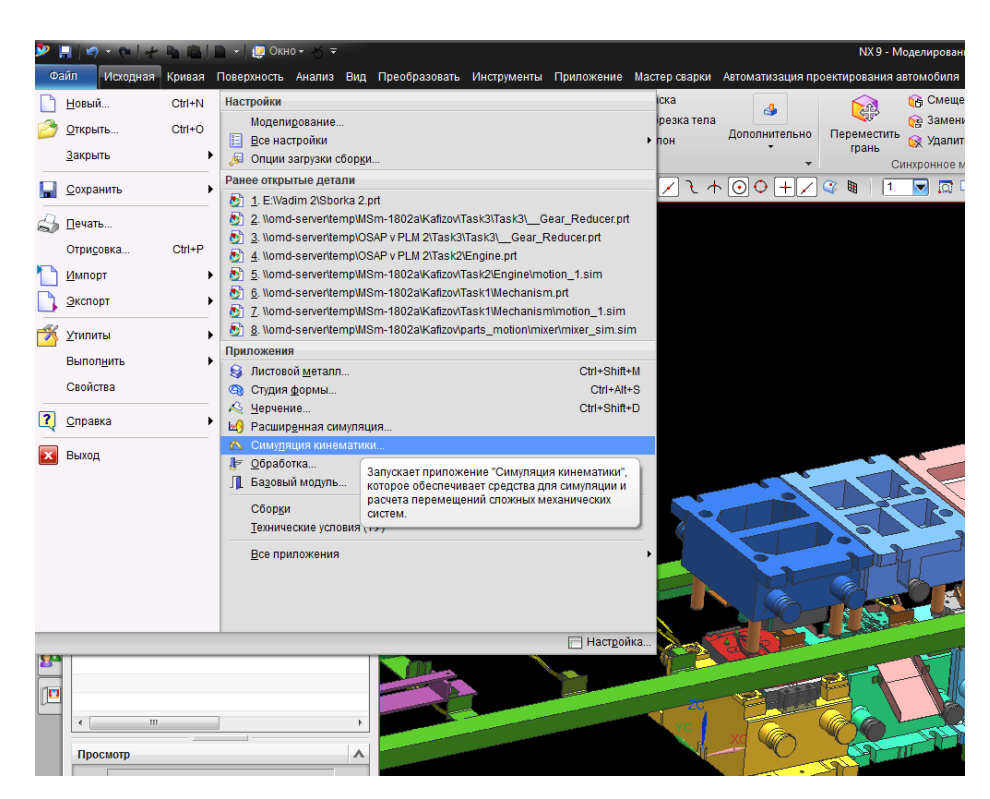

Рисунок 3.1 – Открытие приложения

Теперь в *Навигаторе перемещений*, так называется навигатор кинематического анализа, ранее (Навигатор сборки). Правой кнопкой мыши щелкаем по *Sborka 2* и выбираем *Новая симуляция* (Рисунок 3.2).

|                                                                |           |                               |  | HOT CHANGE                         |  |     |      |                   |  |  |  |  |
|----------------------------------------------------------------|-----------|-------------------------------|--|------------------------------------|--|-----|------|-------------------|--|--|--|--|
| Файл                                                           |           | Исходная                      |  | Результаты Кривая Анализ           |  | Вид |      | Преобразоват      |  |  |  |  |
|                                                                |           |                               |  |                                    |  |     | f(x) |                   |  |  |  |  |
|                                                                | Окружение |                               |  | Решение Звено Соединение Движитель |  |     |      | Зубчата<br>переда |  |  |  |  |
| Настройка<br>Меню -<br>Вся сборка<br>P.<br>Нет фильтра выбор – |           |                               |  |                                    |  |     |      |                   |  |  |  |  |
|                                                                | ø         | Навигатор перемещений         |  |                                    |  |     |      |                   |  |  |  |  |
| $\mathbb{F}_{\overline{S}}$                                    | Имя       |                               |  | Число Грублера                     |  |     |      |                   |  |  |  |  |
| $\frac{1}{1}$                                                  |           | ᇥ Sborka 2<br>祖<br>[1] motion |  | Новая симуляция                    |  |     |      |                   |  |  |  |  |
|                                                                |           |                               |  |                                    |  |     |      |                   |  |  |  |  |
|                                                                |           |                               |  |                                    |  |     |      |                   |  |  |  |  |
|                                                                |           |                               |  |                                    |  |     |      |                   |  |  |  |  |

Рисунок 3.2 – Навигатор перемещений

В открывшемся окне *Окружение* выбираем тип решения *Кинематика* и задаем имя симуляции, например, *motion\_2*, Имя пишется только латинскими, ограничений по имени нет. После этого щелкним на кнопку ОК (Рисунок 3.3).

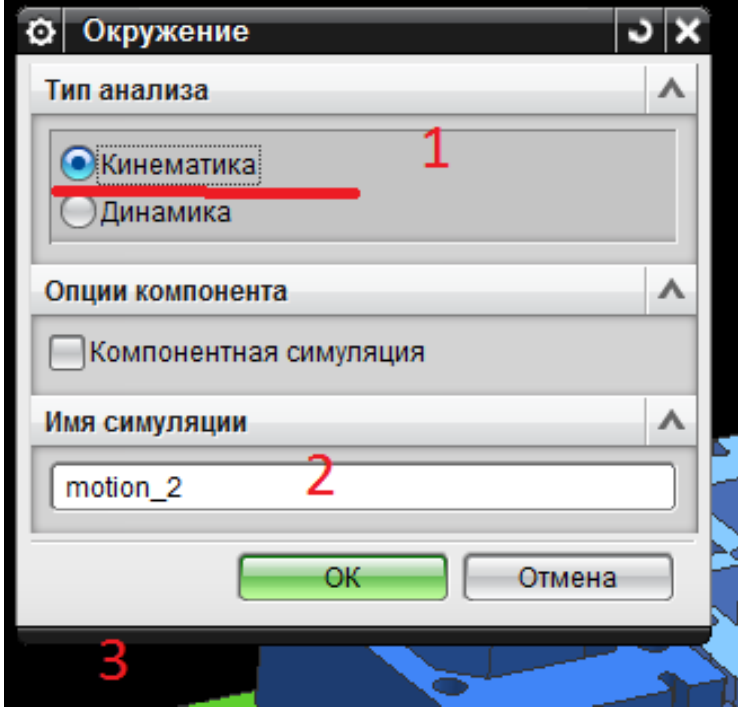

Рисунок 3.3 – Выбор симуляции

Панель инструментов выглядит следующим образом (Рисунок 3.4).

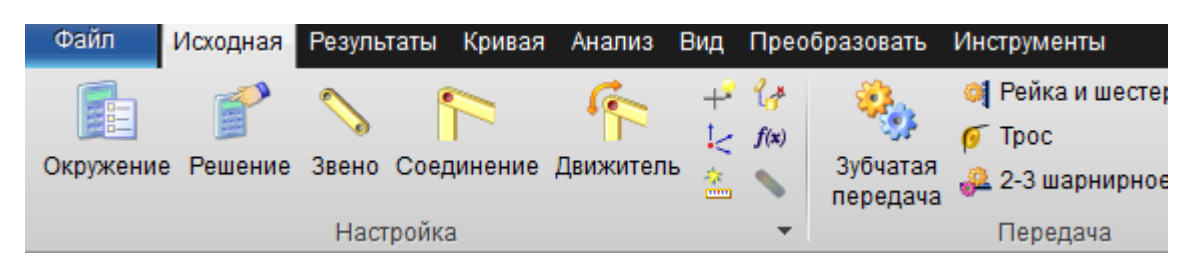

Рисунок 3.4 – Инструменты симуляции кинематики

*Связью* называется элемент сборки механизма, который совершает движение. Связь может состоять из одной или нескольких деталей сборки, например, если две детали перемещаются в механизме вместе, как единое целое, то они объявляются как одна связь (одно звено). Например, жёстко зафиксированные детали в другой детали, как направляющие втулки, установленные в плите верха штампа образу. Вместе с ней одно звено.

Затем необходимо настроить столбцы, для наглядного изображения числа Грубера (Рисунок 3.5).

*Число Грублера* – такое число при котором количество степеней свободы будет равным нулю или меньшим нуля.

Оно находится по следующей формуле:

*Число Грублера* = (Количество связей \* 6) - (Сумма фиксированных кинематическими узлами степеней свободы) – (количество движителей).

Если *Число Грублера* <0, то механическая система содержит лишние ограничения. Например, система, содержащая два или более движителей. Движитель, созданный в узле ограничивает дополнительно еще одну степень свободы к тем, что уже ограничены узлом. Если *Число Грублера* **=** 0, то это полностью ограниченная система. При анализе кинематики в NX в большинстве задач необходимо стремиться именно к этому значению числа Грублера. Если же *Число Грублера* >0, то механическая система является не доопределённой. Такую систему кинематический решатель считать откажется и предложит *Динамический анализ*, а он менее щепетильный в вопросах ограничений механизма. *Динамический анализ* не такой требовательный и может считать вообще никак не закреплённые тема, которые будут падать под действием силы тяжести.

Кинематические расчеты в NX от динамических отличаются тем что в кинематике, движение механизма зависит только от характера движения входного звена механизма. В расчетах динамики на движение механизма влияют массы и силы, действующие в звеньях.

Кликаем правой кнопкой мыши в строку *Состояние* затем *Столбцы* и *Настройка*.

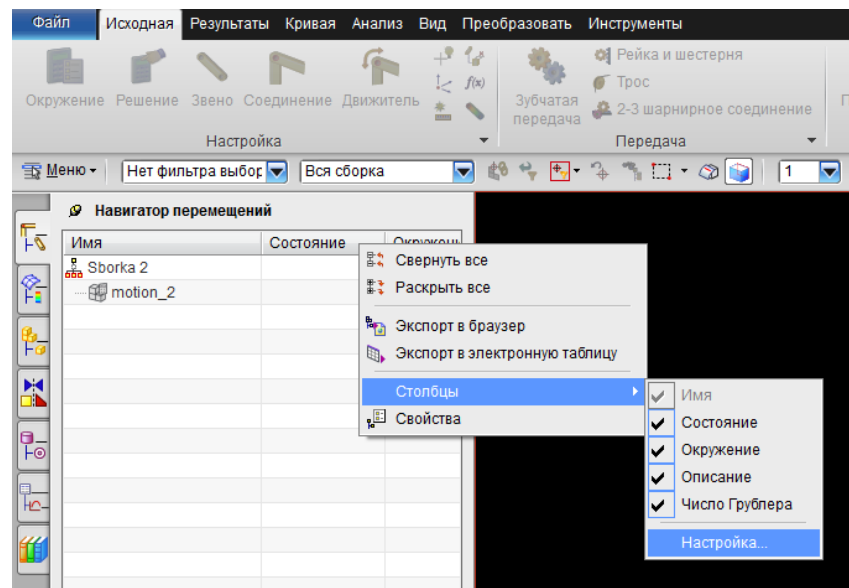

Рисунок 3.5 – Редактирование столбцов

В открывшемся окне *Свойства навигатора симуляции* поднимаем в списке *Число Грублера*. Кликаем по стрелке вверх, пока оно не займет вторую позицию (Рисунок 3.6).

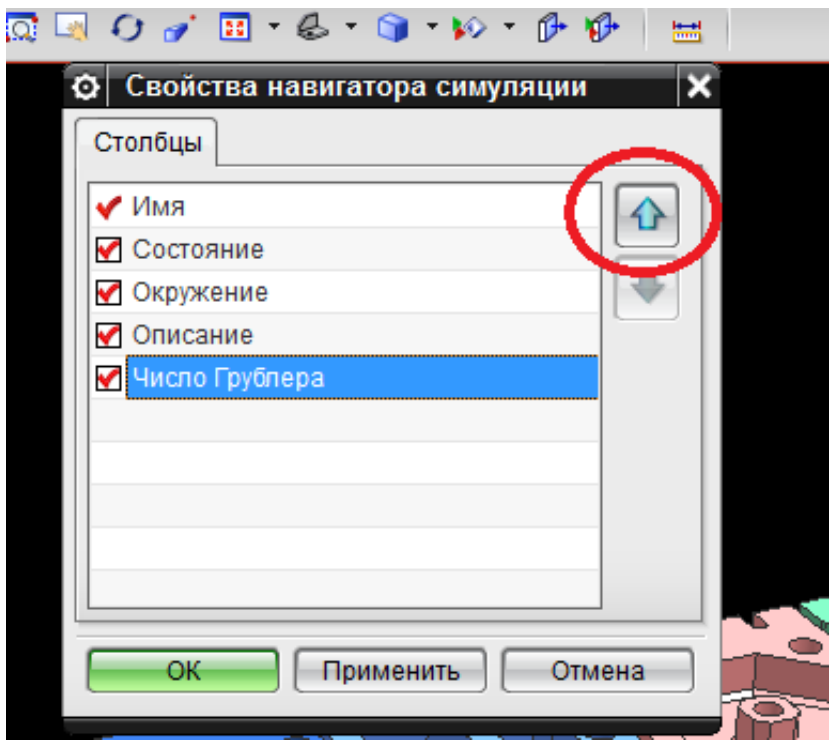

Рисунок 3.6 – Смена позиции

Результат представлен на изображении (Рисунок 3.7).

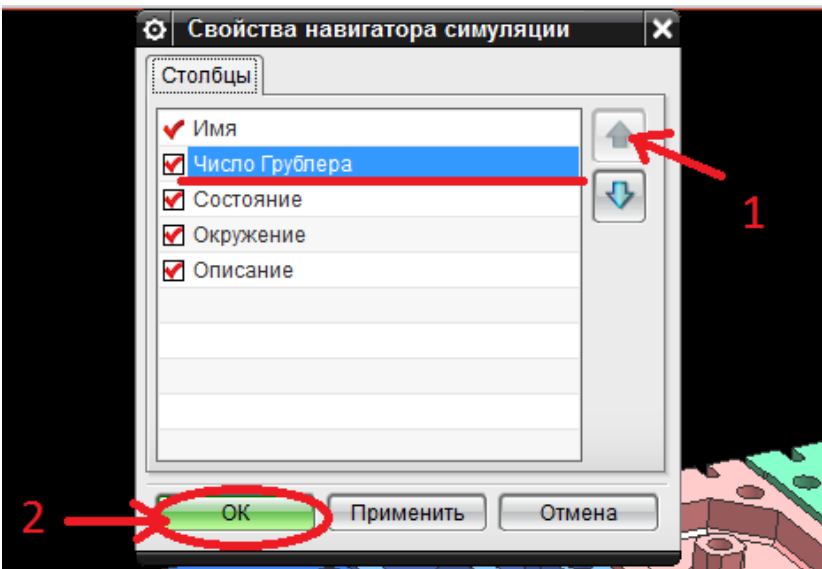

Рисунок 3.7 – Изменение положения числа Грублера

*Число Грублера*, в общем случае, не равно числу степеней свободы. При числе степеней равном нулю, в модели могут оказаться лишние ограничения, тогда *Число Грублера* становится меньше нуля. В таком случае кинематический решатель будет работать, но выдаст окно с предупреждением о том, что лишнее ограничение отброшено.

Файлы симуляции содержат файлы сборки и деталей, файл симуляции, в котором хранится информация о твердых телах, решениях и настройках решений, звенья, связи и соединения. Файл симуляции называется по умолчанию *motion\_2.sim* и хранится в автоматически создаваемой папке, имеющей такое же имя, что и сборка. Для одного и того же механизма можно создать несколько решений и симуляций. В этой папке также содержится информация о графиках и ошибках.

Начинаем работу с функции *Звено* после чего в открывшемся окне диалога вы должны указать в первом штампе всю верхнюю плиту. Обратите внимание, что для кинематического анализа необходимо к одному звену относить все детали, которые перемещаются совместно (Рисунок 3.8).

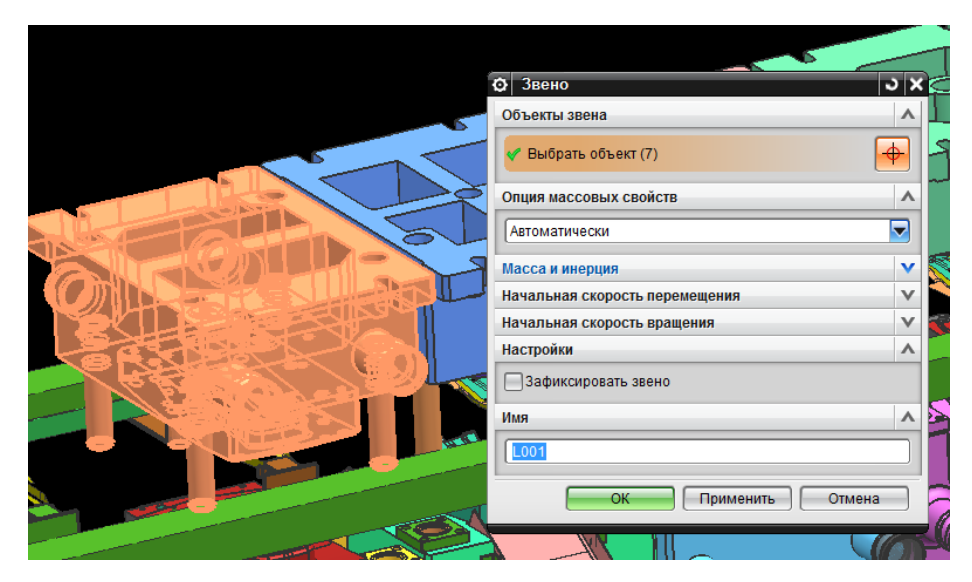

Рисунок 3.8 – Выбор объекта

Теперь нужно задать направление вектора момента инерции и его численные значения. Для этого, выбрав верхнюю плиту, система сама определит автоматически. Имя задается по умолчанию, после кликаем ОК.

Следующим шагом выбираем подвижные элементы: ловители. Наводим курсор и кликаем по шести ловителям имя остается по умолчанию (Рисунок 3.9).

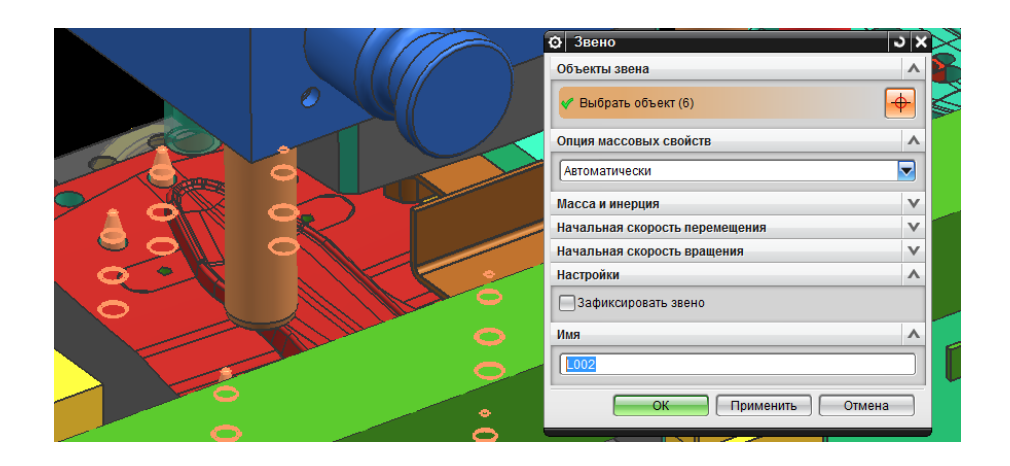

Рисунок 3.9 – Выбор движущихся элементов

Потом необходимо задать выталкиватели заготовки в системе, выбираем две передних части как показано на изображении (рисунок 3.10).

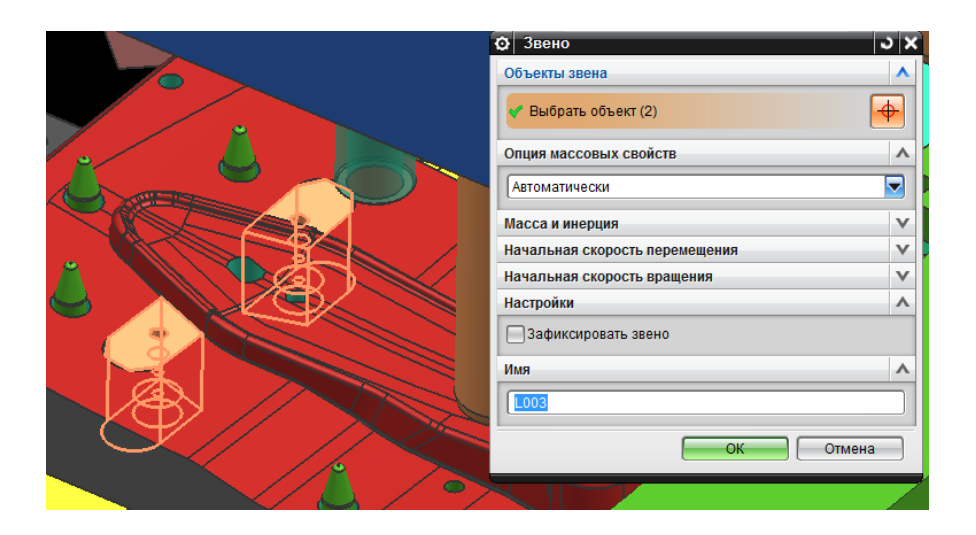

Рисунок 3.10 – Выбор передних элементов

Теперь задаем вторую часть выталкивателей. Повторяем те же действия. Имя звена сохраняется по умолчанию, результат представлен на картинке (рисунок 3.11).

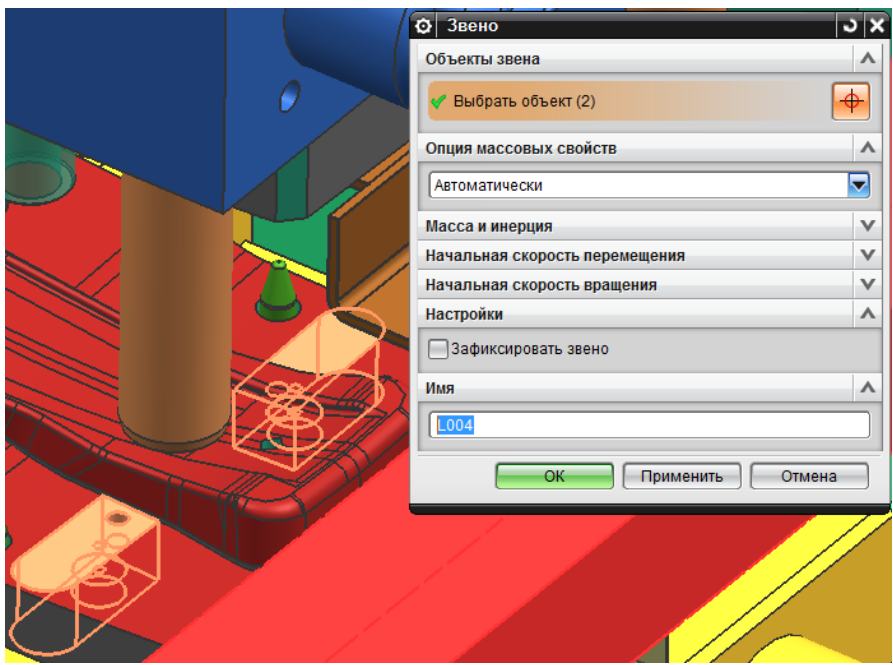

Рисунок 3.11 – Выбор задних элементов

Затем повторяем те же действия с другими штампами. На данной иллюстрации представлены звенья верхних плит (рисунок 3.12).

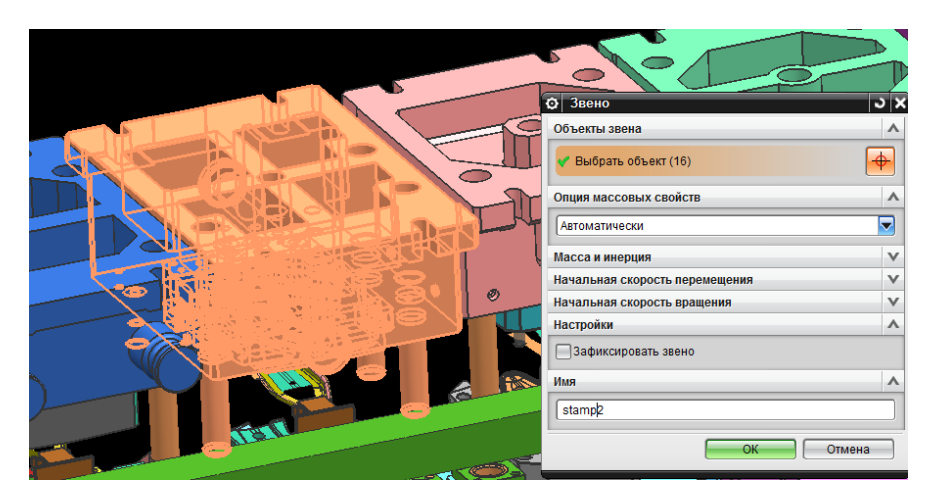

Рисунок 3.12 – Звено второго штампа

В третьем штампе так же указываем отдельным звеном ловители заготовки как показано на картинке (рисунок 3.13).

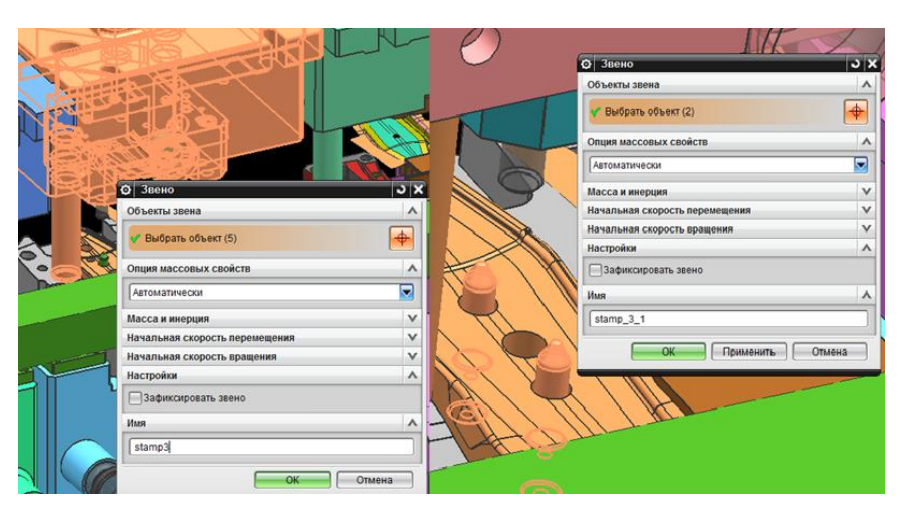

Рисунок 3.14 – Звено третьего штампа

В четвертом добавим в звенья верхнюю плиту штампа и ловители. Зададим имя нашему звену (рисунок 3.15).

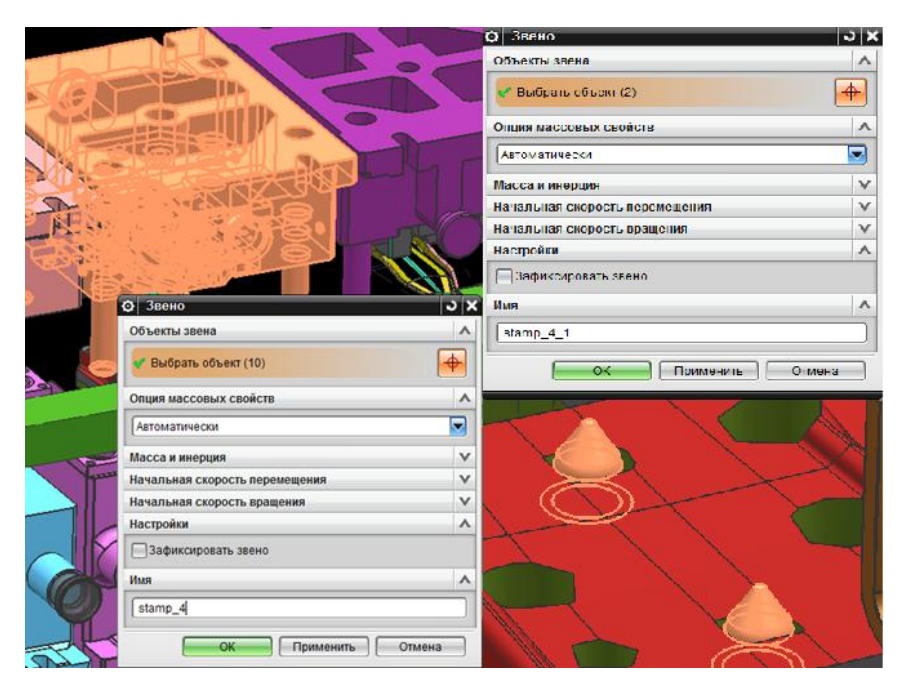

Рисунок 3.15 – Добавление новых звеньев

Для штампа под номера пять создаем еще несколько звеньев (рисунок 3.16).

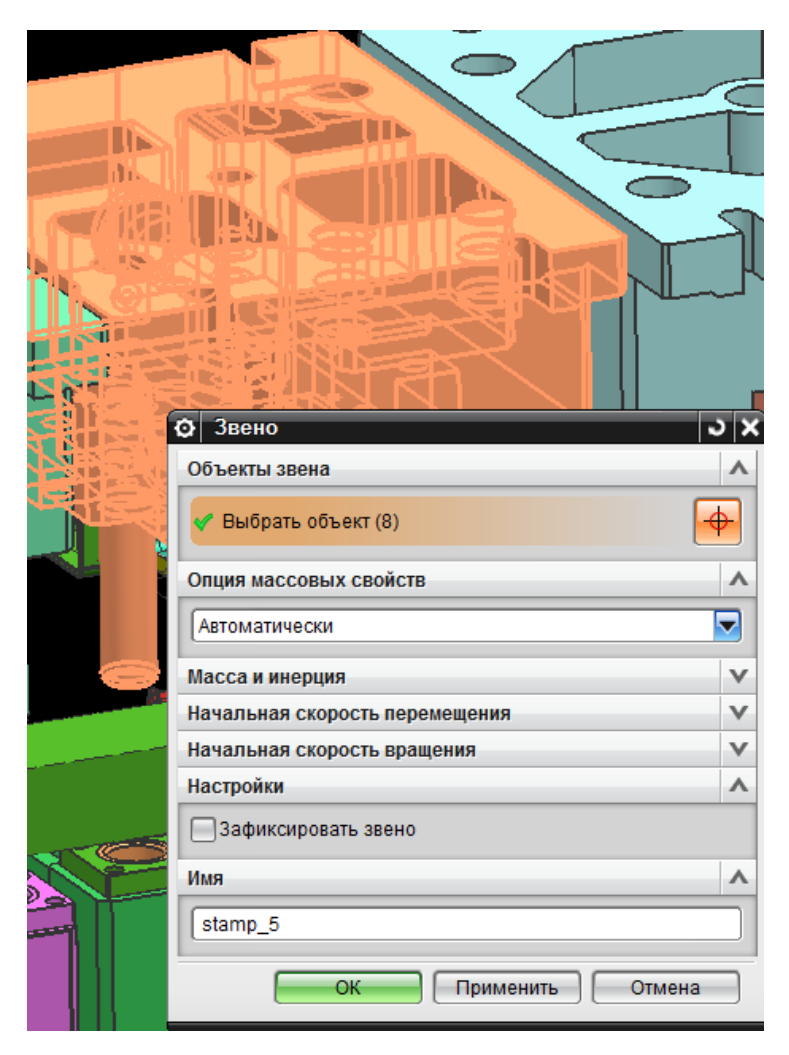

Рисунок 3.16 – Звено пятого штампа

Обозначим звеньями внутренние части штампа и зададим им имена (рисунок 3.17).

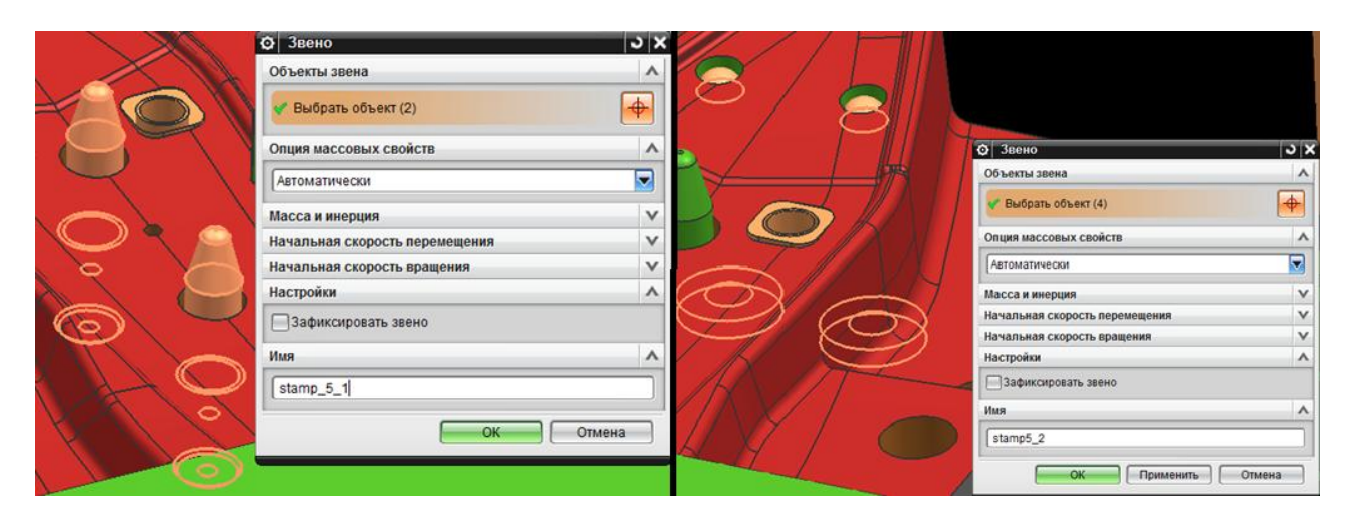

Рисунок 3.17 – Звено пятого штампа
В штампе для клиновой пробивки будет три звена. Первое — верхняя плита, второе – левая подвижная матрица с пуансоном, а тренья – правая подвижная матрица с пуансоном (рисунок 3.18).

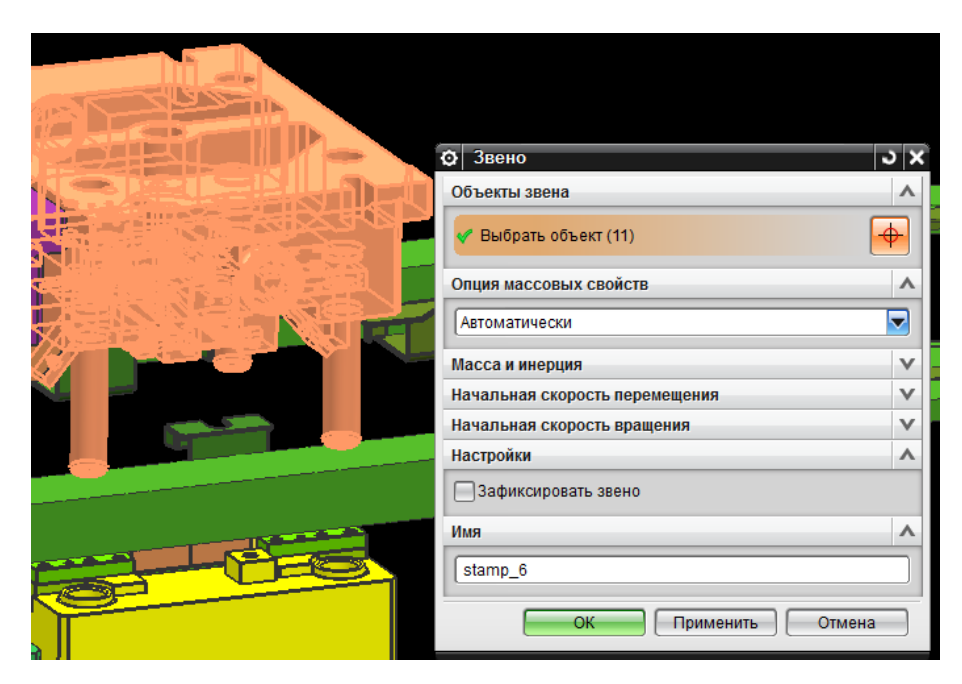

Рисунок 3.18 – Звено в клиновом штампе

Стоит учесть, что подвижные матрицы и пуансон отдельные элементы в сборке, но для проведенья анализа мы задаем как единые части (рисунок 3.19).

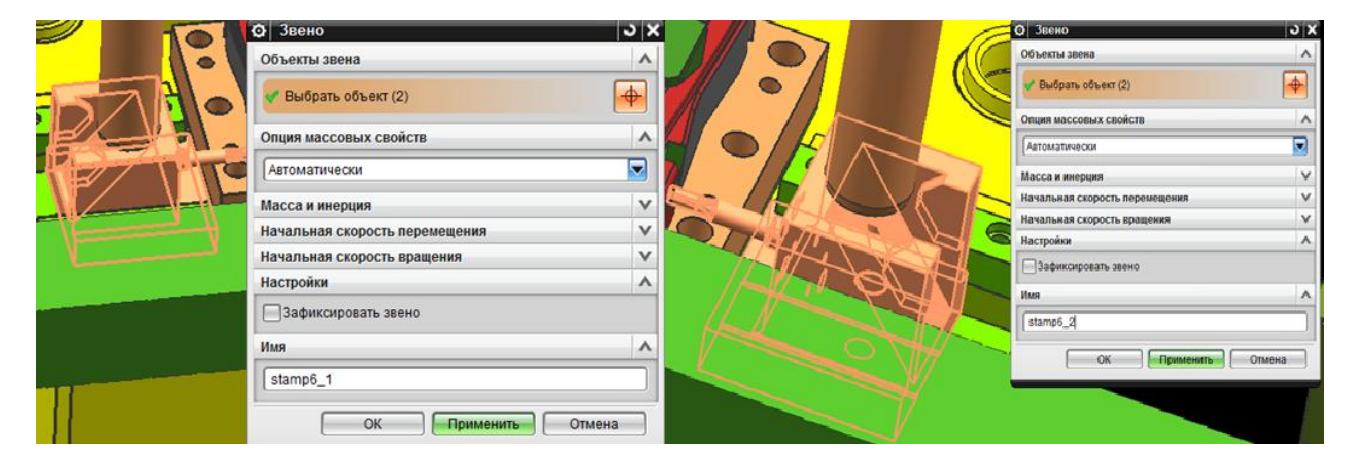

Рисунок 3.19 – Звено в клиновом штампе

Создайте последние звенья для проведенья нашего кинематического анализа. Вызовите соответствующую опцию и выберите левую линейку, а так задайте имя (рисунок 3.20).

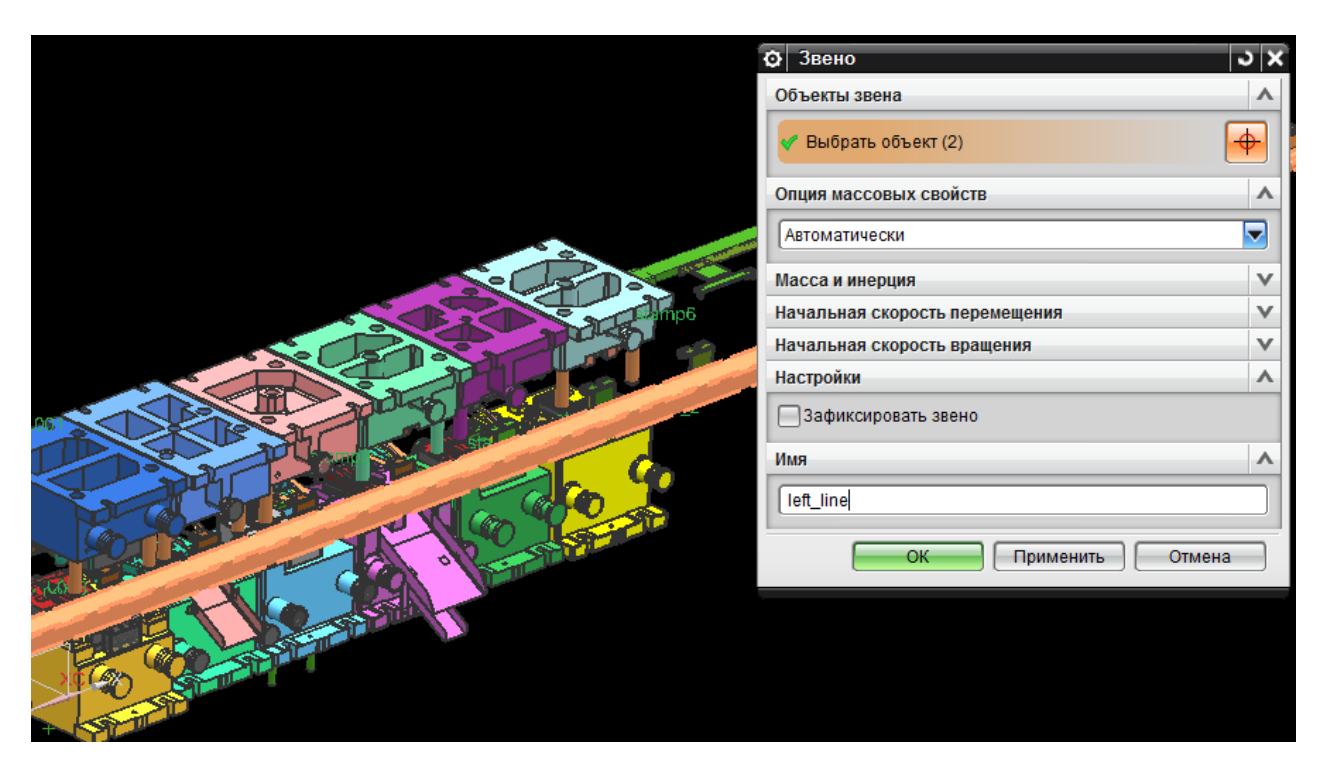

Рисунок 3.20 – Звено в клиновом штампе

Повторим тот же порядок действий и кликаем по правой линейке (рисунок 3.21).

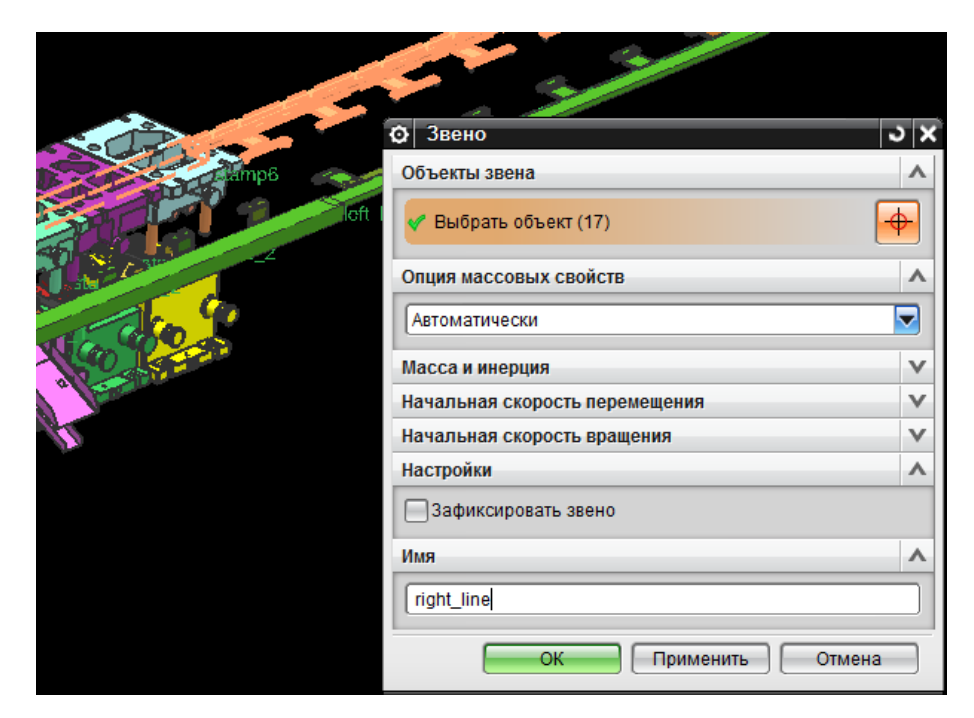

Рисунок 3.21 – Звено в клиновом штампе

В завершении работы со звеньями у вас должен получится промежуточный результат как на картинке (рисунок 3.22).

| Число Грублера |
|----------------|
|                |
|                |
| 102            |
|                |
|                |
|                |
|                |
|                |
|                |
|                |
|                |
|                |
|                |
|                |
|                |
|                |
|                |
|                |
|                |
|                |
|                |
|                |

Рисунок 3.22 – Результат построение звеньев

Кинематические параметры определяются разными способами, известными из курса «Теория механизмов и машин» Наиболее подходящий будет аналитический метод

Взаимодействие гидравлических и механических элементов пресса в процессе выполнения технологических операций приведено на циклограмме. Циклограмма, отображающая необходимое взаимодействие механических и гидравлических элементов пресса в процессе выполнения технологических операций (рисунок 3.23).

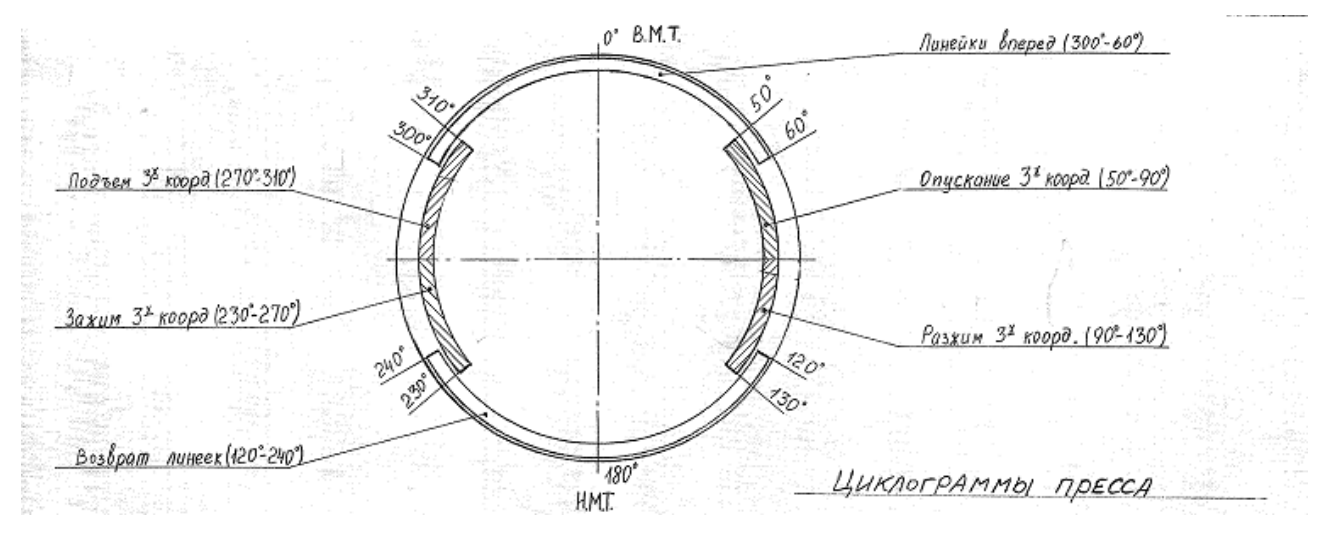

Рисунок 3.23 – Циклограмма пресса

По циклограмме можно определить основные характеристики работы пресса. Найдя законы изменения перемещений, скорости и ускорения исполнительного звена – верхней плиты штампа и грейферных подач, определим максимальные значения этих параметров, а также их текущие значения в период рабочего хода (рисунок 3.24).

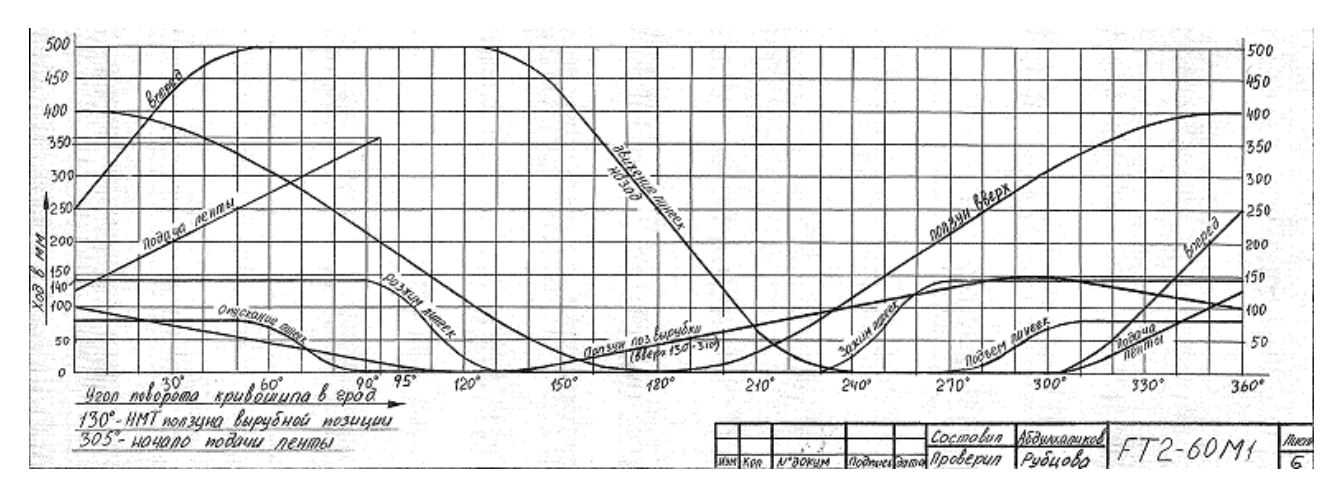

Рисунок 3.24 – Характеристика работы оборудования

*Узел* – две связи, соединенных между собой над которыми наблюдается движение. Например, две связи: направляющая колонка и направляющая втулка, вместе они образуют узел поступательного движения. Так же можно встретить другое название кинематических узлов – шарниры. В данной работе сборка уже разделена на связи. До того момента пока не назначены кинематические узлы, связи могут перемещаться и вращаться свободно. Каждая связь обладает шестью степенями свободы: три линейных и три вращательных. Узел в зависимости от выбора фиксирует определенное количество степеней свободы.

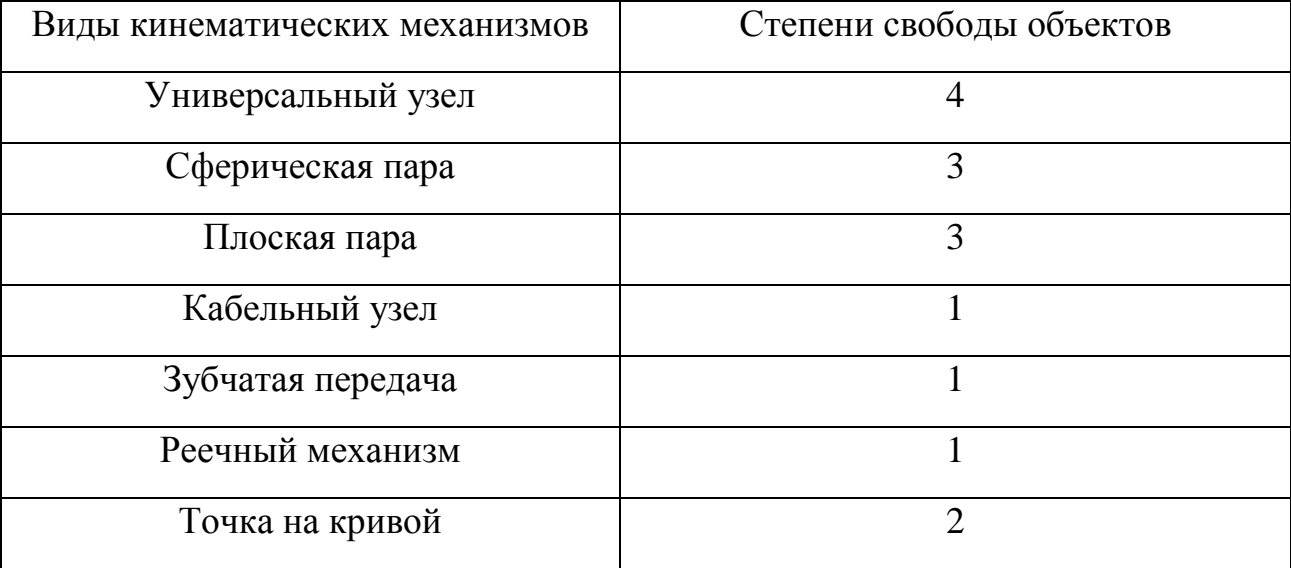

Таблица 2. Степени свободы в механизмах

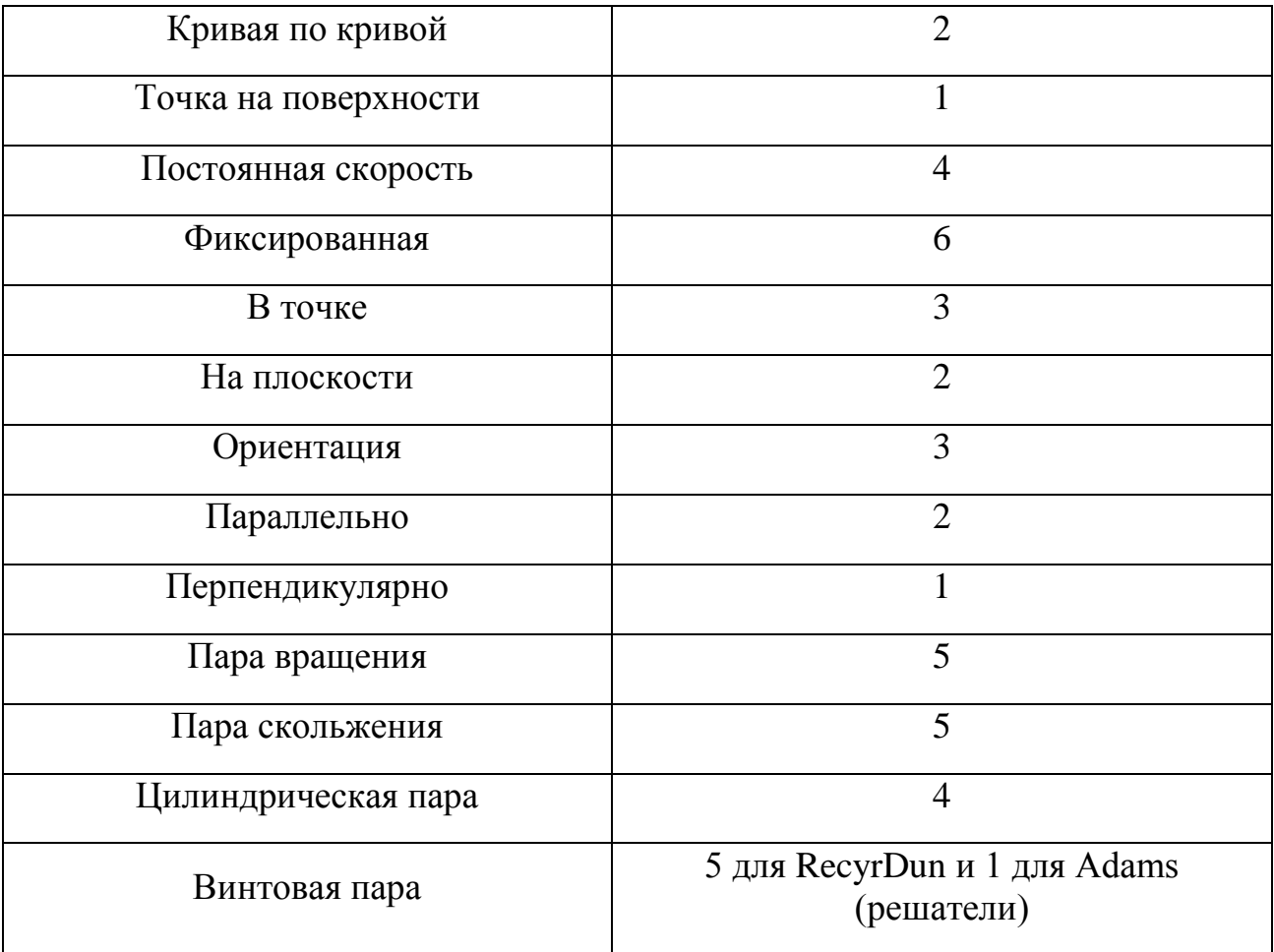

Выбираем на панели инструментов функцию *Узел* и из выпадающего списка находим *Ползун***.** Движение штампов происходит по гармоническому закону, поэтому по циклограмме применяем это к верхним плитам наших штампов (рисунок 3.25).

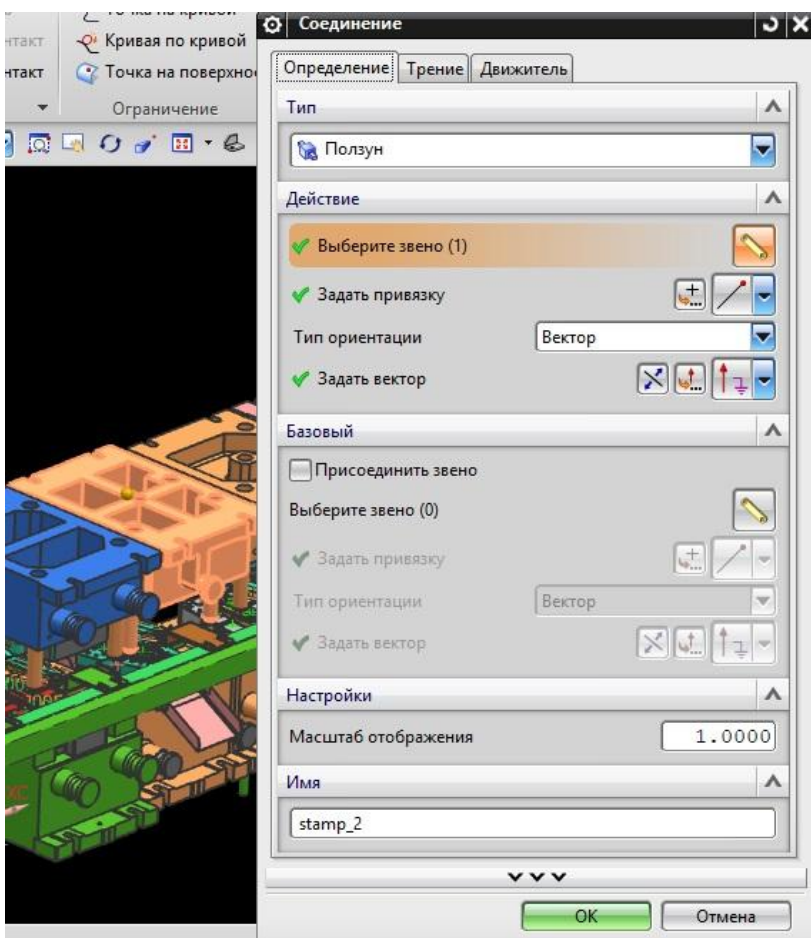

Рисунок 3.25 – Выбор верхних плит штампов

Последний этап для завершения создания механизма – это назначения движителей. *Движитель* может быть только в трех типах узлов: во вращательном, в ползуне и в цилиндрическом узле. Гармонический движитель моделирует повторяющийся процесс и определяется амплитудой, частотой, фазовым углом и перемещением. Так как в нашем случае используется **Ползун**, то зададим параметры, представленные в циклограмме пресса (рисунок 3.26).

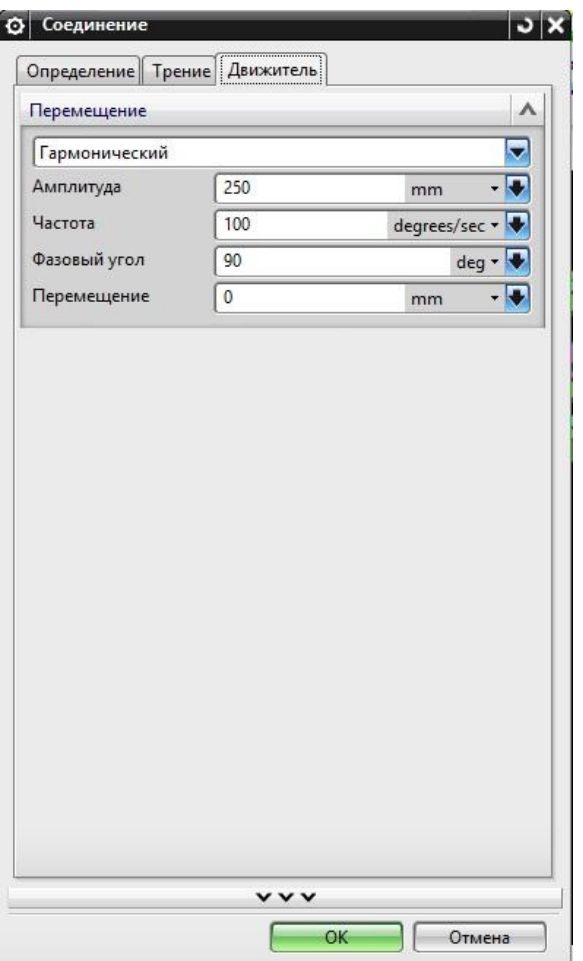

Рисунок 3.26 – Задание параметров

Помимо верхних плит кинематическими узлами в данной работе будут ловители и толкатели, отлипатели. Выполняем тот же порядок действий.

Для ловителей задаем следующие параметры движителя (рисунок 3.27).

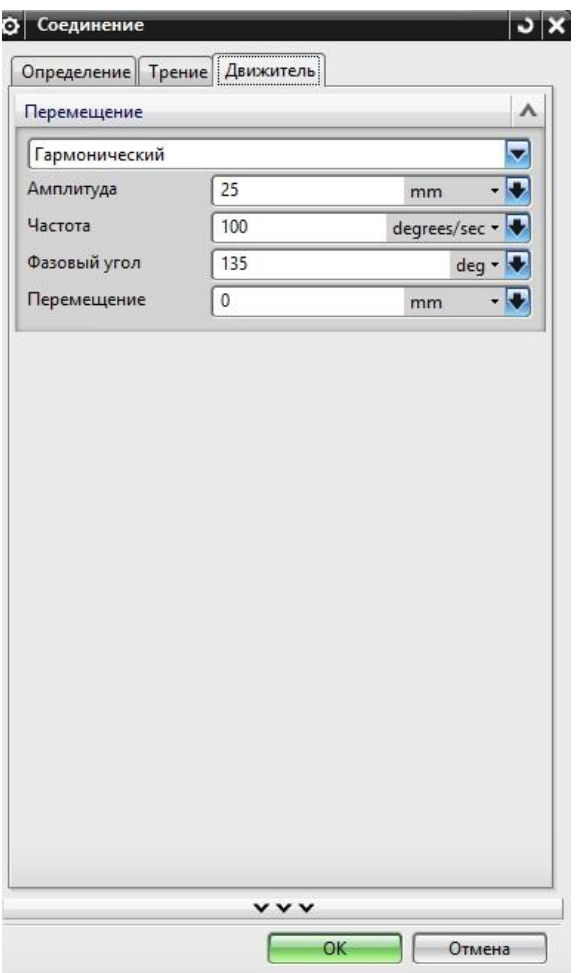

Рисунок 3.27 – Параметры для ловителей

Для толкателей параметры движителя показаны на картинке (рисунок 3.28).

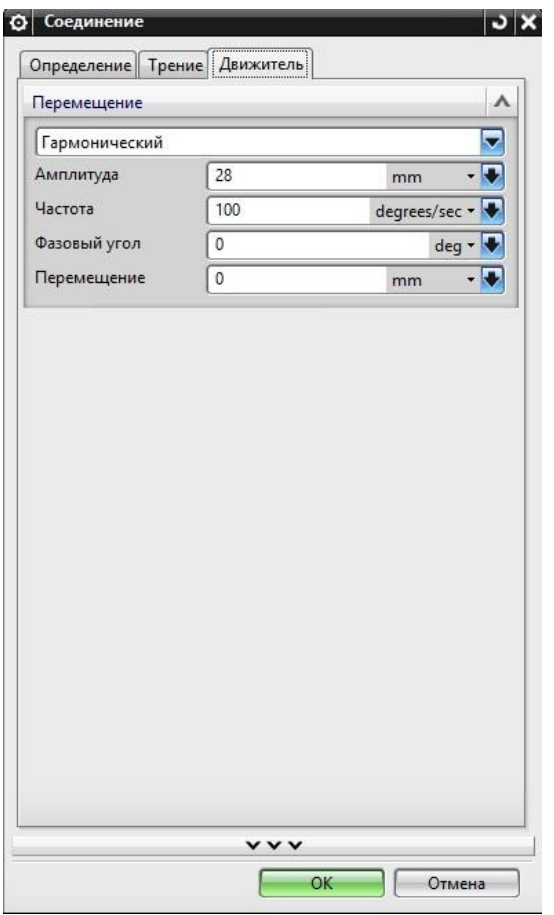

Рисунок 3.28 – Параметры для толкателей

А для отлипателей вводим следующие показатели (рисунок 3.29).

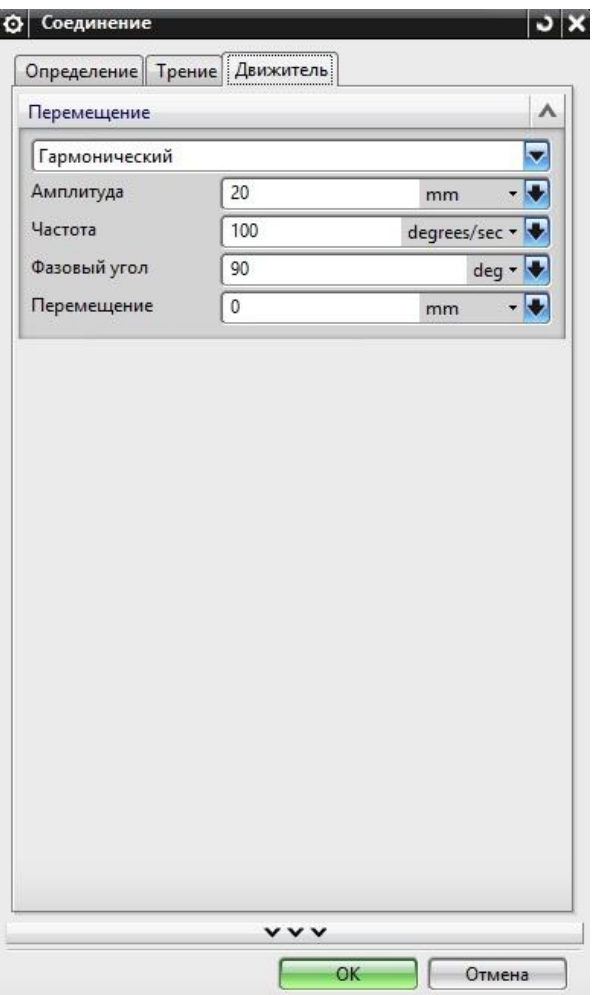

Рисунок 3.29 – Параметры для толкателей

Что касается грейферных подач, то они задаются следующим образом. Необходимо построить дополнительную геометрию для того чтобы оборудование для подачи заготовок двигалось по определенной траектории. Создаем отдельную сборку файла модели (рисунок 3.30).

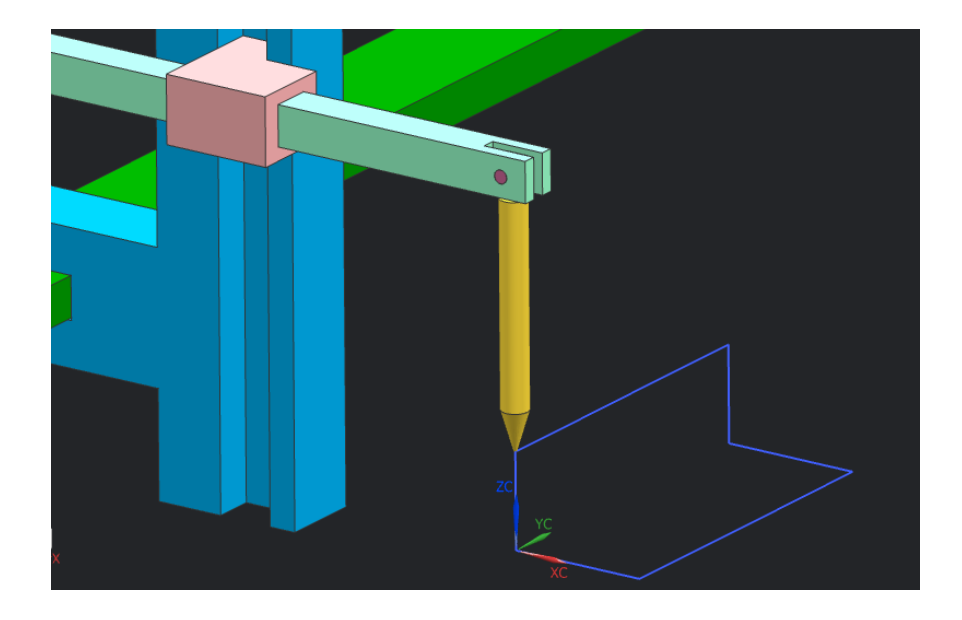

Рисунок 3.30 – Добавление новой сборки

Затем выбираем функцию *Звено* и применяем ее к главным частям нашей сборки (рисунок 3.31).

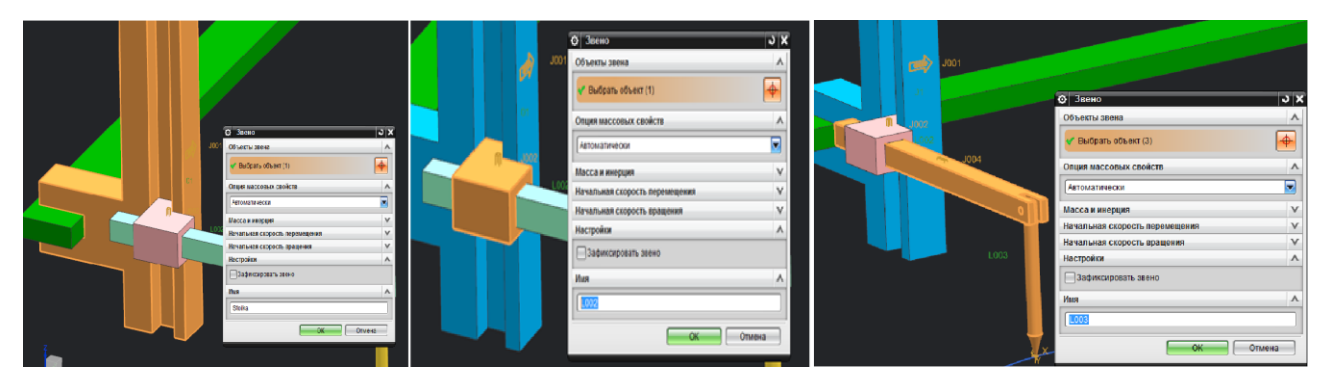

Рисунок 3.31 – Добавление звеньев

Теперь кликаем по иконке *Узел* и из выпадающего списка находим *Ползун* (рисунок 3.32).

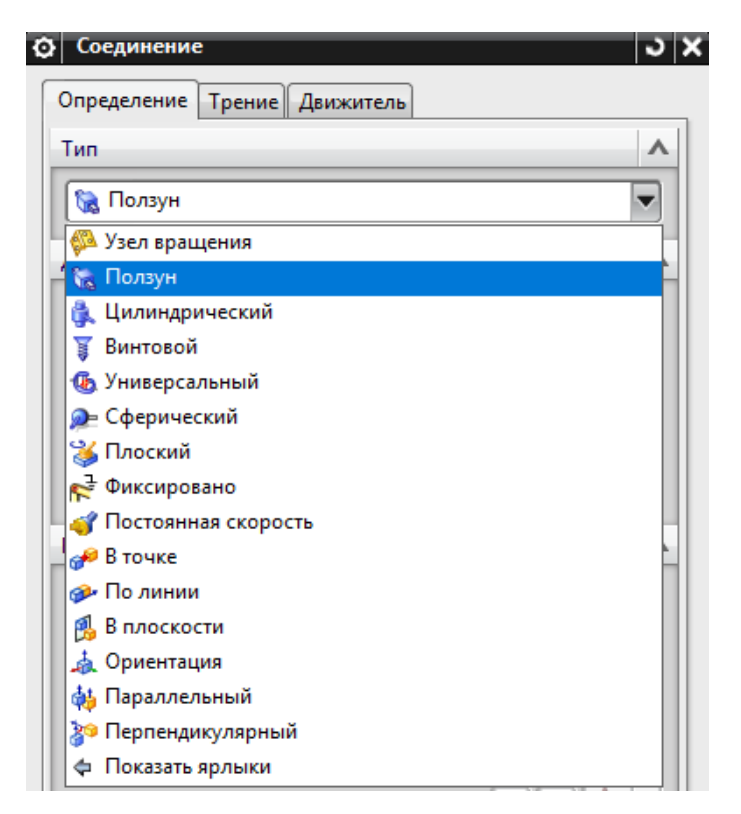

Рисунок 3.32 – Выбор узла

Движение наших линеек описывается в трех плоскостях (X, Y, Z). Для этого создается еще одна кривая, по которой будет перемещаться наша сборка. Первым предметом выберем тело, которое двигается по оси Y, а это основание грейферных подач, которое расположено вдоль последовательных штампов (рисунок 3.33).

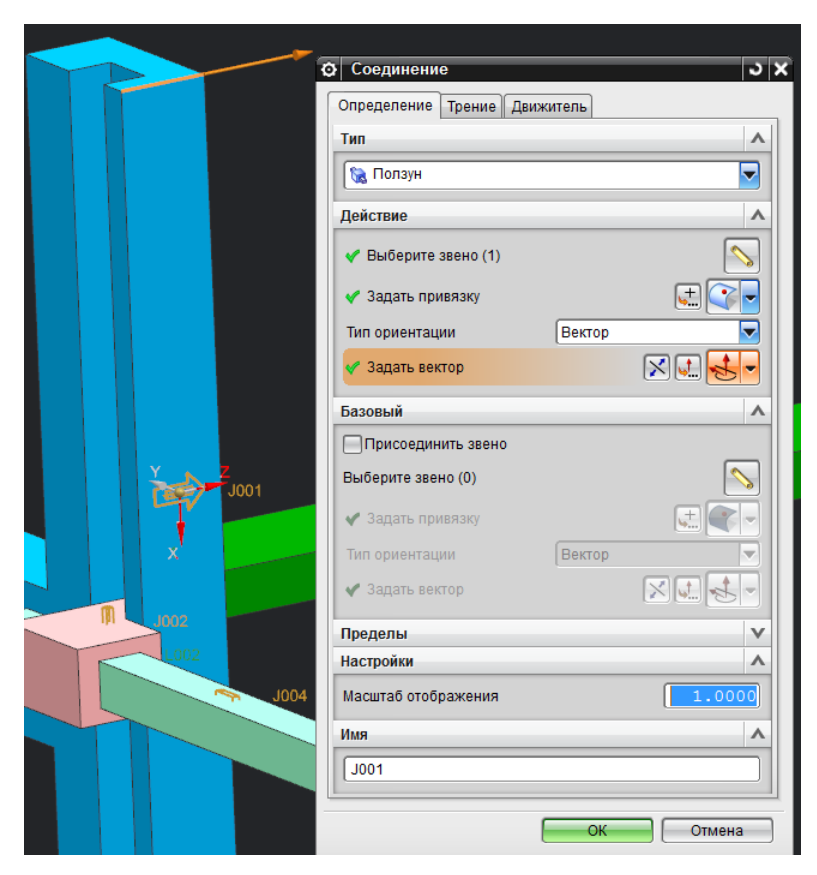

Рисунок 3.33 – Движение по Y

Параметры, задаваемые для данного узла представлены на картинке (рисунок 3.34).

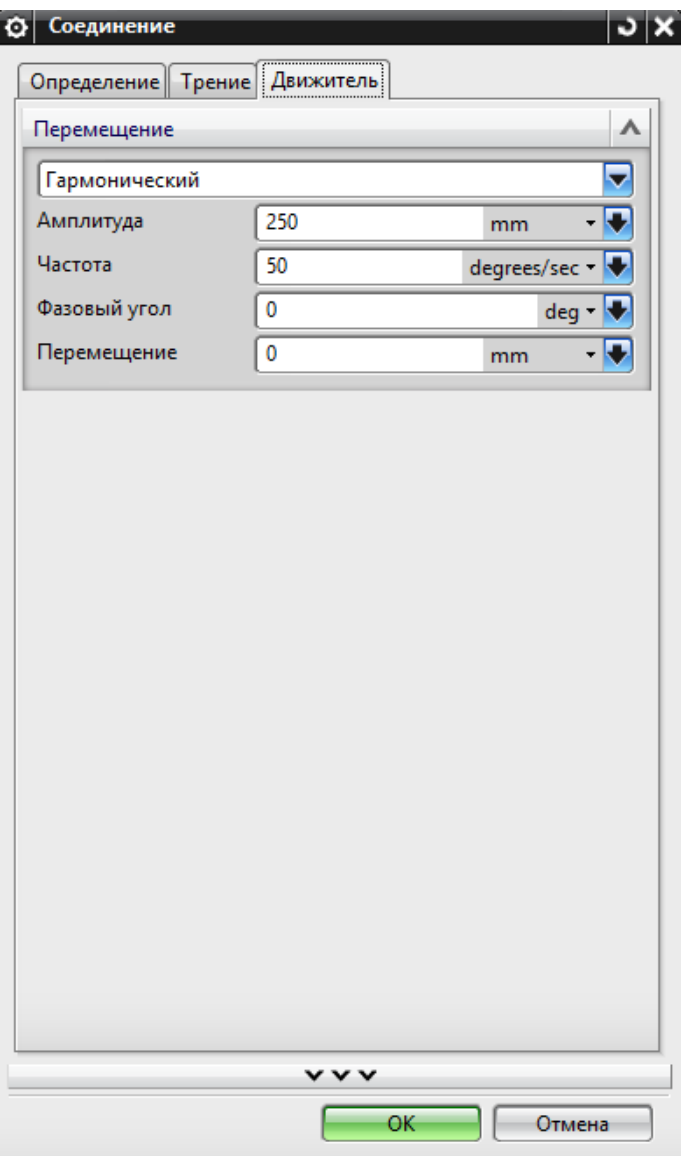

Рисунок 3.34 – Ввод данных для Y

После этого зададим движение по оси Z, когда данный вид оборудования поднимается для захвата подготовленного листа металла или же опускается для возвращения в исходное положение (рисунок 3.35).

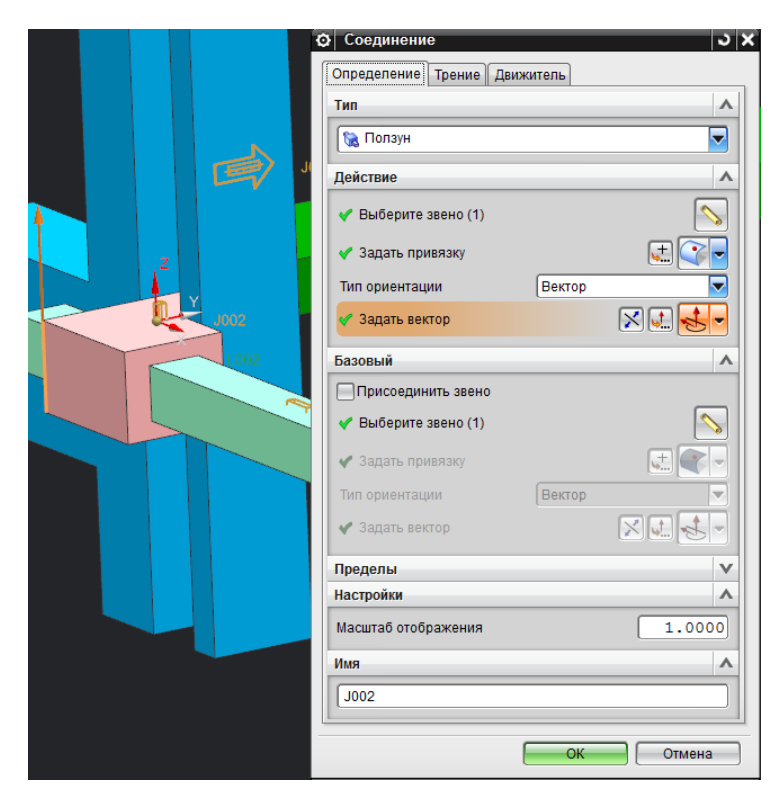

Рисунок 3.35 – Движение по оси Z

Зададим параметры движения для данного тела (рисунок 3.36).

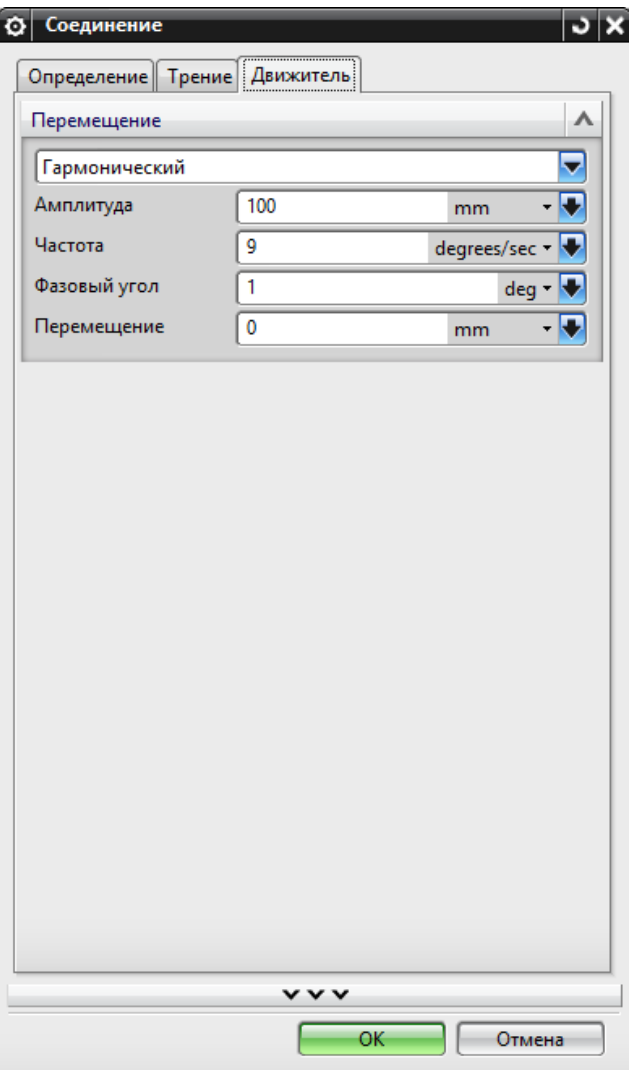

Рисунок 3.36 – Ввод данных

И наконец выбираем оставшиеся тела, передвижение которых происходит вдоль оси X. Это тот момент времени, когда линейки смыкаются и размыкаются перед началом/концом выполнении операции (рисунок 3.37).

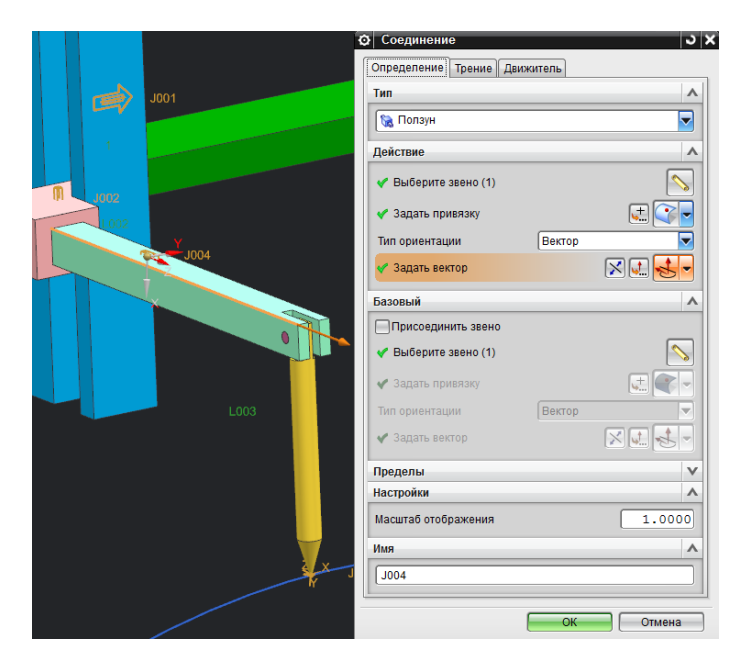

Рисунок 3.37 – Движение по оси X

Введем параметры для горизонтального движения (рисунок 3.38).

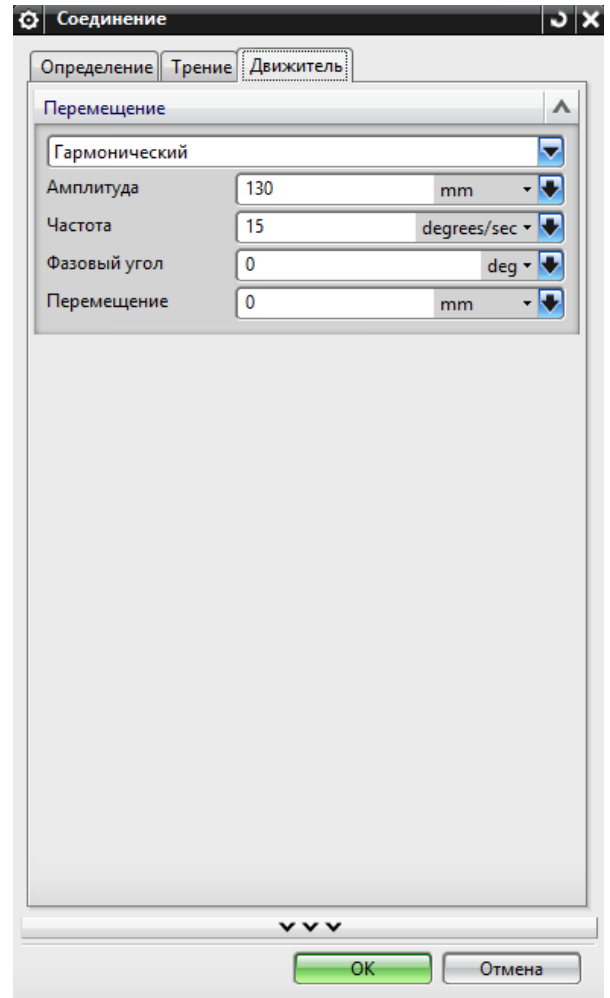

Рисунок 3.38 – Ввод параметров для перемещения по оси X

После того как введем параметры для оси X, у нас осталась кривая с траекторией движения нашей сборки, которая описывает перемещение наших линеек (рисунок 3.39).

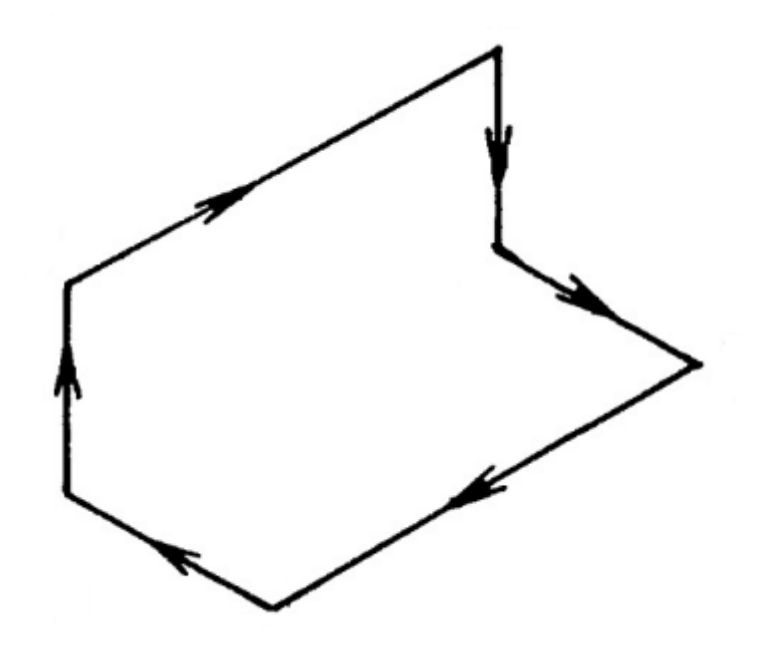

Рисунок 3.39 – Траектория движений

Кликаем по функции *Точка на кривой*, выбираем наше 3 звено и точку в окружности нижней поверхности. Затем выбираем нашу кривую (рисунок 3.40).

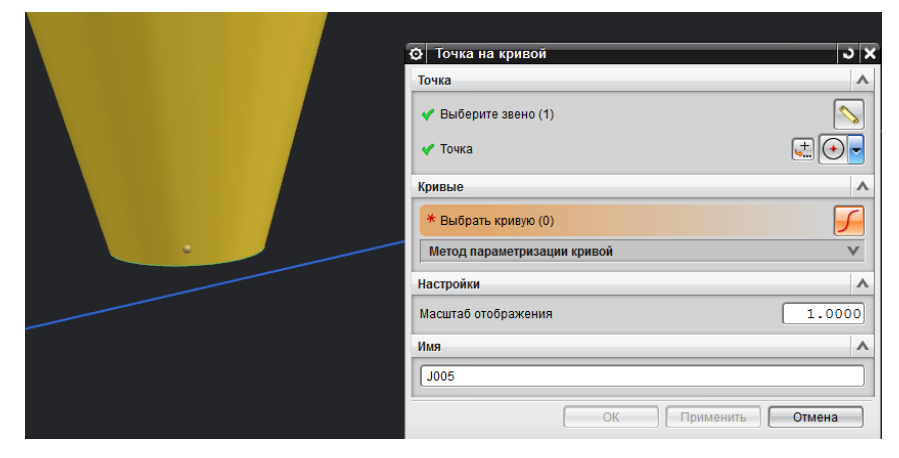

Рисунок 3.40 – Кривая для линеек

Итак, процесс выбора кинематических узлов завершен, необходимо проверить наш кинематический анализ на предмет соударения или пересечения движущихся частей штампов и средств автоматизации.

Кликаем по иконке *Новое решение,* ставим галочку напротив *Решение ОК* и *Статистический Анализ, Шаги 150*, *Время 10 сек*, а остальные данные по умолчанию. После чего кликаем *ОК* (рисунок 3.41).

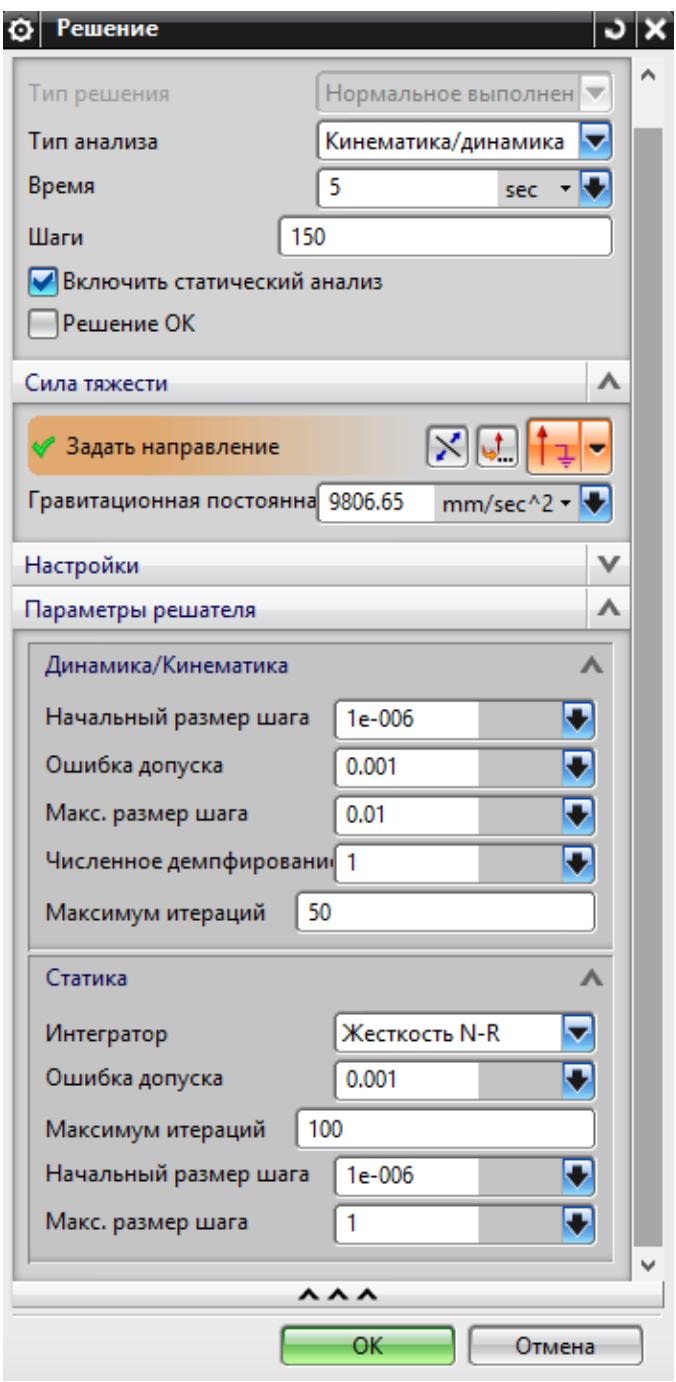

Рисунок 3.41 – Ввод данных для решения

В завершении кинематического анализа мы наблюдаем анимацию полного цикла последовательной штамповки со встроенными средствами подачи заготовок в виде грейферных подач, где убеждаемся в том, что пересечения и соударения не наблюдается визуально (рисунок 3.42).

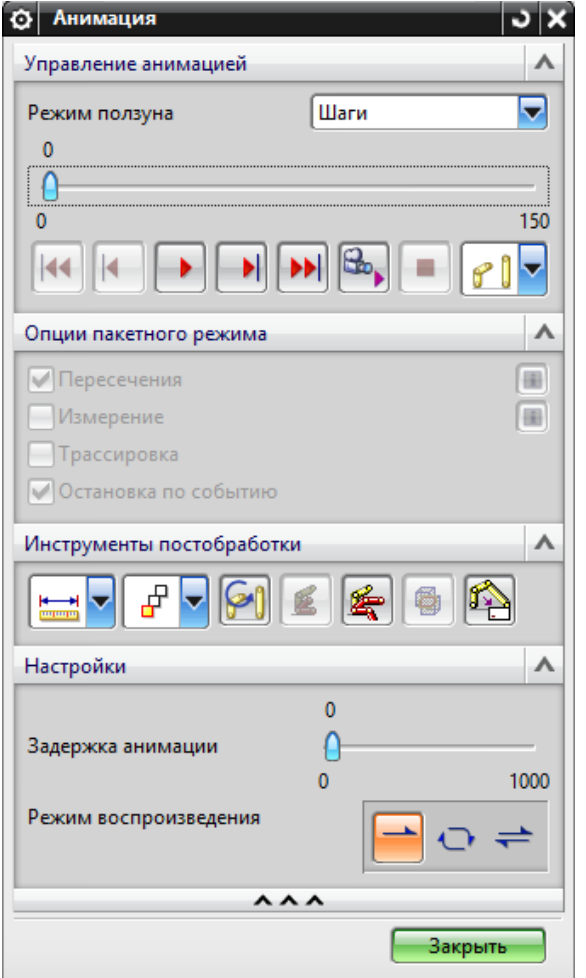

Рисунок 3.42 – Результаты анализа

Дополнительно выбираем функцию *Пересечения* на панели инструментов, затем *Решение* и в выпадающем окне анимации ставим галочку напротив *Пересечения* Во время анимации не наблюдаем подсвечивания грейферных линек, а это обозначает, что процесс налажен и не возникает ошибок (рисунок 3.43).

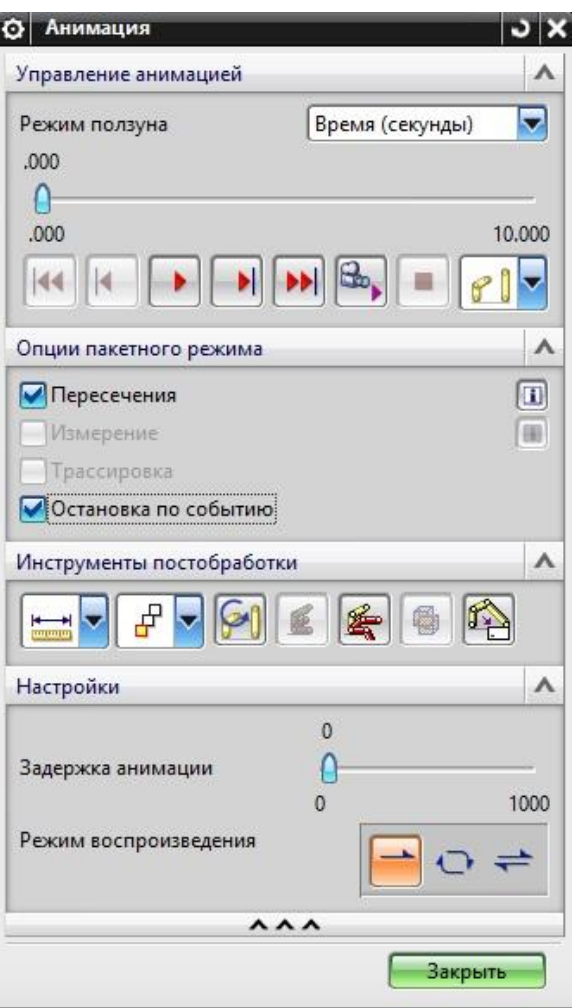

Рисунок 3.43 – Результаты анализа с пересечением

Для более детального изучения справа в колонке находится функция *Графики*. Выбираем объект верхняя плита и грейферные подачи в списке. В диалоговом окне *Запрос* из выпадающего списка находим *Перемещение*, напротив *Компонент* так же из списка находим *Угловое значение* (рисунок 3.44).

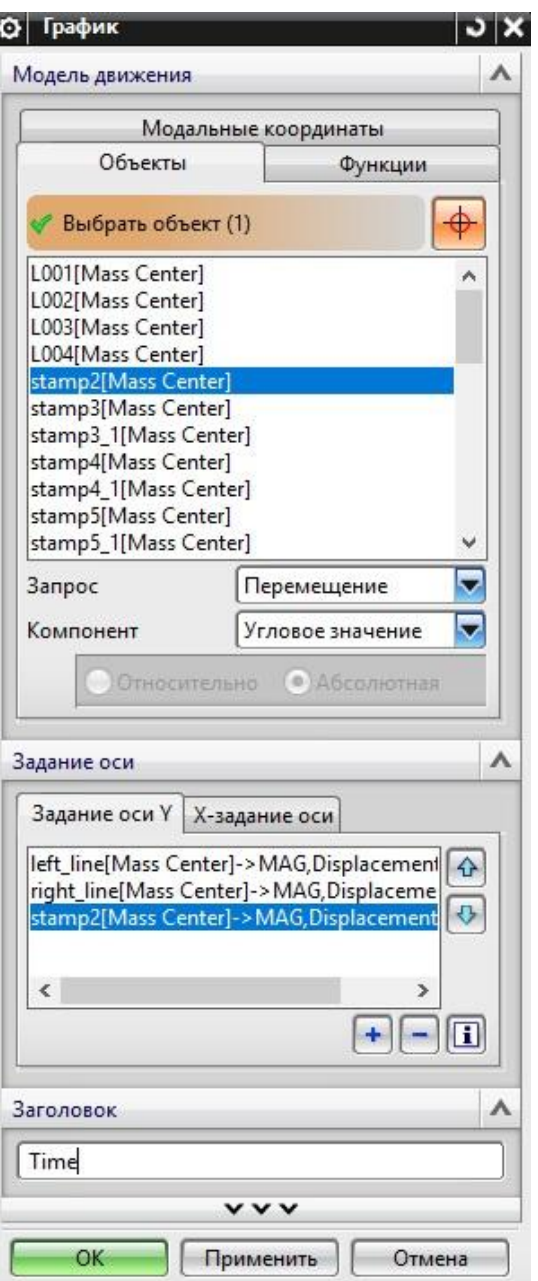

Рисунок 3.44 – Результаты анализа

Кликаем по кнопке плюс и наблюдаем как происходит перемещение необходимых движений тел в отдельный список, имя остается по умолчанию затем *ОК* (рисунок 3.45).

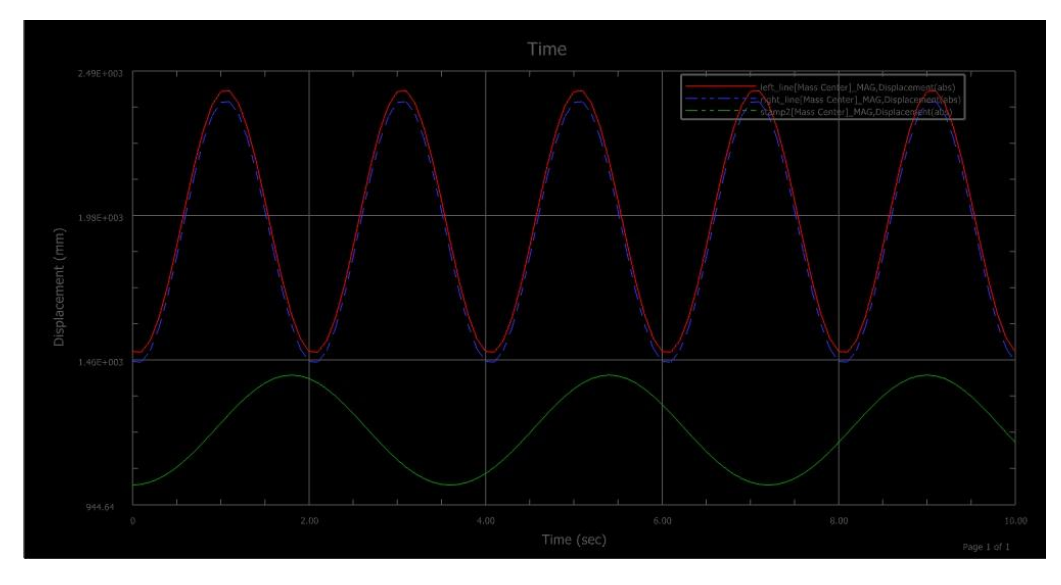

Рисунок 3.45 – Результаты анализа

Наблюдаем по графику, что пересечений линий траектории нет, процесс штамповки налажен.

## **3.2 Выводы**

1. Из анализа типов штампов следует, что при проведении кинематического анализа вне зависимости от штампа, все внутренние элементы могут двигаться с одинаковой скоростью и частотой.

2. Во время моделирования грейферных подач необходимо учитывать разность высот детали, для подхвата полуфабрика и переноса к следующему штампу. Так же не стоит забывать, что из одной заготовки получается две детали и важно не повредить полуфабрикат по время перемещения.

3. Определены методы для получения штамповки более высокого класса:

- Предотвращение конструкционных ошибок при сборке штампа;
- Воспользовавшись кинематическим анализом, значительно ускоряем наладку штампа-автомата.

4. Задание движения необходимо задавать строго по циклограмме, для того чтобы в нужный момент была произведена работа автоматизированных механизмов.

5. Для предотвращения ошибок захватов необходимо помнить, что совпадение разных движений по времени, может привести к появлению прямолинейных участков на траекториях и во многом зависит от скорости работы пресса.

6. Продемонстрирован метод работы с кинематическим анализом.

## **ЗАКЛЮЧЕНИЕ**

В данном магистерском исследовании рассматривалось изучение штампа последовательного действия и грейферных линеек. Исходя из этого исследования:

1. Определили типы операции, проходящие в последовательной штамповки пресса-автомата.

2. Наиболее подходящие САПР - это тяжелые САПР, которые включают в себя CAE-системы такие как симуляция кинематики.

3. Проделана оценка технологичности детали. Установлено, что края изделия находится на разной высоте, что было учтено при проектировании грейферной подачи. Также получено, что для изготовления данной детали была расширена заготовка так как при вытяжке мы получаем две симметричные детали.

4. Обнаружено, что для повышения качества штамповки необходимо избегать ошибок при проектировании и ошибок связанных с траекториями движений захватов линеек.

5. Получили следующие данные:

расчеты движений;

приложенные силы;

моменты и графики;

отсутствие пересечения объектов.

При помощи встроенного инструмента трассировки сделали проверку и отследили объемную траекторию движения тел в пространстве во время работы механизмов.

6. Представлен метод работы с кинематическим анализом в последовательной штамповке и вспомогательного автоматизированного оборудования для подачи заготовок.

## **СПИСОК ИСПОЛЬЗУЕМЫХ ИСТОЧНИКОВ**

1. NX Advanced Simulation. Инженерный анализ // П.С.Гончаров, И.А.Артамонов, Т.Ф.Халитов и др. М.: ДМК Пресс, 2012.

2. ГОСТ 23501.101-87 «Системы автоматизированного проектирования. Основные положения»

3. Романовский В. П. Справочник по холодной штамповке. -Л., 1979г.- 353с.

4. Почекуев Е. Н. Проектирование в SIEMENS NX технологических процессов изготовления деталей листовой штамповкой [Электронный ресурс] : электрон. учеб.-метод. пособие / Е. Н. Почекуев, П. А. Путеев, П. Н. Шенбергер ; ТГУ ; Ин-т машиностроения ; каф. "Сварка, обработка материалов давлением и родственные процессы". - Тольятти : ТГУ, 2014. - 230 с. : ил. - Библиогр.: с. 228.

5. Гончаров П.С. и др. NX для конструктора-машиностроителя // Коршиков С.Б., Гончаров П.С., Ельцов М.Ю., Лаптев И.В., Осиюк В.А. М.: ДМК Пресс, 2010. — 504 с.

6. Данилов Ю., Артамонов И. Практическое использование NX. — М.: ДМК Пресс, 2011. — 332 с. — [ISBN 978-5-94074-717-8.](https://ru.wikipedia.org/wiki/%D0%A1%D0%BB%D1%83%D0%B6%D0%B5%D0%B1%D0%BD%D0%B0%D1%8F:%D0%98%D1%81%D1%82%D0%BE%D1%87%D0%BD%D0%B8%D0%BA%D0%B8_%D0%BA%D0%BD%D0%B8%D0%B3/9785940747178)

7. Владимиров В.М. Изготовление штампов, пресс-форм и приспособлений. Учебник для проф.-техн. Училищ. Изд. 2-е, перераб. И доп. М., «Высшая школа», 1974. – 431 с. с ил.

8. Автоматизированное проектирование и производство в машиностроении/ Ю. М. Соломенцев, В. Г. Митрофанов, А. Ф. Прохоров и др.; под общ.ред. Ю. М. Соломенцева, В. Г. Митрофанова. М.: Машиностроение, 1986. - С.

9. САПР в технологии машиностроения /Митрофанов В.Г., Калачев О.Н., Схиртладзе А.Г. и др. Ярославль: Ярославский ГТУ, 1995.

10. САПР. Общие принципы разработки математических моделей объектов проектирования: Методические рекомендации. М.: ВНИИмаш, 1980. - 190 с. 76

11. Скворцов Г.Д. Основы конструирования штампов для холодной листовой штамповки. – М.: Машиностроение, 1974 – 318 с.

12. Аверкиев Ю.А., Аверкиев А.Ю. Технология холодной штамповки: Учебник для вузов по специальности «Машины и технология обработки металлов давлением» и «Обработка металлов давлением». – М.: Машиностроение, 1989. – 304 с.: ил.

13. Берлинер Э. М. САПР технолога машиностроителя [Электронный ресурс] : учебник / Э. М. Берлинер, О. В. Таратынов. - Москва : Форум : ИНФРА-М, 2015. - 336 с. : ил. - (Высшее образование). - ISBN 978-5-00091-043- 6.

14. Нефедов, А.П. Конструирование и изготовление штампов: из опыта Горьковского автомобильного завода / А.П. Нефедов. – Москва: Машиностроение, 1973.– 408 с.

15. Скрипачев А.В. Технологичность листовых штампованных деталей. Методические указания по технологии листовой штамповки / А.В. Скрипачев, И.Н. Матвеенко. – Тольятти: ТолПИ, 1992.

16. Смолин Е.Л. Основы конструирования штамповой оснастки: учебное пособие. Тольятти: ТГУ, 2007. – 72 с.

17. Автоматизированное проектирование и производство в машиностроении/ Ю. М. Соломенцев, В. Г. Митрофанов, А. Ф. Прохоров и др.; под общ.ред. Ю. М. Соломенцева, В. Г. Митрофанова. М.: Машиностроение, 1986. - С. L

18. L- 68. 6. Автоматизированные системы технологической подготовки производства в машиностроении / Под ред. Т.К. Горанского. М.: Машиностроение. 1976. - 240 с. 7. Адаптивное управление технологическими

процессами / Ю.М. Соломенцев, В.Г. Митрофанов и др. М.: Машиностроение, 1980. - 536 с.

19. Шхунов Ю.В., Еленев С.А. Холодная штамповка – М.: Машиностроение, 1977. – 138 с.

20. Аникин В.М., Лукашин С.В. Справочник конструктора штампов для холодной штамповки – М.: Машиностроение, 1960. – 124 с.

21. Кухтаров В.И. Холоднвя штамповка. М., Маштагиз, 1962 г. 402 стр. с илл. – 291 с.

22. Мещерин В.Т. Листовая штамповка. Атлас схем. Учебное пособие для вузов. Изд. 3-е, испр. И доп. М., «Машиностроение», 1975 – 12 с.

23. Аверкиев Ю.А., Аверкиев А. Ю. Технология холодной штамповки: Учебник для вузов по специальностям «Машины и технология обработки металлов давлением» и Обработка металлов давлением». – М.: Машиностроение, 1989. – 304с: ил. – 274 с.

24. Норицын И. А., Власов В.И. Автоматизация технологических процессов ковки и штамповки – М.: Машиностроение, 1967 – 236 с.

25. Справочник конструктора штампов: Листовая штамповка/Под общ. Ред. Л.И. Рудмана. – М.: Машиностроение, 1988. – 48 с.

26. Anurag Purwar, Abhijit Toravi and Q. J. Ge // 4mds: a geometric constraint based motion design software for synthesis and simulation of planar fourbar linkages, EASME 2014 International Design Engineering Technical Conferences and Computers and Information in Engineering Conference Volume 5B: 38th Mechanisms and Robotics Conference Buffalo, New York, USA, August 17–20, 2014

27. P. A. Simionescu // MeKin2D: Suite for Planar Mechanism Kinematics, EASME 2016 International Design Engineering Technical Conferences and Computers and Information in Engineering Conference Volume 5B: 40th Mechanisms and Robotics Conference Charlotte, North Carolina, USA, August 21– 24, 2016.

28. C Rusu, T L Tiuca, S Noveanu and D Mândru // A KBE tool for solving the mechanisms kinematics, Department of Mechatronics and Machine Dynamics, Technical University of Cluj Napoca, Romania.

29. Matías Pacheco Diego, Celentano Claudio García-Herrera Julio, Méndez Fernando Flores // Numerical simulation and experimental validation of a multi-step deep drawing process, International Journal of Material Forming, March 2017, Volume 10, Issue 1, pp 15–27

30. Kuang-Hua Chang Ph. D. // Motion Simulation and Mechanism Design with SOLIDWORKS Motion, SDC Publications, 2016.